4-114-857-**21**(1)

# **SONY.**

# *Caméscope numérique HD*

## **Mode d'emploi**

Avant de faire fonctionner l'appareil, lisez attentivement ce mode d'emploi et conservez-le pour toute référence ultérieure.

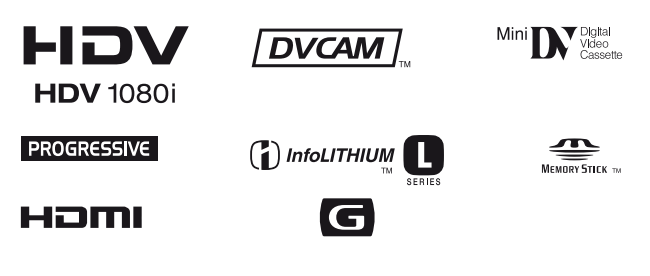

# *HVR-Z5U*

© 2008 Sony Corporation

# <span id="page-1-0"></span>**Lisez ceci en premier**

Avant de faire fonctionner l'appareil, lisez attentivement ce mode d'emploi et conservez-le pour toute référence ultérieure.

## **Remarques sur l'utilisation**

#### **Types de cassette compatibles avec le caméscope**

Le caméscope peut enregistrer aux formats HDV, DVCAM et DV.

Pendant l'enregistrement au format HDV/ DV, Sony recommande d'utiliser des cassettes mini DV.

Pendant l'enregistrement au format DVCAM, Sony recommande d'utiliser des cassettes mini DVCAM. Le caméscope ne prend pas en charge la fonction Cassette Memory [\(p. 126](#page-125-0)).

## **Le format HDV**

- Les signaux vidéo numériques haute définition (HD) sont enregistrés et lus sur une cassette au format DV.
- Les signaux HDV sont compressés au format MPEG2, qui est adopté pour la diffusion numérique BS (diffusion satellite), la diffusion numérique terrestre HDTV et dans les enregistreurs de disques Blu-ray.

## <span id="page-1-1"></span>**Types de « Memory Stick » compatibles avec le caméscope**

Vous pouvez utiliser tout « Memory Stick » portant les marques suivantes. MEMORY STICK DUO MEMORY STICK PRO DUO **MEMORY STICK PRO-HG DUO** 

« Memory Stick Duo » (Ce format peut être utilisé dans le caméscope.)

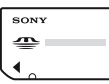

« Memory Stick » (Il ne peut pas être utilisé dans le caméscope.)

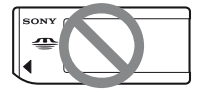

#### b **Remarques**

- Vous ne pouvez pas utiliser n'importe quel type de carte mémoire, sauf le « Memory Stick Duo ».
- Le « Memory Stick PRO Duo » peut être utilisé uniquement avec un équipement compatible « Memory Stick PRO ».
- Ne fixez pas d'étiquette sur un « Memory Stick Duo » ni un adaptateur « Memory Stick Duo ».
- Lors de l'utilisation d'un « Memory Stick Duo » avec un équipement compatible « Memory Stick », insérez le « Memory Stick Duo » dans l'adaptateur « Memory Stick Duo ».

## **Utilisation du caméscope**

• Ne tenez pas le caméscope par les parties suivantes.

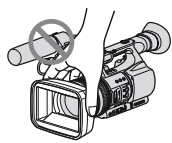

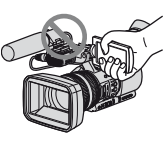

Panneau ACL

Pare-soleil

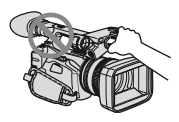

Microphone interne Microphone ou

support de microphone

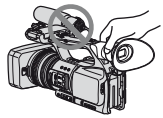

Viseur

#### b **Remarques**

- Le caméscope n'est pas à l'épreuve de la poussière et n'est étanche ni aux gouttes d'eau, ni aux projections d'eau. Reportez-vous à la section « [À propos de](#page-132-0)
- [la manipulation du caméscope](#page-132-0) » [\(p. 133](#page-132-0)). • Ne raccordez pas de câble au caméscope si ses bornes sont dirigées dans le mauvais
- sens. Insérer les bornes en forçant dans les prises du caméscope risque de les endommager et de provoquer un mauvais fonctionnement du caméscope.

## **Remarques sur les options de menu, le panneau ACL, le viseur et l'objectif**

- Une option de menu grisée n'est pas disponible dans les conditions d'enregistrement ou de lecture en cours.
- L'écran ACL et le viseur sont le produit d'une technologie très perfectionnée et plus de 99,99 % des pixels sont opérationnels. Cependant, on peut constater de très petits points noirs et/ou lumineux (blancs, rouges, bleus ou verts) qui apparaissent en permanence sur l'écran ACL et dans le viseur. Ces points sont normaux et proviennent du processus de fabrication. Ils ne compromettent en aucun cas la qualité de l'enregistrement.

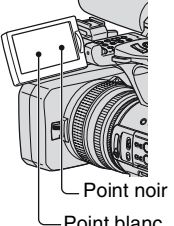

Point blanc, rouge, bleu ou vert

#### **N'exposez pas le viseur, l'objectif ou l'écran ACL du caméscope au soleil ou à de fortes sources lumineuses pendant une période prolongée.**

• Les sources lumineuses intenses, en particulier les rayons du soleil, convergent sur le viseur ou l'objectif et risquent d'endommager les composants internes du caméscope. Évitez de ranger le caméscope en plein soleil ou sous de fortes sources lumineuses. Protégez le caméscope en fermant systématiquement le capuchon d'objectif ou en rangeant l'appareil dans sa housse lorsque vous ne vous en servez pas.

## **À propos de la température de votre caméscope et de la batterie**

• Votre caméscope est doté d'une fonction de protection qui désactive l'enregistrement ou la lecture si sa température ou celle de la batterie dépasse le seuil limite de sécurité. Dans ce cas, un message apparaît à l'écran ou dans le viseur ([p. 123\)](#page-122-0).

## **Enregistrement**

- Avant le début de l'enregistrement, vérifiez la fonction d'enregistrement pour vous assurer que l'image et le son sont enregistrés sans problème.
- Aucune compensation financière relative au contenu de l'enregistrement ne sera accordée, même si l'enregistrement ou la lecture ne se fait pas en raison d'un mauvais fonctionnement du caméscope, du support d'enregistrement, etc.
- Les normes de couleur des téléviseurs sont différentes d'un pays ou d'une région à l'autre. Pour visionner les enregistrements sur un téléviseur, ce dernier doit être basé sur le système NTSC.
- Les programmes télévisés, les films, les cassettes vidéo et autres enregistrements peuvent être protégés par une loi de protection des droits d'auteur. Leur enregistrement non autorisé peut être contraire aux lois sur les droits d'auteur.
- Étant donné le mode de lecture des signaux d'image du dispositif d'image (capteur CMOS), les sujets qui passent rapidement à l'image peuvent paraître déformés, selon les conditions d'enregistrement. Ce phénomène peut être remarqué sur les écrans avec une résolution des mouvements élevée.

### **Lecture de bandes HDV ou autres**

Il est impossible de lire une bande enregistrée au format HDV sur un appareil qui n'est pas compatible avec le format HDV.

Vérifiez le contenu des bandes en les lisant sur ce caméscope avant de les lire sur d'autres périphériques.

#### **Remarques sur les icônes utilisées dans ce manuel**

Caractéristiques disponibles pour le format HDV uniquement.

Caractéristiques disponibles pour le format DVCAM uniquement.

**OF Q** Caractéristiques disponibles pour le format DV SP uniquement.

**[i,LINK]** Cette fonction peut être utilisée lorsque le câble i.LINK est branché.

 Cette fonction peut être attribuée à une touche ASSIGN.

### **À propos de ce mode d'emploi**

- Les illustrations de l'écran ACL et du viseur utilisées dans ce mode d'emploi ont été capturées à l'aide d'un appareil photo numérique. Elles peuvent donc différer de la réalité.
- Des captures d'écran dans chaque langue locale sont utilisées pour illustrer les procédures d'utilisation. Si nécessaire, modifiez la langue utilisée à l'écran avant d'utiliser le caméscope ([p. 21\)](#page-20-0).
- La conception et les caractéristiques techniques des supports d'enregistrement et autres accessoires sont sujettes à des modifications sans préavis.
- Les illustrations de batteries de ce manuel montrent la batterie NP-F770 sauf mention contraire.

# **Table des matières**

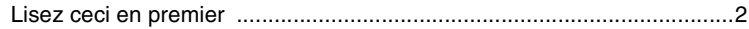

## **[Préparation](#page-7-0)**

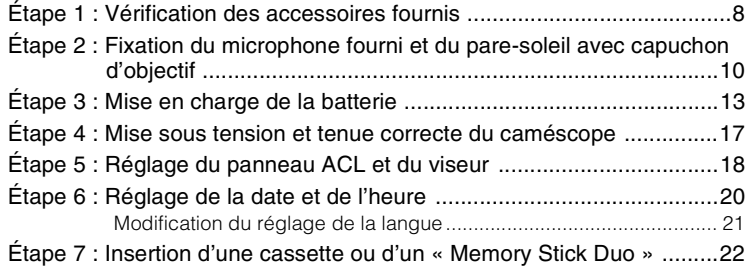

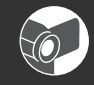

# **[Enregistrement/Lecture](#page-23-0)**

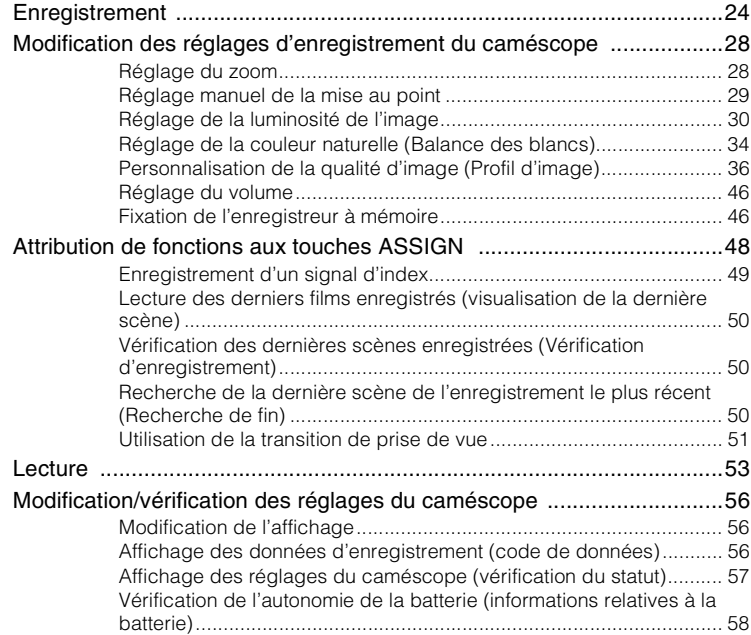

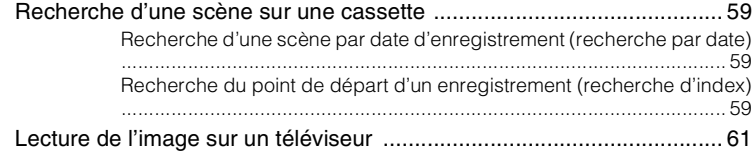

## **[Utilisation du menu](#page-66-0)**

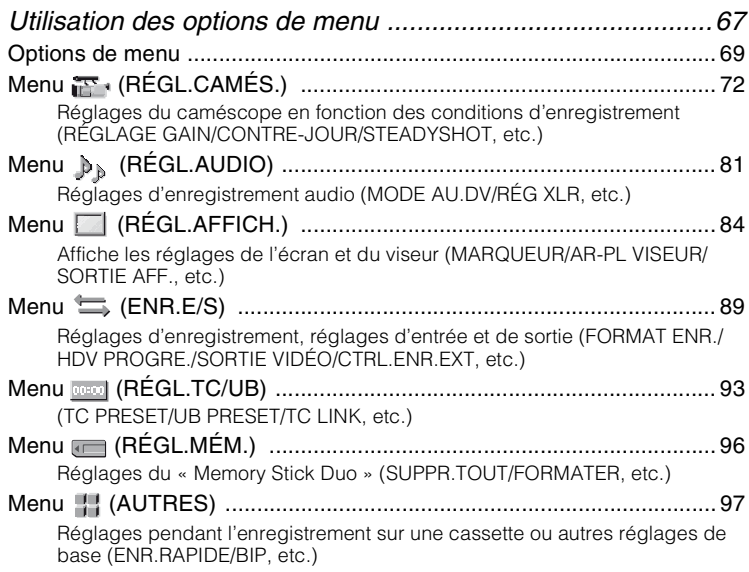

## **[Copie et montage](#page-100-0)**

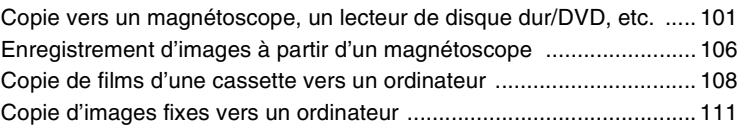

## **[Dépannage](#page-111-0)**

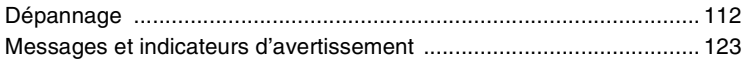

# **[Informations complémentaires](#page-124-0)**

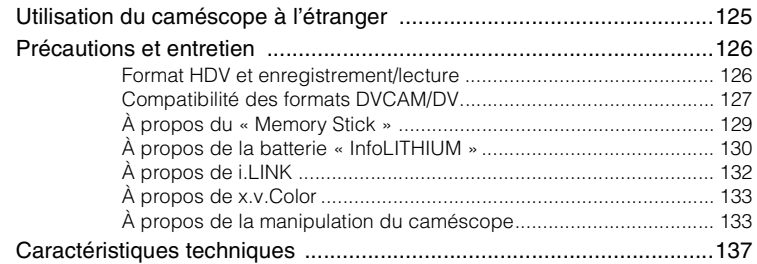

# **[Aide mémoire](#page-141-0)**

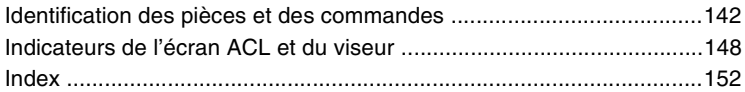

## <span id="page-7-1"></span><span id="page-7-0"></span>*Préparation* **Étape 1 : Vérification des accessoires fournis**

Vérifiez que tous les accessoires cités cidessous sont fournis avec le caméscope. Le numéro entre parenthèses indique la quantité totale d'accessoires de ce type fournis.

• La cassette et le « Memory Stick Duo » ne sont pas inclus. Voir les pages [2,](#page-1-1) [126](#page-125-0) et [129](#page-128-1) pour connaître les types de cassettes et de « Memory Stick Duo » compatibles avec le caméscope.

Chargeur/adaptateur CA (AC-VQ1050) (1) [\(p. 13](#page-12-0))

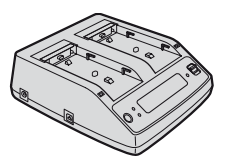

Cordon d'alimentation (1) ([p. 13](#page-12-0))

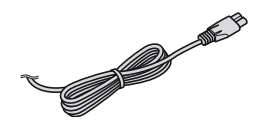

Télécommande sans fil (RMT-831) (1) [\(p. 147](#page-146-0))

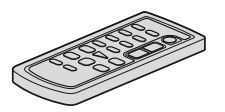

Une pile bouton au lithium est déjà installée.

Câble A/V composante (1) [\(p. 61](#page-60-1))

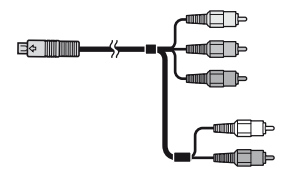

Câble de raccordement A/V (1) ([p. 61,](#page-60-1) [101\)](#page-100-2)

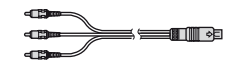

Grand œilleton (1) ([p. 19](#page-18-0))

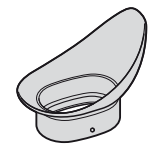

Batterie rechargeable (NP-F770) (1) ([p. 13](#page-12-0), [130\)](#page-129-1) (Pour les modèles HVR-Z5U uniquement)

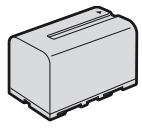

Batterie rechargeable (NP-F570) (1) ([p. 13](#page-12-0), [130\)](#page-129-1) (Pour les modèles HVR-Z5N uniquement)

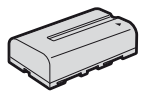

Pare-soleil avec capuchon d'objectif (1) ([p. 12](#page-11-0))

Ce pare-soleil est pré-monté.

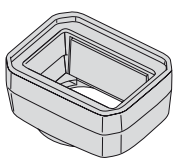

Écran anti-vent (1), microphone (ECM-XM1) (1) ([p. 10\)](#page-9-1)

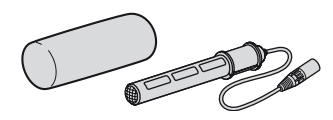

Kit de griffe porte-accessoires (griffe porteaccessoires (1), support de griffe porteaccessoires  $(1)$ , vis  $(4)$ ) ([p. 142\)](#page-141-2)

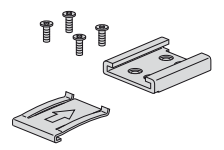

Câble de raccordement (DK-415) (1) ([p. 15\)](#page-14-0) CD-ROM « Manuals for Digital HD Video Camera Recorder » (1)

Mode d'emploi (2)

# <span id="page-9-0"></span>**Étape 2 : Fixation du microphone fourni et du pare-soleil avec capuchon d'objectif**

## <span id="page-9-1"></span>**Fixation du microphone fourni**

Si le microphone fourni (ECM-XM1) est utilisé pour enregistrer le son, suivez la procédure ci-dessous.

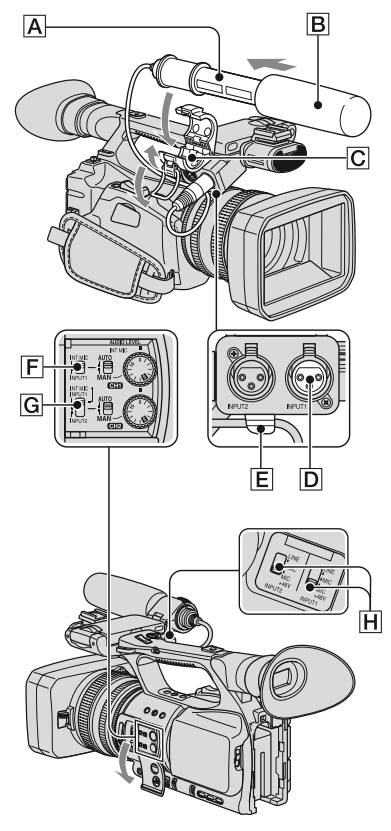

**1** Fixez l'écran anti-vent **B** sur le **microphone** A **fourni.**

- **2 Placez le microphone** A **sur le support de microphone** C **avec le nom de modèle orienté vers le haut, fermez le cache et serrez l'attache.**
- **3 Branchez la fiche du microphone dans la prise INPUT1** D**.**
- **4 Insérez le câble de microphone dans le support de câble** E**.**

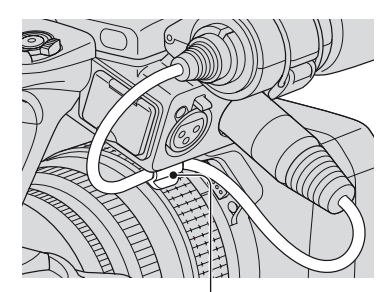

Insérez le câble dans le support de câble externe.

**5 Sélectionnez les canaux à l'aide du commutateur CH1 (INT MIC/ INPUT1)** F **et du commutateur CH2 (INT MIC/INPUT1/INPUT2)** G**.**

Voir le tableau ci-dessous pour les canaux d'enregistrement.

#### **Lorsque le commutateur CH1 est réglé à INT MIC**

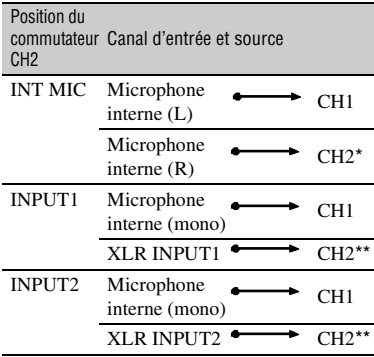

#### **Lorsque le commutateur CH1 est réglé à INPUT1**

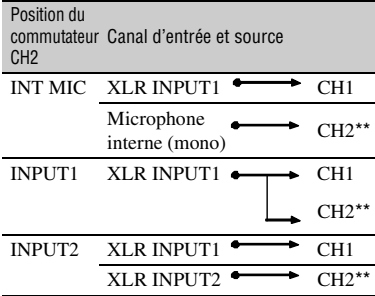

- Le niveau d'enregistrement du canal 2 est synchronisé avec celui du canal 1 si seul le microphone interne est utilisé. Le niveau d'enregistrement du canal 2 est contrôlé à l'aide de la molette CH1 (AUDIO LEVEL) et du commutateur CH1 (AUTO/MAN).
- \*\* Vous pouvez régler les niveaux d'enregistrement des canaux 1 et 2 séparément.

#### **6 Réglez le commutateur INPUT1**  H **à une position adaptée pour le microphone raccordé à la prise INPUT1 D.**

- LINE: Réception des sons émis par un périphérique audio
- MIC: Réception des sons émis par un microphone externe ne prenant pas en charge des sources d'alimentation supérieures à +48 V.
- MIC+48V: Réception des sons émis par un périphérique prenant en charge des sources d'alimentation supérieures à +48 V, y compris le microphone fourni.

Lorsque vous raccordez un microphone à la prise INPUT2, réglez le commutateur INPUT2 à la position adaptée pour ce microphone.

#### b **Remarques**

- Lorsque vous raccordez un périphérique prenant en charge des sources d'alimentation supérieures à +48 V à la prise INPUT1 ou INPUT2, réglez le commutateur INPUT1/ INPUT2 à MIC avant d'effectuer le raccordement. Lorsque vous déconnectez le périphérique, réglez d'abord le commutateur INPUT1/INPUT2 à MIC, puis déconnectez-le.
- Lorsque vous raccordez un microphone ne prenant pas en charge des sources d'alimentation supérieures à +48 V à la prise INPUT1 ou INPUT2, réglez le commutateur INPUT1/INPUT2 à MIC. Si ce microphone est utilisé avec le commutateur INPUT1/INPUT2 réglé à MIC+48V, il risque d'être endommagé ou le son enregistré d'être déformé.

### z **Conseils**

• Voir la [page 46](#page-45-2) pour le réglage du volume.

**[Étape 2 : Fixation du microphone fourni et du pare-soleil avec capuchon](#page-9-0)  [d'objectif](#page-9-0) (suite)**

#### <span id="page-11-0"></span>**Fixation du pare-soleil avec capuchon d'objectif**

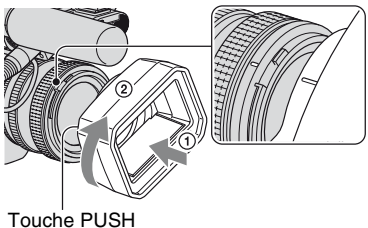

(dégagement du pare-soleil)

**Alignez les repères du pare-soleil sur ceux du caméscope et tournez le pare-soleil dans le sens de la flèche**  2**.**

### **Retrait du pare-soleil avec capuchon d'objectif**

Tournez le pare-soleil dans le sens opposé à la flèche 2, comme illustré, tout en appuyant sur la touche PUSH (dégagement du pare-soleil).

### **Ö**<sup>*C*</sup> Conseils</sub>

• Pour fixer ou retirer un filtre PL de 72 mm (2 7/8 po.) ou un protecteur MC, retirez le paresoleil avec capuchon d'objectif.

## **Pour ouvrir ou fermer l'obturateur du pare-soleil avec capuchon d'objectif**

Déplacez le levier du capuchon d'objectif vers le haut ou vers le bas pour ouvrir ou fermer le capuchon d'objectif.

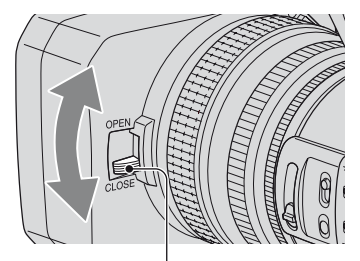

Placez le levier du capuchon d'objectif en position OPEN pour ouvrir le capuchon d'objectif et placez-le en position CLOSE pour fermer le capuchon d'objectif.

# <span id="page-12-0"></span>**Étape 3 : Mise en charge de la batterie**

**Vous pouvez charger la batterie « InfoLITHIUM » (série L) à l'aide de l'adaptateur/du chargeur CA fourni.**

#### b **Remarques**

• Vous pouvez uniquement utiliser une batterie « InfoLITHIUM » (série L) [\(p. 130\).](#page-129-1)

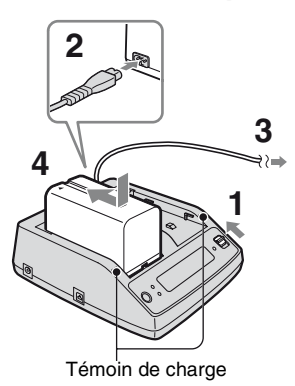

- **1 Réglez le sélecteur de mode à CHARGE.**
- **2 Branchez le cordon d'alimentation à l'adaptateur/au chargeur CA.**
- **3 Branchez le cordon d'alimentation à la prise murale.**

**4 Insérez la batterie dans la fente de l'adaptateur/du chargeur CA, appuyez dessus vers le bas et faites-la glisser dans le sens de la flèche, comme illustré.**

Le témoin de charge s'allume et la charge commence.

## **Après la charge de la batterie**

Tous les segments de l'indicateur de batterie (  $\sqrt{2}$ ) apparaissent dans la fenêtre d'affichage lorsque la charge normale de la batterie est terminée.

Vous pouvez charger complètement la batterie si vous continuez la charge après l'extinction du témoin de charge, jusqu'à ce que l'indicateur de batterie indique « FULL » (charge complète). La durée de vie d'une batterie entièrement chargée est légèrement supérieure à celle d'une batterie normalement chargée.

Une fois la charge terminée, retirez la batterie de l'adaptateur/du chargeur CA.

## **ζ<sup>ί</sup> Conseils**

• Vous pouvez vérifier la durée de vie restante de la batterie à l'aide de la fonction BATTERY INFO (informations relatives à la batterie) ([p. 58\)](#page-57-1).

## **Pour fixer la batterie**

Placez la batterie à l'arrière du caméscope et faites-la glisser vers le bas.

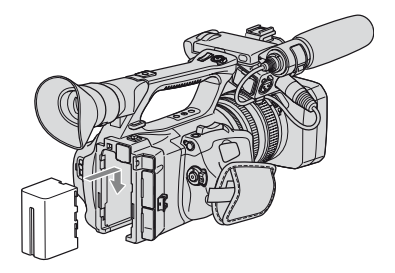

## **Pour retirer la batterie**

Réglez le commutateur POWER à OFF. Appuyez sur la touche BATT RELEASE (dégagement de la batterie) et retirez la batterie.

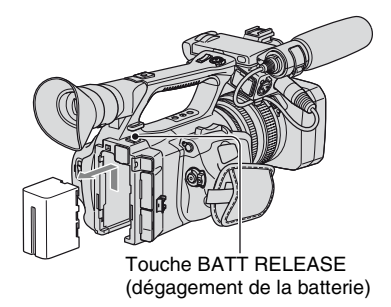

#### **Pour ranger la batterie**

Si vous prévoyez de ne pas utiliser la batterie pendant une période prolongée, videz-la et rangez-la. Pour plus d'informations sur le rangement de la batterie, voir [page 131](#page-130-0).

### **Durée de charge**

Durée approximative (en minutes) requise pour recharger entièrement une batterie complètement déchargée.

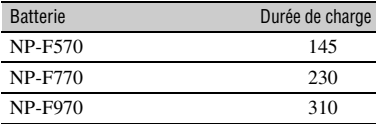

#### b **Remarques**

- Pour le HVR-Z5N\* :
	- La batterie fournie est une batterie NP-F570.
	- Vous ne pouvez pas utiliser de batterie NP-F330 avec votre caméscope.
- Pour le HVR-Z5U\* :
	- La batterie fournie est une batterie NP-F770.
	- Vous ne pouvez pas utiliser de batterie NP-F330/F570 avec votre caméscope.
- \* Le nom du modèle se trouve sous votre caméscope.

### **Durée de prise de vue**

Durée approximative (en minutes) disponible lors de l'utilisation d'une batterie entièrement rechargée.

#### **Enregistrement au format HDV**

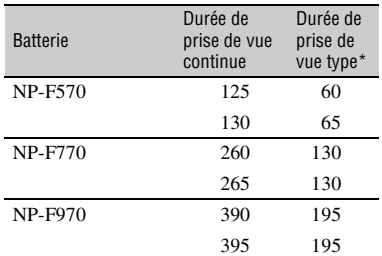

#### **Enregistrement au format DVCAM (DV)**

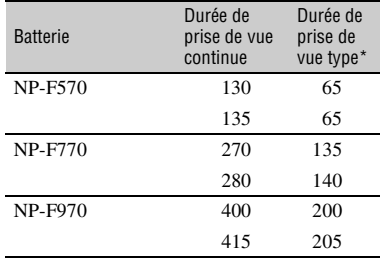

Haut : lorsque le rétroéclairage de l'écran ACL est allumé.

Bas : lors de l'utilisation du viseur avec le panneau ACL fermé.

\* La durée de prise de vue type correspond à des prises de vue avec marche/arrêt, utilisation du zoom et mise sous et hors tension répétées.

## **Durée de lecture**

Durée approximative (en minutes) disponible lors de l'utilisation d'une batterie entièrement rechargée.

#### **Images au format HDV**

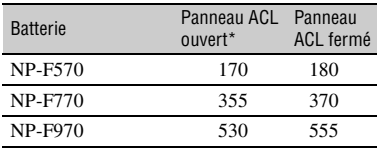

#### **Images au format DVCAM (DV)**

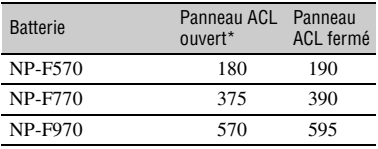

Lorsque le rétroéclairage de l'écran ACL est allumé.

#### **À propos de la batterie**

- Avant de changer la batterie, réglez le commutateur POWER à OFF.
- Les informations relatives la batterie (BATTERY INFO, [p. 58\)](#page-57-1) ne s'affichent pas correctement dans les conditions suivantes :
	- la batterie n'est pas installée correctement ;
	- la batterie est endommagée ;
	- La batterie est épuisée.
- Sony recommande d'utiliser une batterie NP-F970 pour l'utilisation du caméscope avec l'enregistreur à mémoire (en option).

#### **À propos de la durée de charge/de prise de vue/de lecture**

- Durées mesurées avec le caméscope à 25 °C (77 °F) (température de 10 à 30 °C (50 °F à 86 °F) recommandée).
- La durée de prise de vue et de lecture est raccourcie lors de l'utilisation du caméscope à basse température.
- La durée de prise de vue et de lecture peut être raccourcie suivant les conditions d'utilisation du caméscope.

#### <span id="page-14-0"></span>**Utilisation d'une source d'alimentation externe**

Vous pouvez utiliser un chargeur/ adaptateur CA pour alimenter le caméscope.

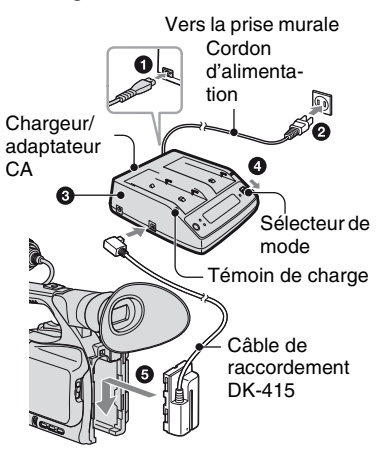

- 1 Branchez le cordon d'alimentation à l'adaptateur/au chargeur CA.
- 2 Branchez le cordon d'alimentation à la prise murale.
- 3 Branchez le câble de raccordement (DK-415) à l'adaptateur/au chargeur CA.
- 4 Réglez le sélecteur de mode de l'adaptateur/du chargeur CA à VCR/ CAMERA.
- 5 Enfoncez le connecteur du câble de raccordement (DK-415) dans la fente pour batterie à l'arrière du caméscope et faites-le glisser vers le bas.

#### **À propos de l'adaptateur/du chargeur CA**

- Pour utiliser l'adaptateur/le chargeur CA, branchez-le à une prise murale proche. Débranchez immédiatement l'adaptateur/le chargeur CA de la prise murale si un problème de fonctionnement survient lors de l'utilisation du caméscope.
- N'utilisez pas l'adaptateur/le chargeur CA dans un espace restreint, par exemple entre un mur et un meuble.
- Ne court-circuitez pas la fiche CC de l'adaptateur/du chargeur CA ni les bornes de la batterie avec un objet métallique. Cela pourrait entraîner un problème de fonctionnement.
- Même si le caméscope est hors tension, il est alimenté tant qu'il est raccordé à la prise murale par l'intermédiaire de l'adaptateur/du chargeur CA.

# <span id="page-16-0"></span>**Étape 4 : Mise sous tension et tenue correcte du caméscope**

Pour effectuer une lecture ou un enregistrement, réglez le commutateur POWER à la position correspondante. À la première utilisation du caméscope, l'écran [RÉGL.HORLOGE] apparaît ([p. 20\)](#page-19-0).

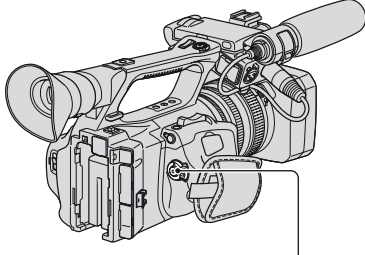

Commutateur POWER

**1 Réglez le commutateur POWER à CAMERA ou à VCR tout en appuyant sur la touche verte.**

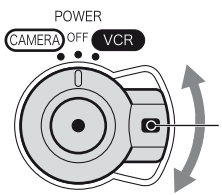

Réglez le commutateur POWER tout en appuyant sur la touche verte.

**CAMERA:** pour enregistrer des images.

**VCR :** pour lire ou éditer des images.

#### b **Remarques**

• L'heure et la date actuelles apparaissent pendant quelques secondes à l'écran ACL lors de la mise sous tension du caméscope, une fois l'heure et la date réglées ([RÉGL.HORLOGE], [p. 20](#page-19-0)).

**2 Tenez le caméscope correctement.**

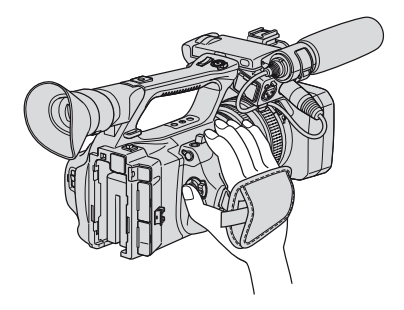

**3 Tenez-le fermement, puis fixez la sangle.**

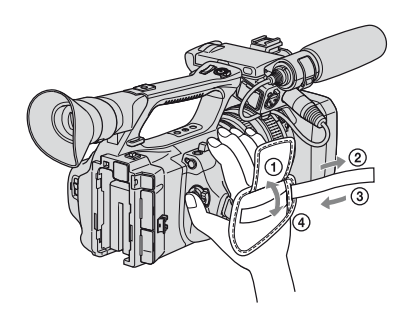

## **Pour mettre l'appareil hors tension**

Réglez le commutateur POWER à OFF tout en appuyant sur la touche verte.

#### b **Remarques**

• Si des messages d'avertissement s'affichent à l'écran, suivez les instructions.

# <span id="page-17-0"></span>**Étape 5 : Réglage du panneau ACL et du viseur**

## **Le panneau ACL**

Ouvrez le panneau ACL à 180 degrés  $(1)$ , puis faites-le pivoter jusqu'à obtenir l'angle le mieux adapté à l'enregistrement ou à la lecture  $(Q)$ .

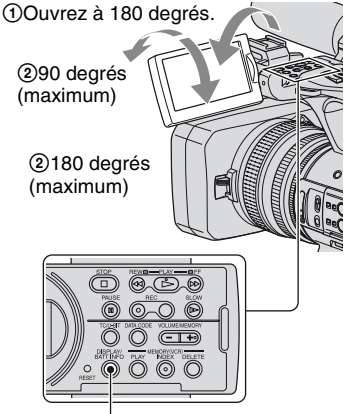

Touche DISPLAY/BATT INFO

## **Ö**<sup>*C*</sup> Conseils</sub>

• Vous pouvez voir une image en miroir à l'écran ACL en réglant le panneau ACL vers vous. L'image est enregistrée comme une image normale.

## **Pour éteindre le rétroéclairage ACL pour économiser la batterie**

Maintenez la touche DISPLAY/BATT INFO enfoncée pendant quelques secondes jusqu'à ce que  $\sum_{\mathbf{f} \in \mathbf{F}}$  apparaisse. Cette fonction est pratique lors de l'utilisation du caméscope dans des conditions lumineuses ou pour économiser la batterie. L'image enregistrée n'est pas affectée par ce réglage. Pour activer le rétroéclairage ACL, maintenez la touche DISPLAY/BATT INFO enfoncée pendant quelques secondes jusqu'à ce que  $\exists \Box_{\text{eff}}$ disparaisse.

#### ن<sup>ي</sup> Conseils

• Vous pouvez régler la luminosité de l'écran ACL à partir de [LUMI.LCD] [\(p. 87](#page-86-0)).

## **Le viseur**

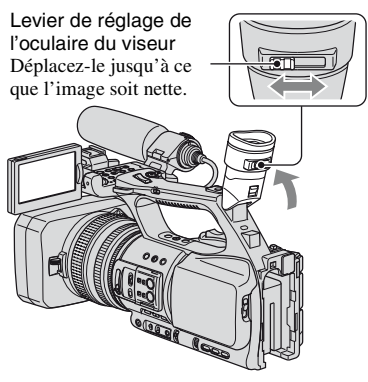

### b **Remarques**

• Il est possible que vous voyiez les couleurs primaires trembloter dans le viseur lorsque vous déplacez votre ligne de vue. Il ne s'agit pas d'un mauvais fonctionnement. Le tremblement des couleurs n'est pas enregistré sur le support d'enregistrement.

## **ζ<sup>***'***</sup>** Conseils

- Vous pouvez régler la luminosité du rétroéclairage du viseur à partir de [AR-PL VISEUR] [\(p. 88](#page-87-0)).
- Pour afficher des images à la fois à l'écran ACL et dans le viseur, réglez [MODE AL.VIS.] à [MARCHE] ([p. 88](#page-87-1)).
- Pour afficher des images en noir et blanc dans le viseur, réglez [VISEUR COUL.] à [ARRÊT] ([p. 88\)](#page-87-2).

## <span id="page-18-0"></span>**Lorsque l'image dans le viseur est difficile à voir**

Si vous ne pouvez pas voir clairement l'image dans le viseur sous un éclairage éclatant, utilisez le grand œilleton fourni. Pour fixer le grand œilleton, étirez-le légèrement, puis alignez-le sur la rainure d'œilleton du viseur. Le grand œilleton peut être installé vers la gauche ou la droite.

#### b **Remarques**

• Ne retirez pas l'œilleton déjà fixé.

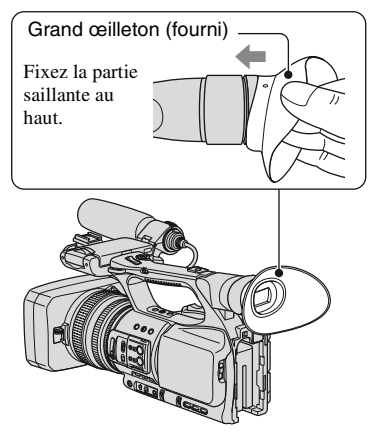

# <span id="page-19-0"></span>**Étape 6 : Réglage de la date et de l'heure**

Lors de la première utilisation du caméscope, réglez la date et l'heure. Si la date et l'heure ne sont pas réglées, l'écran [RÉGL.HORLOGE] s'affiche chaque fois que vous mettez le caméscope sous tension ou que vous modifiez la position du commutateur POWER.

## ້ (Conseils

• Si vous n'utilisez pas le caméscope pendant **environ 3 mois**, la batterie rechargeable intégrée se décharge et les réglages de la date et de l'heure risquent d'être supprimés de la mémoire. Dans ce cas, rechargez la batterie rechargeable, puis réglez de nouveau la date et l'heure ([p. 136\)](#page-135-0).

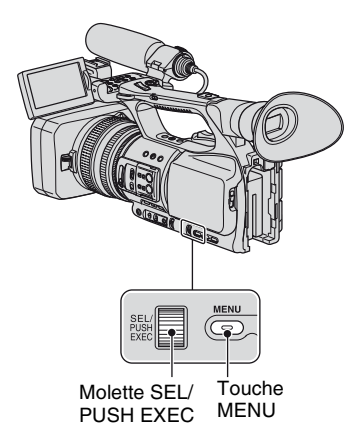

Passez à l'étape **4** la première fois que vous réglez l'horloge.

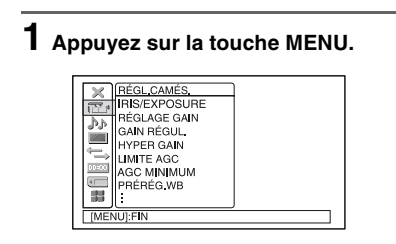

**2 Sélectionnez (AUTRES) en tournant la molette SEL/PUSH EXEC, puis appuyez sur la molette.**

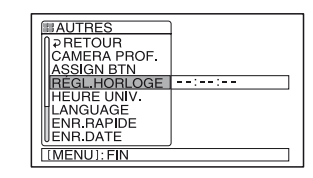

**3 Réglez [RÉGL.HORLOGE] en tournant la molette SEL/PUSH EXEC, puis appuyez sur la molette.**

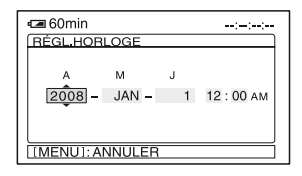

**4 Réglez [A] (année) en tournant la molette SEL/PUSH EXEC, puis appuyez sur la molette.**

Vous pouvez régler n'importe quelle année jusqu'à 2079.

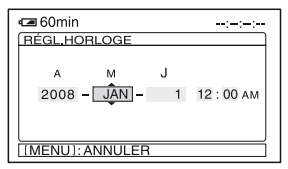

## **5 Réglez [M] (mois), [J] (jour), l'heure et les minutes, puis appuyez sur la molette.**

L'horloge démarre. Pour minuit, réglez à 12:00 AM. Pour midi, réglez à 12:00 PM.

## z **Conseils**

• La date et l'heure sont automatiquement enregistrées sur la bande et peuvent être affichées pendant la lecture (touche DATA CODE, [p. 56\)](#page-55-3).

## <span id="page-20-1"></span><span id="page-20-0"></span>**Modification du réglage de la langue**

Vous pouvez modifier la langue des informations et des messages à l'écran. Appuyez sur la touche MENU et sélectionnez le menu  $\blacksquare$  (AUTRES) à l'aide de la molette SEL/PUSH EXEC. Sélectionnez la langue d'affichage dans [LANGUAGE] ([p. 99\)](#page-98-0).

# <span id="page-21-0"></span>**Étape 7 : Insertion d'une cassette ou d'un « Memory Stick Duo »**

#### **Cassette**

Pour plus d'informations sur les cassettes, y compris pour savoir quelles cassettes utiliser et comment les protéger en écriture, voir [page 126](#page-125-0).

**1 Faites coulisser le levier OPEN/EJECT dans le sens de la flèche et ouvrez le couvercle.**

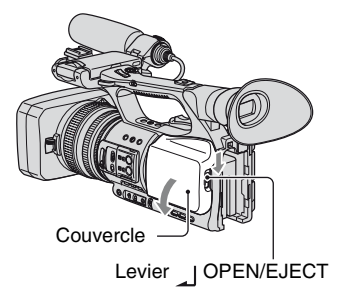

Le logement de la cassette sort automatiquement.

## **2 Insérez une cassette avec la fenêtre vers l'extérieur, puis**  appuyez sur **PUSH**.

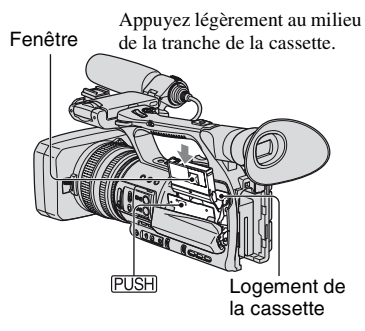

Le logement de la cassette se rabaisse automatiquement.

#### b **Remarques**

• Ne forcez pas pour fermer le logement de la cassette en appuyant sur la partie repérée par (DO NOT PUSH) pendant qu'il s'abaisse. Cela risquerait de provoquer un mauvais fonctionnement.

## **3 Refermez le couvercle.**

#### z **Conseils**

• La durée de prise de vue varie en fonction du [MODE ENR.DV] [\(p. 90](#page-89-0)). **OVAN 0 9** 

## **Pour éjecter la cassette**

Ouvrez le couvercle en suivant la méthode décrite à l'étape **1** et sortez la cassette.

## **« Memory Stick Duo »**

Vous pouvez uniquement utiliser un « Memory Stick Duo » portant la marque **MEMORY STICK DUO, MEMORY STICK PRO DUO OU** MEMORY STICK PRO-HG Duo ([p. 129](#page-128-1)).

**1 Ouvrez le couvercle de la fente pour « Memory Stick Duo » dans le sens de la flèche.**

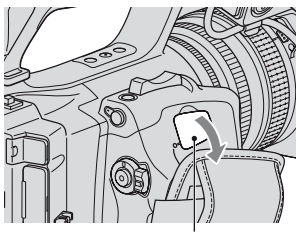

Couvercle de la fente pour « Memory Stick Duo »

**2 Insérez le « Memory Stick Duo » dans la fente pour « Memory Stick Duo » dans le bon sens jusqu'au déclic.**

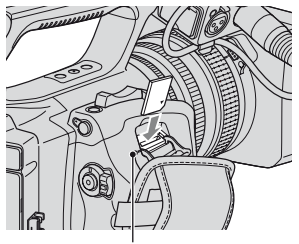

Témoin d'accès

#### **(3) Remarques**

• Si vous forcez pour insérer le « Memory Stick Duo » dans la fente dans le mauvais sens, le « Memory Stick Duo », la fente pour « Memory Stick Duo » ou les données d'image risquent d'être endommagés.

### **Pour éjecter un « Memory Stick Duo »**

Appuyez légèrement une fois sur le « Memory Stick Duo ».

#### b **Remarques**

- Lorsque le témoin d'accès est allumé ou clignote, le caméscope est en train de lire ou d'écrire des données. Ne secouez pas le caméscope et ne le soumettez pas à des chocs, ne coupez pas l'alimentation, n'éjectez pas le « Memory Stick Duo » et ne retirez pas la batterie. Sinon, des données d'image pourraient être endommagées.
- Lors de l'insertion ou de l'éjection du « Memory Stick Duo », assurez-vous que le « Memory Stick Duo » ne s'éjecte pas et qu'il ne tombe pas.

## <span id="page-23-1"></span><span id="page-23-0"></span>*Enregistrement/Lecture* **Enregistrement**

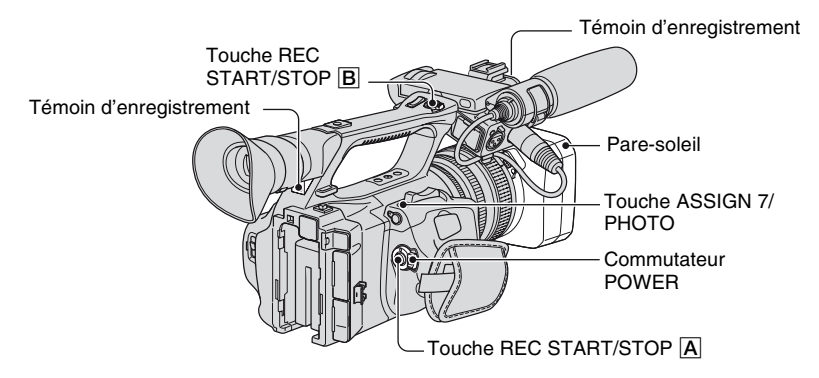

Ce caméscope enregistre les films sur une cassette et les images fixes sur un « Memory Stick Duo ». Pour enregistrer des films, suivez la procédure suivante.

• Ce caméscope peut enregistrer des films au format HDV ou DVCAM (DV). Le réglage par défaut est le format HDV ([FORMAT ENR.] [p. 89\)](#page-88-2).

## **1 Ouvrez l'obturateur du pare-soleil.**

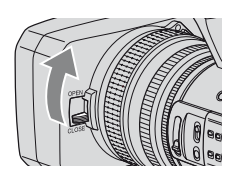

**2 Réglez le commutateur POWER à CAMERA tout en appuyant sur la touche verte.**

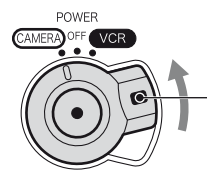

Appuyez sur la touche verte et maintenez-la enfoncée tout en réglant le commutateur POWER à partir de OFF.

## **3 Appuyez sur la touche REC START/STOP** A **(ou** B**).**

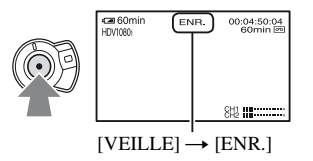

Le témoin d'enregistrement s'allume pendant l'enregistrement. Pour arrêter l'enregistrement d'un film, appuyez de nouveau sur la touche REC START/ STOP.

## z **Conseils**

- Lors d'un enregistrement au format HDV, le format d'image est fixé à 16:9. Lors d'un enregistrement au format DVCAM (DV), vous pouvez sélectionner le format 4:3 ([ENR.DV G.ÉC.] [p. 91](#page-90-0)).
- Vous pouvez modifier l'affichage à l'écran pendant l'enregistrement [\(p. 56\)](#page-55-0).
- Les indicateurs s'affichant à l'écran pendant l'enregistrement sont illustrés à la [page 148](#page-147-1).
- Le témoin d'enregistrement peut être réglé pour demeurer éteint ([VOY.ENR.[AV]], [VOY.ENR.[AR]] [p. 100\)](#page-99-0).
- Vous ne pouvez pas enregistrer un film sur un « Memory Stick Duo ».
- Pour un enregistrement avec un angle faible, la touche REC START/STOP de la poignée peut être pratique. Dégagez le levier HOLD pour activer la touche REC START/STOP. Lors d'un enregistrement avec un angle faible, il peut être pratique d'orienter le panneau ACL vers le haut ou de le fermer après l'avoir orienté vers le bas ou encore d'orienter le viseur vers le haut.

#### **Pour capturer des images fixes**

- 1 Attribuez la fonction [PHOTO] à la touche ASSIGN 7/PHOTO [\(p. 48](#page-47-0)).
- 2 Appuyez sur la touche ASSIGN 7/ PHOTO ou sur la touche PHOTO de la télécommande.

Une image fixe est enregistrée sur le « Memory Stick Duo ». IIIIII disparaît lorsque l'enregistrement est terminé.

Vous pouvez capturer des images fixes pendant l'enregistrement d'un film.

### z **Conseils**

- Pour plus d'informations sur les indicateurs qui apparaissent à l'écran pendant l'enregistrement, voir [page 150.](#page-149-0)
- Vous pouvez attribuer la fonction [PHOTO] à une autre touche ASSIGN à partir de  $(AUTRES) \rightarrow [ASSIGN BTN]$  et utiliser la touche ASSIGN comme touche PHOTO.

#### **Capacité du « Memory Stick Duo » (Mo) et nombre d'images pouvant être enregistrées**

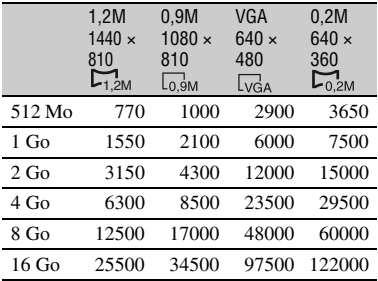

#### b **Remarques**

- Ces caractéristiques concernent un « Memory Stick Duo » Sony. Le nombre réel d'images pouvant être enregistrées peut varier suivant l'environnement d'enregistrement et le type de « Memory Stick Duo ».
- Vous ne pouvez pas mémoriser une image fixe dans les conditions suivantes :
	- si [TYPE BALAY.] est réglé à [24] ou à [24A] et que la vitesse de l'obturateur est réglée à moins de 1/48 ([p. 90,](#page-89-1) [90](#page-89-2)) ;
- si [TYPE BALAY.] est réglé à [60] ou à [30] et que la vitesse de l'obturateur est réglée à moins de 1/60 [\(p. 90](#page-89-1), [90\)](#page-89-2) ;
- lors de la transition en fondu ;
- lorsque vous utilisez la fonction [SMTH SLW REC] ;
- lors d'une transition de prise.
- Le tableau de pixels unique du système de traitement de capteur et d'image du ClearVid CMOS de Sony (Enhanced Imaging Processor) permet une résolution d'image fixe équivalente aux dimensions décrites.

## **ζ<sup>***'***</sup>** Conseils

- Les formats d'images fixes sont comme suit :
	- Enregistrement au format HDV/DVCAM (DV) (16:9) : 1,2M
	- Enregistrement au format DVCAM (DV)  $(4:3):0.9M$
	- Lecture au format HDV : 1,2M
	- Lecture au format DVCAM (DV) (16:9) : 0,2M
	- Lecture au format DVCAM (DV) (4:3) : VGA

#### **Pour mémoriser des images fixes capturées à partir des films d'une cassette sur un « Memory Stick Duo »**

Vous pouvez capturer une image dans un film et l'enregistrer sur un « Memory Stick Duo » comme image fixe. Veillez à insérer une cassette enregistrée et un « Memory Stick Duo » dans le caméscope.

- 1 Attribuez la fonction [PHOTO] à la touche ASSIGN 7/PHOTO [\(p. 48](#page-47-0)).
- 2 Réglez le commutateur POWER à VCR.
- $\textcircled{3}$  Appuyez sur la touche  $\blacktriangleright$  (lecture) pour rechercher la scène à enregistrer comme image fixe. Appuyez sur la touche ASSIGN 7/PHOTO ou sur la touche PHOTO de la télécommande une fois sur la scène.

#### b **Remarques**

- La date et l'heure mémorisées sur la bande et la date et l'heure d'enregistrement sur le « Memory Stick Duo » sont toutes enregistrées sur le « Memory Stick Duo ». Lors de la visualisation des images fixes, seules la date et l'heure enregistrées sur la bande s'affichent à l'écran (Code de données, [p. 56](#page-55-2)).
- Les données d'appareil photo mémorisées sur la bande ne sont pas copiées sur le « Memory Stick Duo ».
- Vous ne pouvez pas mémoriser une image fixe lors de l'utilisation du caméscope avec [ZOOM LECT.] réglé à [MARCHE] ([p. 99\)](#page-98-1).

# <span id="page-27-0"></span>**Modification des réglages d'enregistrement du caméscope**

## <span id="page-27-1"></span>**Réglage du zoom**

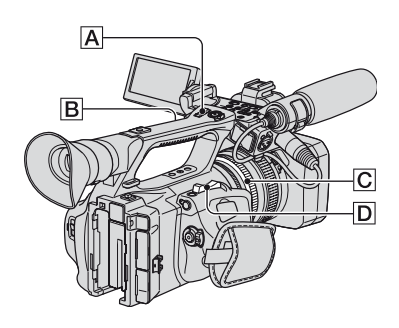

#### **Utilisation du levier de zoom**

Déplacez légèrement le levier de zoom  $\vert \mathbf{D} \vert$ pour un zoom plus lent. Déplacez-le davantage pour un zoom plus rapide.

#### **Plan plus large :** (grand angle)

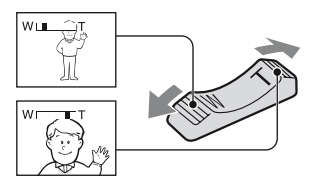

#### **Vue rapprochée :** (téléobjectif)

### z **Conseils**

- Pour conserver une mise au point nette, la distance minimale possible requise entre le caméscope et le sujet est d'environ 1 cm (environ 13/32 po.) pour une vue grand angle et d'environ 80 cm (environ 2 5/8 pieds) pour le téléobjectif.
- La mise au point peut ne pas être possible à certaines positions de zoom si le sujet est à moins de 80 cm (environ 2 5/8 pieds) du caméscope.
- Lorsque la fonction [M.PT.MACRO] est réglée à [ARRÊT], vous pouvez effectuer la mise au point sur un sujet à moins de 80 cm (environ 2 5/8 pieds), quelle que soit la position du zoom ([p. 76](#page-75-0)).
- Veillez à garder le doigt appuyé sur le levier de zoom motorisé  $\boxed{D}$ . Si votre doigt quitte le levier de zoom  $\boxed{\mathbf{D}}$ , le son provoqué par ce levier  $\boxed{\mathbf{D}}$ risque également d'être enregistré.
- Vous pouvez augmenter la vitesse de zoom du levier de zoom  $\boxed{D}$  ou du zoom de la poignée  $\boxed{A}$ ([VITESSE ZOOM], [p. 76](#page-75-1)).

#### **Utilisation du zoom sur la poignée**

1 Réglez le commutateur de zoom sur la poignée  $|\mathbf{B}|$  à VAR ou à FIX.

#### z **Conseils**

- Si le commutateur de zoom sur la poignée  $\boxed{B}$  est réglé à VAR, vous pouvez effectuer un zoom avant ou arrière à différentes vitesses.
- Si le commutateur de zoom sur la poignée  $\boxed{B}$  est réglé à FIX, vous pouvez effectuer un zoom avant ou arrière à une vitesse fixe réglée sous [MANIP.ZOOM] [\(p. 76](#page-75-2)).
- 2 Appuyez sur le levier de zoom sur la poignée  $|\mathbf{A}|$  pour effectuer un zoom avant ou arrière.

#### b **Remarques**

- Vous ne pouvez pas utiliser le levier de zoom de la poignée  $\overline{A}$  lorsque le commutateur de zoom sur la poignée  $\boxed{B}$  est réglé à OFF.
- Vous ne pouvez pas modifier la vitesse de zoom du levier de zoom  $\boxed{D}$  à l'aide du commutateur de zoom de la poignée  $\boxed{B}$ .

### **Utilisation de la bague de zoom**

Vous pouvez régler la vitesse de zoom en tournant la bague de zoom  $|C|$ . Des réglages précis sont également possibles.

#### b **Remarques**

• Tournez la bague de zoom  $\overline{C}$  à une vitesse modérée. Si vous tournez la bague trop vite, la vitesse du zoom peut être inférieure à la vitesse de rotation de la bague de zoom ou le bruit de fonctionnement du zoom peut également être enregistré.

## <span id="page-28-0"></span>**Réglage manuel de la mise au point**

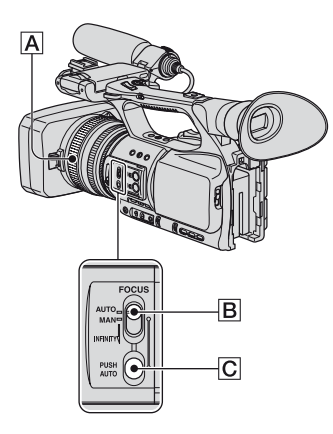

Vous pouvez également régler la mise au point manuellement pour différentes conditions d'enregistrement.

Cette fonction peut être utilisée dans les cas suivants :

- pour enregistrer un sujet derrière une fenêtre recouverte de gouttelettes de pluie ;
- pour enregistrer des lignes horizontales ;
- pour enregistrer un sujet lorsqu'il y a peu de contraste entre lui et l'arrière-plan ;
- pour effectuer la mise au point sur un sujet situé à l'arrière-plan ;

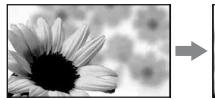

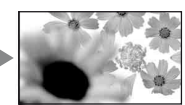

– pour enregistrer un sujet immobile à l'aide d'un trépied.

#### **1 En mode d'enregistrement ou d'attente, réglez le commutateur FOCUS** B **à MAN.**

## **2 Tournez la bague de mise au point** A **et effectuez la mise au point.**

 $\mathbb{R}$  passe à  $\Lambda$  lorsque la mise au point est à son maximum.  $\bullet$  passe à  $\bullet$ lorsque la mise au point est à son minimum.

#### ี*้* Conseils

Pour une mise au point manuelle

- Il est plus facile de réaliser une mise au point sur un sujet lorsque vous utilisez la fonction de zoom. Déplacez le levier de zoom motorisé vers T (téléobjectif) pour réaliser la mise au point, puis vers W (grand angle) pour régler le zoom pour l'enregistrement.
- Lorsque vous souhaitez enregistrer l'image d'un sujet en gros plan, déplacez le levier du zoom motorisé vers W (grand angle) pour agrandir l'image au maximum, puis effectuez la mise au point.

#### **Pour restaurer les réglages automatiques**

Réglez le commutateur FOCUS **B** à AUTO.

9 disparaît et les réglages de mise au point automatiques sont restaurés.

#### **Pour utiliser la mise au point automatique temporairement (mise au point automatique d'une pression sur une touche)**

Enregistrez le sujet tout en appuyant sur la touche PUSH AUTO  $\overline{C}$  et en la maintenant enfoncée.

Si vous relâchez la touche, le réglage revient en mode de mise au point manuelle. Utilisez cette fonction pour changer la mise au point d'un sujet à un autre. Vous passez d'une scène à l'autre facilement.

9 apparaît.

## Ö<sup>r</sup> Conseils

- Les données relatives à la distance focale (par exemple pour une mise au point difficile dans l'obscurité) s'affichent pendant 3 secondes environ dans les cas suivants. (L'affichage n'est pas correct si vous utilisez un objectif de conversion (en option)).
	- Si vous réglez le commutateur FOCUS à MAN.  $\mathbb{F}$ s'affiche à l'écran.
	- Lorsque vous tournez la bague de mise au point alors que  $\mathbb{R}$  est affiché à l'écran.

## **Pour utiliser la mise au point étendue (Mise au point étendue)**

Attribuez au préalable la fonction [M.PT.ÉTENDUE] à l'une des touches ASSIGN ([p. 48\)](#page-47-0).

En mode d'attente, appuyez sur la touche ASSIGN à laquelle la fonction [M.PT.ÉTENDUE] est attribuée. [EXPANDED FOCUS] apparaît et le milieu de l'écran est grossi d'environ 2,0 fois. Il sera plus facile de confirmer le réglage pendant la mise au point manuelle. L'écran retourne à sa taille normale lorsque vous appuyez de nouveau sur cette touche.

### b **Remarques**

• L'écran retourne à sa taille d'origine lorsque l'enregistrement commence dans l'affichage de mise au point étendue.

## **ζ<sup>***i***</sup>** Conseils

• Vous pouvez sélectionner un type d'image étendue affiché pendant la mise au point étendue ([TYPE EXP.FOCUS], [p. 86\)](#page-85-0).

## **Mise au point sur un sujet éloigné (mise au point infinie)**

Faites glisser le commutateur FOCUS B à INFINITY et maintenez-le dans cette position.

s'affiche à l'écran.

Pour revenir en mode de mise au point manuelle, relâchez le commutateur FOCUS B. Cette fonction permet d'effectuer une mise au point sur un sujet éloigné, même si

elle est réglée automatiquement sur un sujet rapproché.

#### b **Remarques**

• Cette fonction est disponible uniquement pendant la mise au point manuelle. Elle n'est pas disponible pendant la mise au point automatique.

## <span id="page-29-0"></span>**Réglage de la luminosité de l'image**

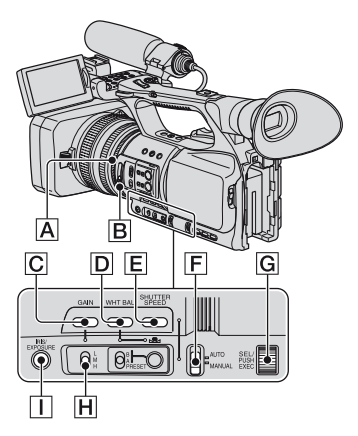

Vous pouvez régler la luminosité de l'image en réglant l'iris, le gain ou la vitesse de l'obturateur ou en réduisant la quantité de lumière à l'aide du filtre ND **B.** De même, si [EXPOSITION] est attribué à la bague d'iris  $\overline{A}$ , vous pouvez régler l'iris, le gain et la vitesse de l'obturateur à l'aide de la bague d'iris  $\overline{A}$ . Vous pouvez attribuer la fonction [IRIS] ou  $[EXPOSITION]$  à la bague d'iris  $\overline{A}$  à partir de [IRIS/EXPOSURE] dans le menu (RÉGL.CAMÉS.) [\(p. 72](#page-71-2)). Le réglage par défaut est [IRIS].

#### b **Remarques**

- Vous ne pouvez pas utiliser la fonction de contre-jour et de projecteur si au moins deux des options (iris, gain, vitesse de l'obturateur) sont réglées manuellement.
- La fonction [RÉGL.EA] n'est pas active en mode de réglage manuel de l'iris, de la vitesse de l'obturateur ou du gain.

## **Réglage de l'iris**

Vous pouvez régler l'iris manuellement pour contrôler la quantité de lumière pénétrant dans l'objectif. En réglant l'iris, vous pouvez modifier ou fermer l'ouverture de l'objectif, exprimée par un indice F compris entre F1,6 et F11. La quantité de lumière augmente à mesure que l'ouverture grandit (indice F décroissant). La quantité de lumière diminue à mesure que l'ouverture se ferme (indice F croissant). L'indice F actuel apparaît à l'écran.

- $\bigcirc$  Sélectionnez le menu  $(RÉGL.CAMÉS.) \rightarrow |IRIS|$  $EXPOSURE$ ]  $\rightarrow$  [AFFEC.BAGUE]  $\rightarrow$ [IRIS] ([p. 72\)](#page-71-3).
- 2 En mode d'enregistrement ou d'attente, réglez le commutateur AUTO/ MANUAL F à MANUAL.
- 3 Si l'iris est automatiquement réglé, appuyez sur la touche IRIS/ EXPOSURE  $\Pi$ .

 disparaît près de la valeur d'iris [\(p. 86](#page-85-1)) ou la valeur d'iris apparaît à l'écran.

4 Réglez l'iris à l'aide de la bague d'iris A.

Si vous attribuez la fonction [RG.AUTO IRIS] à l'une des touches ASSIGN, vous pouvez régler automatiquement l'iris tout en appuyant sur la touche ASSIGN et en la maintenant enfoncée. Pour plus d'informations sur la touche ASSIGN, voir [page 48.](#page-47-0)

#### Ö<sup>r</sup> Conseils

- L'indice F se rapproche de F3,4 lorsque la position du zoom passe de W à T, même en cas d'ouverture avec l'indice F réglé à une valeur inférieure à F3,4, comme F1,6.
- La portée de la mise au point, effet important de l'ouverture, est nommée profondeur de champ. La profondeur de champ diminue à mesure que l'ouverture grandit et augmente à mesure que l'ouverture est fermée. Utilisez l'ouverture de manière créative pour obtenir des effets spéciaux.
- Cette fonction est pratique pour obtenir un arrière-plan flou ou net.

#### **Pour régler l'iris automatiquement**

Appuyez sur la touche IRIS/EXPOSURE I ou réglez le commutateur AUTO/ MANUAL  $|F|$  à AUTO. La valeur d'iris disparaît ou **N** s'affiche à côté de la valeur d'iris.

#### **(3) Remarques**

• Si le commutateur AUTO/MANUAL F est réglé à AUTO, les autres réglages manuels (gain, vitesse d'obturateur, balance des blancs) deviennent également automatiques.

#### **Réglage de l'exposition**

Si [IRIS/EXPOSURE] est réglé à [EXPOSITION], vous pouvez régler la luminosité de l'image en réglant l'iris, le gain et la vitesse de l'obturateur à l'aide de la bague d'iris.

Vous pouvez également prérégler manuellement un ou deux de ces deux paramètres et régler le(s) paramètre(s) restant(s) à l'aide de la bague d'iris.

- $\bigcirc$  Sélectionnez le menu  $(RÉGL.CAMÉS.) \rightarrow IIRIS/$  $EXPOSURE$ ]  $\rightarrow$  [AFFEC.BAGUE]  $\rightarrow$ [EXPOSITION] ([p. 72\)](#page-71-3).
- 2 En mode d'enregistrement ou d'attente, réglez le commutateur AUTO/ MANUAL F à MANUAL.

3 Si [EXPOSITION] est automatiquement réglé, appuyez sur la touche IRIS/ EXPOSURE II.

Les valeurs de l'iris, du gain et de la vitesse de l'obturateur ainsi que **F** s'affichent à l'écran. Vous pouvez régler l'iris, le gain et la vitesse de l'obturateur à l'aide de la bague d'iris A.

Si ne s'affiche pas, effectuez l'opération suivante.  $\blacksquare$  s'affiche à côté des rubriques, indiquant que vous pouvez les régler à l'aide de la bague  $d'$ iris  $|A|$ .

– Gain

Appuyez sur la touche GAIN  $|C|$ .

– Vitesse de l'obturateur Appuyez deux fois sur la touche SHUTTER SPEED **E**. Si la vitesse de l'obturateur n'est pas verrouillée, appuyez une fois sur la touche.

4 Réglez la luminosité de l'image en tournant la bague d'iris  $\overline{A}$ . Si vous attribuez la fonction [RG.AUTO IRIS] à l'une des touches ASSIGN, vous pouvez régler automatiquement l'exposition tout en appuyant sur la touche ASSIGN et en la maintenant enfoncée. [Voir page 48](#page-47-0) pour plus d'informations sur la touche **ASSIGN.** 

## **Pour restaurer les réglages automatiques**

Appuyez sur la touche IRIS/EXPOSURE I ou réglez le commutateur AUTO/ MANUAL  $|F|$  à AUTO. Les valeurs à côté desquelles  $\blacksquare$  s'affiche

disparaissent ou **a** apparaît à côté de ces valeurs.

## b **Remarques**

• Si le commutateur AUTO/MANUAL F est réglé à AUTO, les autres réglages manuels (gain, vitesse d'obturateur, balance des blancs) deviennent également automatiques.

## **Conseils**

- Si vous appuyez sur la touche GAIN  $\overline{C}$ pendant que s'affiche à l'écran à côté de la valeur de gain,  $\Box$  disparaît et vous pouvez régler le gain manuellement. Si vous appuyez de nouveau sur la touche GAIN $\boxed{\text{C}}$ , l'indication apparaît et vous pouvez régler le gain à l'aide de la bague d'iris  $\overline{A}$ . Voir l'étape  $\overline{Q}$  dans la section « Réglage du gain » pour plus d'informations sur la manière de régler le gain.
- Si vous appuyez sur la touche SHUTTER SPEED  $E$  pendant que  $\frac{1}{2}$  s'affiche à l'écran à côté de la valeur de vitesse d'obturateur, disparaît et vous pouvez régler la vitesse d'obturateur manuellement. Si vous appuyez de nouveau sur la touche SHUTTER SPEED E, l'indication  $\blacksquare$  apparaît et vous pouvez régler la vitesse d'obturateur à l'aide de la bague d'iris  $\overline{A}$ . Voir les étapes  $\overline{3}$  et  $\overline{4}$  dans la section « Réglage de la vitesse d'obturateur » à la [page](#page-32-0)  [33](#page-32-0) pour plus d'informations sur la manière de régler la vitesse d'obturateur.

## **Réglage du gain**

Si vous ne souhaitez pas utiliser la fonction AGC (réglage automatique du gain), vous pouvez le régler manuellement.

- 1 En mode d'enregistrement ou d'attente, réglez le commutateur AUTO/ MANUAL  $\boxed{F}$  à MANUAL.
- 2 Si le gain est automatiquement réglé, appuyez sur la touche GAIN  $|C|$ . disparaît près de la valeur de gain ou la valeur de gain apparaît à l'écran.
- 3 Réglez le commutateur de gain  $H$  à H, M ou à L. La valeur de gain réglée pour la position du commutateur de gain sélectionnée apparaît à l'écran. Vous pouvez régler la valeur de gain pour chaque position du commutateur de gain à partir de [RÉGLAGE GAIN] du menu  $RÉGL.CAMÉS.$ ) [\(p. 72](#page-71-4)).

## **Pour régler le gain automatiquement**

Appuyez sur la touche GAIN  $\boxed{\text{C}}$  ou réglez le commutateur AUTO/MANUAL F à AUTO.

La valeur de gain disparaît ou  $\triangle$  s'affiche à côté de la valeur de gain.

#### b **Remarques**

• Si le commutateur AUTO/MANUAL F est réglé à AUTO, les autres réglages manuels (iris, vitesse d'obturateur, balance des blancs) deviennent également automatiques.

#### **Ö** Conseils

• Si vous enregistrez un film avec une valeur de gain réglée à [-6dB] et le lisez à l'aide du code de données, la valeur de gain s'affiche de la façon suivante [---].

#### <span id="page-32-0"></span>**Réglage de la vitesse de l'obturateur**

Vous pouvez régler et modifier manuellement la vitesse de l'obturateur. Vous pouvez faire en sorte qu'un sujet en mouvement apparaisse immobile ou accentuer le mouvement d'un sujet en réglant la vitesse de l'obturateur.

- 1 En mode d'enregistrement ou d'attente, réglez le commutateur AUTO/ MANUAL F à MANUAL.
- 2 Appuyez sur la touche SHUTTER SPEED  $\boxed{\mathsf{E}}$  jusqu'à ce que la valeur de la vitesse d'obturateur soit mise en surbrillance.
- 3 Modifiez la vitesse de l'obturateur affichée à l'écran en tournant la molette SEL/PUSH EXEC G. Vous pouvez régler la vitesse de l'obturateur d'1/4 de seconde à 1/10000 de seconde ou à la fonction ECS  $(Balavage net étendu)$  ( $\Box$ ). La valeur de la vitesse d'obturateur réglée apparaît à l'écran. Par exemple, [100] apparaît à l'écran lorsque la vitesse de l'obturateur est réglée à 1/100 de seconde. Plus la valeur qui apparaît à l'écran est grande, plus la vitesse de l'obturateur est rapide.
- 4 Appuyez sur la molette SEL/PUSH EXEC G pour verrouiller la vitesse de l'obturateur. Pour modifier la vitesse de l'obturateur,

effectuez les étapes  $(2)$  à  $(4)$ .

## Ö<sup>r</sup> Conseils

- Vous pouvez régler la vitesse de l'obturateur entre 1/3 et 1/10000 de seconde avec les réglages suivants :
	- [HDV PROGRE.]→[TYPE BALAY.]→[24] ou [24A]
	- $-[DV$  PROGRE.]  $\rightarrow$  [TYPE BALAY.]  $\rightarrow$  [24]
- Il est difficile d'effectuer la mise au point automatique à une vitesse d'obturateur lente. Il est recommandé d'effectuer la mise au point manuellement lorsque le caméscope est placé sur un trépied.
- L'image peut scintiller ou changer de couleur sous une lampe fluorescente, au sodium ou au mercure. Vous pouvez réduire le scintillement en réglant la vitesse de l'obturateur à une fréquence appropriée à l'aide de la fonction ECS (Balayagenet étendu) (**165**) ([FRÉQ.ECS], [p. 75\)](#page-74-0).
- Lors de l'enregistrement d'un sujet comme un écran de moniteur, réglez la vitesse de l'obturateur à la fonction ECS (Balayage net  $\acute{e}$ tendu) ( $\Box$  $\acute{e}$  $\Box$ ) afin d'obtenir des images sans bande de bruit horizontale. Vous pouvez régler la vitesse de l'obturateur à la fonction ECS (Balayage net étendu) à partir de [FRÉQ.ECS] dans le menu  $\overline{MS}$  (RÉGL.CAMÉS.) ([p. 75\)](#page-74-0).

### **Pour régler automatiquement la vitesse de l'obturateur**

Appuyez deux fois sur la touche SHUTTER SPEED  $\boxed{\mathsf{E}}$  ou réglez le commutateur AUTO/MANUAL F à AUTO. La valeur de vitesse d'obturateur disparaît ou  $\triangle$  s'affiche à côté de la valeur de vitesse d'obturateur.

#### **(3) Remarques**

• Si le commutateur AUTO/MANUAL  $\boxed{F}$  est réglé à AUTO, les autres réglages manuels (iris, gain, balance des blancs) deviennent également automatiques.

## **Réglage de la quantité de lumière (filtre ND)**

Vous pouvez filmer un sujet avec une image nette grâce au filtre ND **B** lorsque l'environnement d'enregistrement est trop clair.

Les filtres ND 1, 2 et 3 réduisent la quantité de lumière d'environ 1/4, 1/16 et 1/64 respectivement.

Si  $N_{1/4}^{D}$  clignote pendant le réglage automatique de l'iris, réglez le filtre ND à 1. Si  $N_{1/16}^{D2}$  clignote pendant le réglage automatique de l'iris, réglez le filtre ND à 2. Si  $N_{1/64}^{3/3}$  clignote pendant le réglage automatique de l'iris, réglez le filtre ND à 3.

L'indicateur du filtre ND cesse de clignoter et reste affiché à l'écran.

Si <sup>N</sup>BOFF clignote, réglez le filtre ND à OFF. Ngogr disparaît de l'écran.

## b **Remarques**

- Si vous changez de filtre ND **B** pendant l'enregistrement, le film et le son risquent d'être déformés.
- Pendant le réglage manuel de l'iris, l'icône ND ne clignote pas même si la quantité de lumière doit être réglée à l'aide du filtre ND.

## **ζ<sup>***i***</sup>** Conseils

• Si vous fermez davantage l'iris lors de l'enregistrement d'un sujet très éclairé, une diffraction peut survenir, se traduisant par une mise au point floue (phénomène courant avec les caméscopes). Le filtre ND  $\boxed{B}$  élimine ce phénomène et donne de meilleurs résultats d'enregistrement.

## <span id="page-33-0"></span>**Réglage de la couleur naturelle (Balance des blancs)**

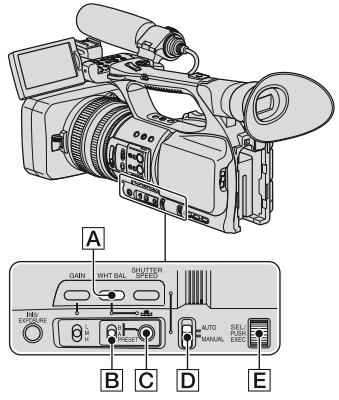

Vous pouvez régler la balance des blancs en fonction de la luminosité de l'environnement d'enregistrement. Vous pouvez mémoriser les valeurs de la balance des blancs dans la mémoire A  $(S<sub>A</sub> A)$  et dans la mémoire B  $(S<sub>A</sub> B)$ , respectivement. Sauf si la balance des blancs est modifiée, ses valeurs sont conservées une fois le caméscope mis hors tension.

Si vous sélectionnez PRESET, [EXTÉRIEUR], [INTÉRIEUR] ou [TEMP.WB MAN.] est sélectionné, selon le réglage effectué précédemment à l'aide de la fonction [PRÉRÉG.WB] dans le menu **EF** (RÉGL.CAMÉS.).

- **1 En mode d'enregistrement ou d'attente, réglez le commutateur AUTO/MANUAL** D **à MANUAL.**
- **2 Appuyez sur la touche WHT BAL**  A**.**

#### **3 Réglez le commutateur de mémoire de la balance des blancs**  B **à n'importe quelle valeur PRESET/A/B.**

Sélectionnez A ou B pour enregistrer avec le réglage de la balance des blancs enregistré dans la mémoire A ou B.

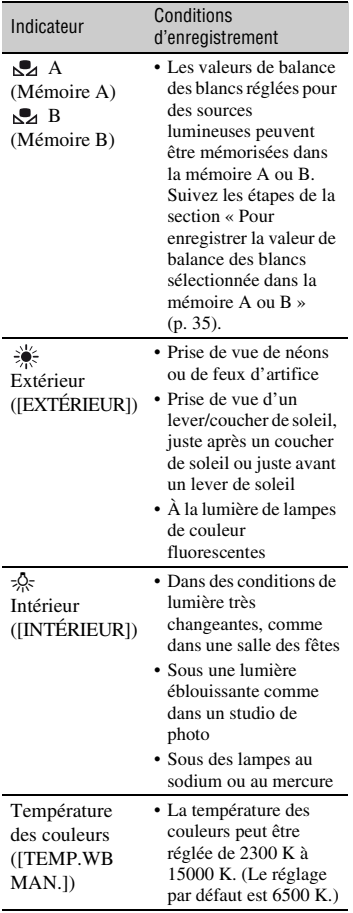

#### **Conseils**

- Vous pouvez modifier le réglage de la balance des blancs en extérieur en réglant le décalage. Appuyez sur la touche  $\mathbb{C}$  (une pression)  $\overline{\mathbb{C}}$ avec  $\cdot$  (extérieur) sélectionné et tournez la molette SEL/PUSH EXEC E pour sélectionner une valeur de décalage comprise entre -7 (bleuâtre), 0 (normal, réglage par défaut) et +7 (rougeâtre). Vous pouvez également régler la valeur de décalage de la balance des blancs à partir du menu ([NIV.WB EX] [p. 73](#page-72-0)).
- Vous pouvez modifier la température des couleurs. Réglez [PRÉRÉG.WB] à [TEMP.WB MAN.] et le commutateur de mémoire de la balance des blancs  $\boxed{B}$  à PRESET, puis appuyez sur la touche  $\sum$  (une pression)  $\boxed{C}$ . Tournez la molette SEL/PUSH EXEC  $E$  jusqu'à ce que la température souhaitée apparaisse à l'écran, puis appuyez sur la molette pour sélectionner cette température. Vous pouvez également régler la température des couleurs à partir du menu ([RÉG.TEMP.WB] [p. 74](#page-73-0)).

#### <span id="page-34-0"></span>**Pour enregistrer la valeur de balance des blancs sélectionnée dans la mémoire A ou B**

- 1 Réglez le commutateur de mémoire de la balance des blancs à A ( $\mathbb{R}$ A) ou à B ( B) à l'étape **3** de la section « Réglage de la couleur naturelle (balance des blancs) ».
- 2 Capturez un sujet blanc, comme une feuille de papier blanche, en plein écran dans les mêmes conditions de luminosité que celles du sujet.
- 3 Appuyez sur la touche  $\mathbb{S}$  (une pression)  $|C|$ .  $\mathbb{R}$  A ou  $\mathbb{R}$  B commence à clignoter rapidement. L'icône reste allumée une fois le réglage de la balance des blancs terminé et la valeur réglée est mémorisée dans  $\mathbb{R}$  A ou  $\mathbb{R}$  B.

#### **Pour régler la balance des blancs automatiquement**

Appuyez sur la touche WHT BAL  $\overline{A}$  ou réglez le commutateur AUTO/MANUAL D à AUTO.

## **Modification des réglages d'enregistrement du caméscope (suite)**

#### b **Remarques**

• Si le commutateur AUTO/MANUAL D est réglé à AUTO, les autres réglages manuels (iris, gain, vitesse d'obturateur) deviennent également automatiques.

## <span id="page-35-0"></span>**Personnalisation de la qualité d'image (Profil d'image)**

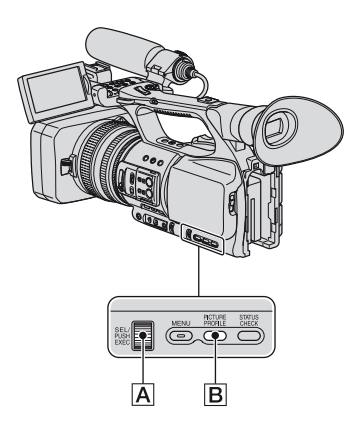

Vous pouvez personnaliser la qualité d'image en réglant les options de profil d'image comme [GAMMA] et [DÉTAILS]. Raccordez le caméscope à un téléviseur ou à un moniteur et réglez la qualité d'image sur le téléviseur ou le moniteur. Les réglages de la qualité d'image dans différentes conditions d'enregistrement sont mémorisés sous [PP1] à [PP6] comme réglages par défaut.

#### b **Remarques**

• Si [x.v.Color] dans le menu (RÉGL.CAMÉS.) est réglé à [MARCHE], le profil d'image est désactivé.

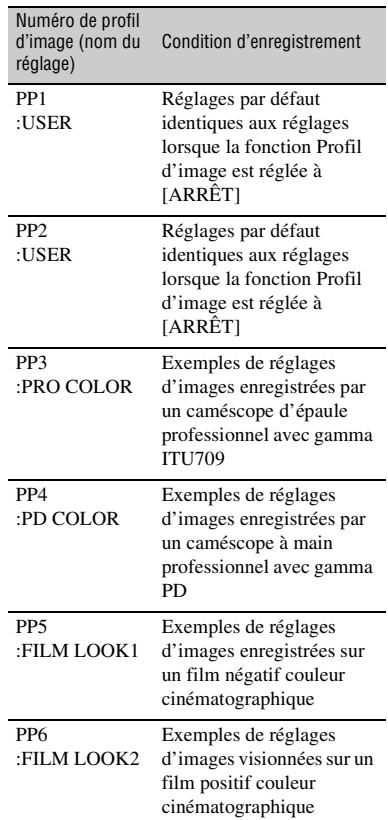

**1 En mode d'attente, appuyez sur la touche PICTURE PROFILE** B**.**

#### **2 Sélectionnez un numéro de profil d'image à l'aide de la molette SEL/PUSH EXEC** A**.**

Vous pouvez enregistrer avec les réglages du profil d'image sélectionné.
#### **3 Sélectionnez [OK] à l'aide de la molette SEL/PUSH EXEC**  A **.**

#### **Pour annuler l'enregistrement avec un profil d'image**

Sélectionnez [ARRÊT] à l'étape **2** à l'aide de la molette SEL/PUSH EXEC **A**.

#### **Pour modifier le profil d'image**

Vous pouvez modifier les réglages mémorisés sous [PP1] à [PP6].

- 1 Appuyez sur la touche PICTURE PROFILE **B**.
- 2 Sélectionnez le numéro du PICTURE PROFILE à l'aide de la molette SEL/ PUSH EXEC **A**.
- 3 Sélectionnez [RÉGLAGE] à l'aide de la molette SEL/PUSH EXEC A.
- 4 Sélectionnez une option à régler à l'aide de la molette SEL/PUSH EXEC **A**.
- 5 Réglez la qualité d'image à l'aide de la molette SEL/PUSH EXEC A.
- 6 Répétez les étapes 4 et 5 pour régler d'autres options.
- 7 Sélectionnez [ RETOUR] à l'aide de la molette SEL/PUSH EXEC  $\boxed{A}$ .
- 8 Sélectionnez [OK] à l'aide de la molette SEL/PUSH EXEC **A**. Un indicateur de profil d'image apparaît.

#### **Ö** Conseils

• Vous pouvez attribuer des profils d'image aux touches ASSIGN et les utiliser pour activer et désactiver les profils d'image [\(p. 48\)](#page-47-0).

#### **NIVEAU NOIR**

Pour régler le niveau des noirs.

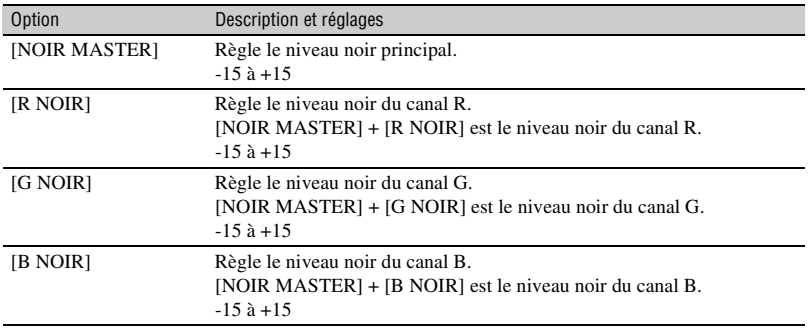

#### **GAMMA**

Pour sélectionner une courbe gamma.

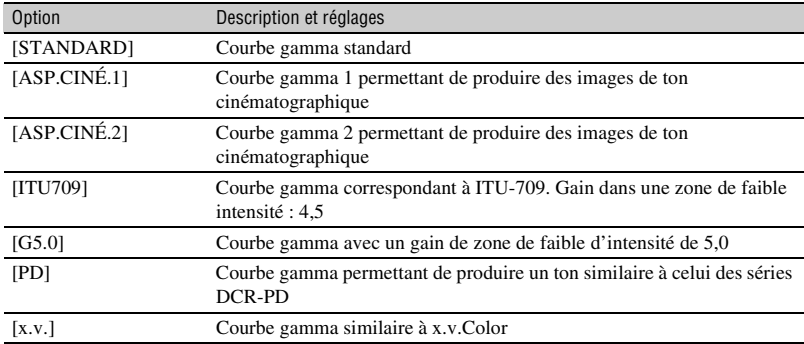

#### **GAMMA NOIR**

Pour corriger le gamma d'une zone de faible intensité.

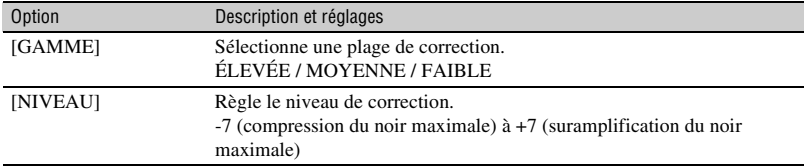

#### **COUDE**

Pour régler le point et l'angle de coude pour une compression de signal vidéo permettant de réduire la luminosité excessive en limitant les signaux dans les zones de fort contraste du sujet en fonction de la plage dynamique du caméscope.

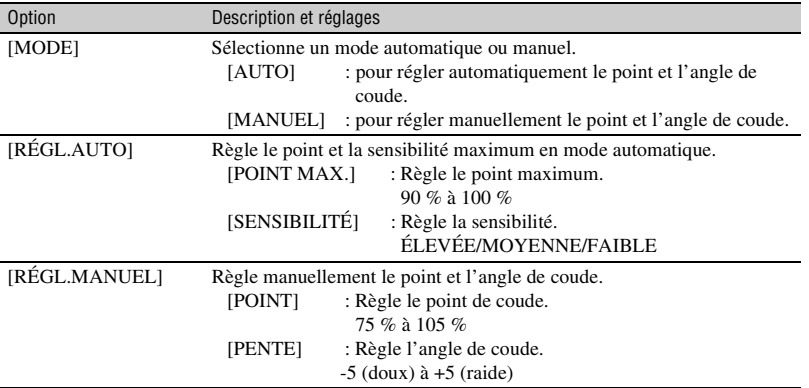

#### **MODE COULEUR**

Pour régler le type et le niveau de couleurs.

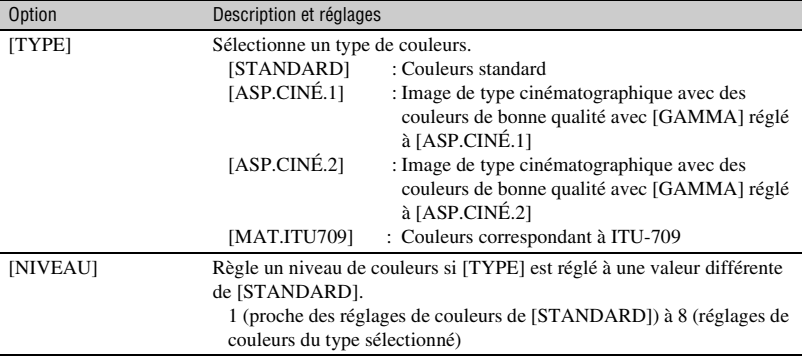

#### **NIV COULEUR**

Pour régler le niveau de couleurs.

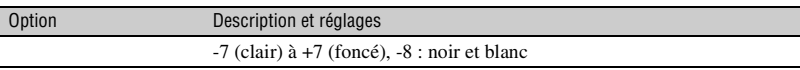

#### **PHASE COUL**

Pour régler la phase de couleurs.

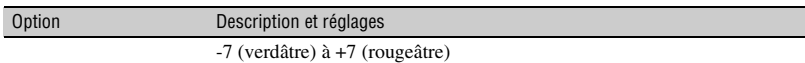

#### **PROF.COUL.**

Pour régler la profondeur de couleurs pour chaque phase de couleurs.

Cette fonction est plus efficace pour les couleurs chromatiques et moins efficace pour les couleurs achromatiques. La couleur paraît plus foncée à mesure que l'on augmente la valeur de réglage du côté positif et elle paraît plus claire à mesure que l'on diminue la valeur de réglage du côté négatif. Cette fonction est efficace, même si [NIV COULEUR] est réglé à [-8] (monotone).

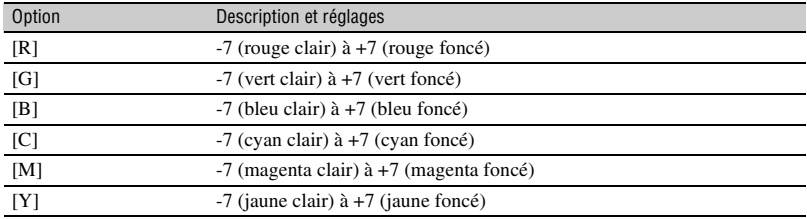

#### **COLOR CORRCT**

Pour régler les options de correction de couleurs.

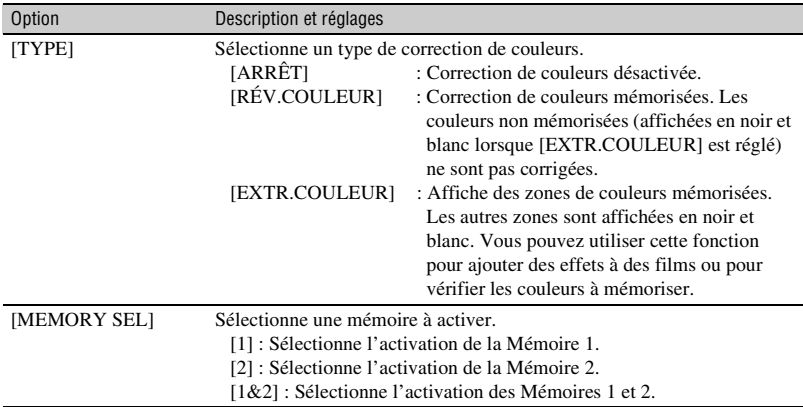

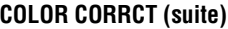

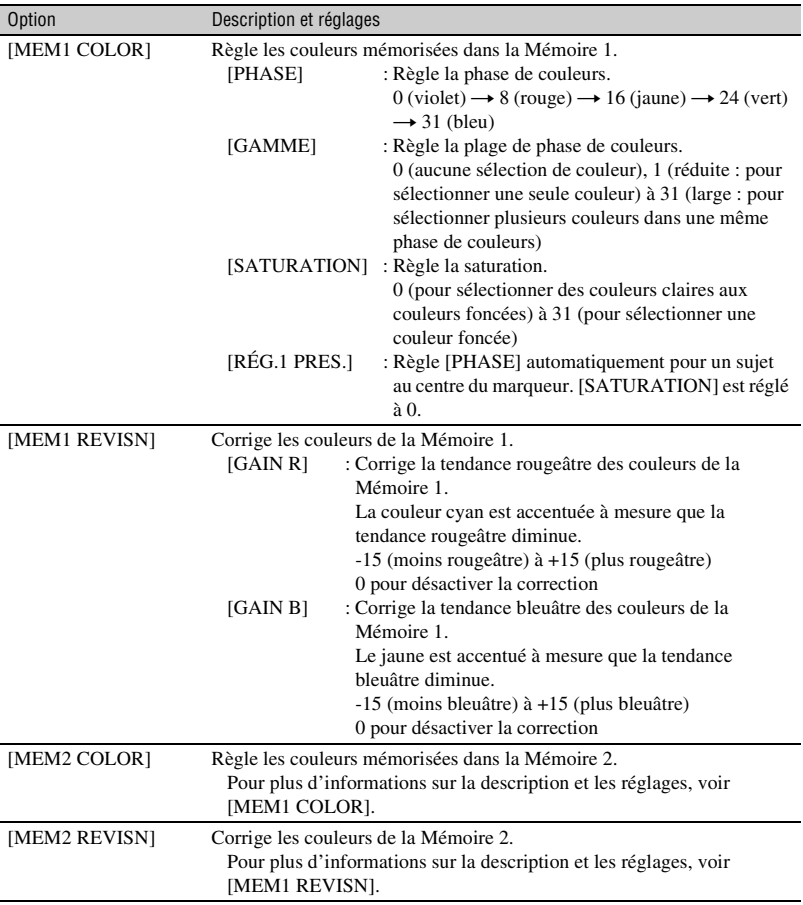

#### z **Conseils**

• Le fait d'utiliser le même réglage pour les deux mémoires permet de doubler l'effet de correction des couleurs.

• Les réglages de [COLOR CORRCT] sont conservés même si l'appareil est mis hors tension. Toutefois, si vous souhaitez corriger les couleurs susceptibles de changer selon l'heure de la journée, les conditions météorologiques, le lieu, etc., il est recommandé de régler [COLOR CORRCT] à nouveau avant de lancer l'enregistrement.

# **Modification des réglages d'enregistrement du caméscope (suite)**

- Si vous modifiez la valeur de la balance des blancs ou les réglages de [RÉGL.WB], [NIV COULEUR] ou [PHASE COUL] du profil d'image, les réglages de [GAMME] et [PHASE] de la mémoire sélectionnée changent. Si vous modifiez la valeur de la balance des blancs ou les réglages des options de profil d'image ci-dessus après avoir réglé [GAMME] et [PHASE], vérifiez les réglages de [COLOR CORRCT] avant de lancer l'enregistrement.
- Lors du réglage automatique de la balance des blancs, la valeur de la balance des blancs varie automatiquement en fonction de la luminosité de l'environnement d'enregistrement. Il est recommandé de régler manuellement la balance des blancs lorsque vous utilisez la fonction [COLOR CORRCT].

# **RÉGL.WB**

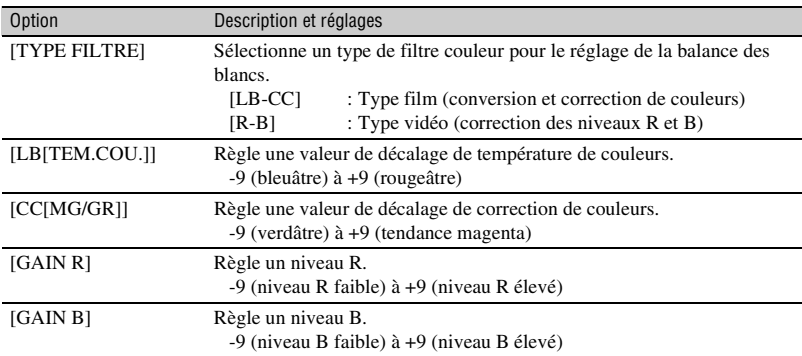

Pour régler les options de réglage de la balance des blancs.

# **DÉTAILS**

Pour régler les options des détails.

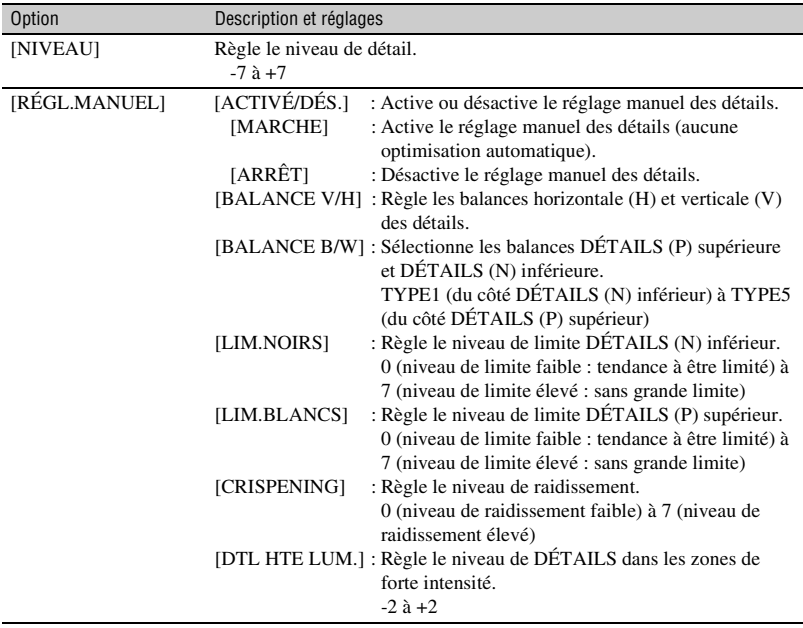

# **Modification des réglages d'enregistrement du caméscope (suite)**

### **DTL NUA.PEAU**

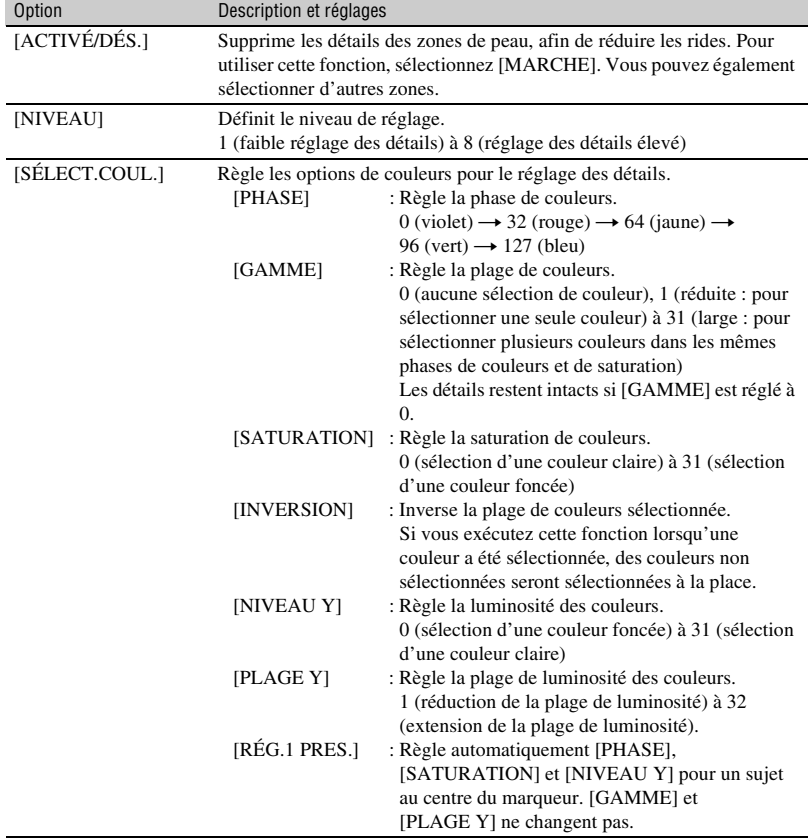

Pour régler les détails des zones de peau et ainsi réduire les rides.

#### **NOM PROFIL**

Pour nommer des profils d'image de [PP1] à [PP6] ([p. 45\)](#page-44-0).

#### **COPIER**

Pour copier les réglages du profil d'image vers un autre numéro de profil d'image.

## **RÉINIT.**

Pour réinitialiser le profil d'image à sa valeur par défaut.

#### <span id="page-44-0"></span>**Pour nommer les réglages de profil d'image**

Vous pouvez nommer les profils d'image 1 à 6.

- 1 Appuyez sur la touche PICTURE PROFILE **B**.
- 2 Sélectionnez le profil d'image à nommer à l'aide de la molette SEL/ PUSH EXEC  $\overline{A}$ .
- 3 Sélectionnez [ $RÉGLAGE$ ]  $\rightarrow$  [NOM PROFIL] à l'aide de la molette SEL/ PUSH EXEC **A**.
- 4 Sélectionnez une lettre à l'aide de la molette SEL/PUSH EXEC **A**. Répétez cette opération jusqu'à ce que le nom complet soit inscrit.

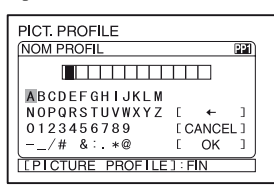

## **Ö** Conseils

• Chaque nom peut contenir jusqu'à 12 caractères.

Caractères utilisables pour les noms de profils :

- A à Z
- 0 à 9
- -  $/$  # & : . $*$  @
- 5 Sélectionnez [OK] à l'aide de la molette SEL/PUSH EXEC  $|A|$ . Le nom de profil est modifié.
- 6 Sélectionnez  $\overline{\downarrow}$  RETOUR]  $\rightarrow$  [OK] à l'aide de la molette SEL/PUSH EXEC A.

#### **Pour copier un réglage de profil d'image vers un autre profil d'image**

1 Appuyez sur la touche PICTURE PROFILE **B**.

- 2 Sélectionnez le profil d'image à copier à l'aide de la molette SEL/PUSH EXEC A.
- 3 Sélectionnez [RÉGLAGE]  $\rightarrow$ [COPIER] à l'aide de la molette SEL/ PUSH EXEC | A|.
- 4 Sélectionnez le numéro de profil d'image à copier à l'aide de la molette SEL/PUSH EXEC **A**.
- 5 Sélectionnez [OUI] à l'aide de la molette SEL/PUSH EXEC  $\overline{A}$ .
- 6 Sélectionnez  $\overline{\downarrow}$  RETOUR $\rightarrow$  [OK] à l'aide de la molette SEL/PUSH EXEC A.

#### <span id="page-44-1"></span>**Pour réinitialiser les réglages de profil d'image**

Vous pouvez réinitialiser les réglages de profil d'image pour chaque numéro séparément. Il est impossible de réinitialiser tous les réglages de profil d'image.

- 1 Appuyez sur la touche PICTURE PROFILE **B**.
- 2 Sélectionnez le numéro de profil d'image à réinitialiser à l'aide de la molette SEL/PUSH EXEC A.
- 3 Sélectionnez [ $RÉGLAGE$ ]  $\rightarrow$  $[RÉINIT.] \rightarrow [OUI] \rightarrow [ \Rightarrow]$  $RETOUR] \rightarrow [OK]$  à l'aide de la molette SEL/PUSH EXEC A.

# <span id="page-45-0"></span>**Réglage du volume**

Vous pouvez régler le volume d'un microphone interne ou d'un microphone raccordé à la prise INPUT1/INPUT2.

## Ö<sup>r</sup> Conseils

• Pour plus d'informations sur la méthode à suivre pour fixer le microphone fourni et sur les commutateurs CH1 (INT MIC/INPUT1) et CH2 (INT MIC/INPUT1/INPUT2), voir [page 10.](#page-9-0)

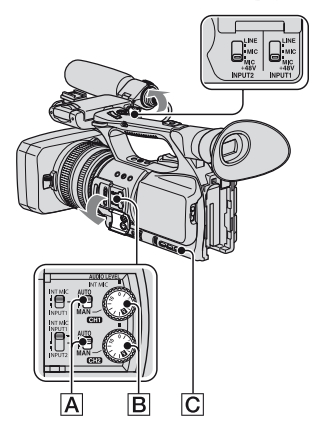

**1 Réglez le commutateur AUTO/ MAN (CH1/CH2)** A **du canal à régler à MAN.**

s'affiche à l'écran.

**2 En mode d'enregistrement ou d'attente, tournez la molette AUDIO LEVEL** B **pour régler le volume.**

#### **Pour restaurer les réglages automatiques**

Réglez le commutateur AUTO/MAN (CH1/CH2) A du canal réglé manuellement à AUTO.

#### z **Conseils**

- Pour vérifier les autres réglages audio, appuyez sur la touche STATUS CHECK  $\boxed{\mathsf{C}}$ .
- Pour plus d'informations sur les autres réglages, voir le menu  $\mathbf{p}_k$  (RÉGL.AUDIO) [\(p. 81](#page-80-0)).

# **Fixation de l'enregistreur à mémoire**

Vous pouvez fixer un enregistreur à mémoire HVR-MRC1 en option sur votre caméscope pour l'enregistrement. Pour ce faire, suivez la procédure suivante. Reportez-vous au mode d'emploi de l'enregistreur à mémoire pour plus d'informations sur les opérations à effectuer.

**Retirez le cache de la prise de l'enregistreur à mémoire (**1**). Insérez la borne de l'enregistreur à mémoire dans la prise de l'enregistreur à mémoire et faites glisser l'appareil vers le bas (**2**).** 

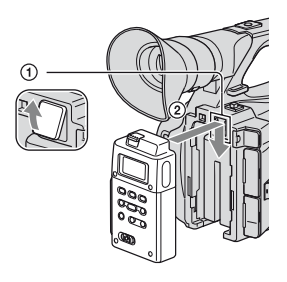

### **Pour retirer l'enregistreur à mémoire**

Faites glisser l'enregistreur à mémoire vers le haut tout en baissant le levier RELEASE de l'enregistreur.

#### b **Remarques**

- Vous ne pouvez pas utiliser la prise  $\hat{\mathbf{L}}$  HDV/DV lorsque l'enregistreur à mémoire est fixé sur le caméscope.
- Si vous utilisez l'enregistreur à mémoire, réglez les rubriques appropriées dans [CTRL.ENR.EXT] du menu (ENR.E/S) [\(p. 92\)](#page-91-0).

# <span id="page-47-1"></span><span id="page-47-0"></span>**Attribution de fonctions aux touches ASSIGN**

Certaines fonctions doivent être attribuées aux touches ASSIGN pour être utilisées. Vous pouvez attribuer une seule fonction à n'importe quelle des touches ASSIGN 1 à 7.

#### **Fonctions pouvant être attribuées aux touches ASSIGN**

Les touches entre parenthèses indiquent que les fonctions sont attribuées par défaut à ces touches.

- M.PT.ÉTENDUE (p. [30](#page-29-0))
- M.PT.MACRO (p. [76\)](#page-75-0)
- EXTENS.NUM. (p. [77\)](#page-76-0)
- ROT.BAGUE (p. [72\)](#page-71-0)
- HYPER GAIN (p. [73](#page-72-0))
- RÉGL.EA (p. [74\)](#page-73-0) (touche ASSIGN 2)
- RG.AUTO IRIS (p. [31\)](#page-30-0)
- REPÈRE INDEX (p. [49\)](#page-48-0)
- STEADYSHOT (p. [76\)](#page-75-1)
- CONTRE-JOUR (p. [75\)](#page-74-0)
- PROJECTEUR (p. [75\)](#page-74-1)
- TRANS.FONDU (p. [77\)](#page-76-1)
- SMTH SLW REC (p. [77](#page-76-2))
- BARRE COUL. (p. [80\)](#page-79-0)
- VIS.DER.SC. (p. [50](#page-49-0))
- VÉRIF.ENREG. (p. [50](#page-49-1)) (touche ASSIGN 3)
- RECH.DE FIN (p. [50\)](#page-49-2)
- RAY.DIAG. (p. [84\)](#page-83-0) (touche ASSIGN 1)
- MARQUEUR (p. [85](#page-84-0))
- INTENSIFICA. (p. [85\)](#page-84-1)
- TC RÉINIT. (p. [93\)](#page-92-0)
- TC COUNTUP (p. [93\)](#page-92-1)
- PHOTO (p. [26\)](#page-25-0) (touche ASSIGN 7)
- PICTURE PROFILE (p. [36](#page-35-0))
- SHOT TRANSITION (p. [51](#page-50-0))

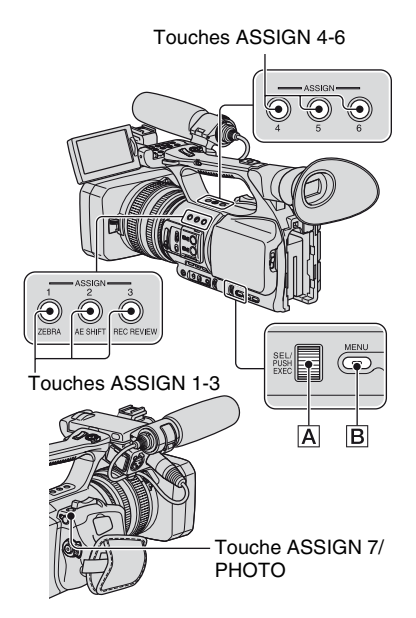

**1 Appuyez sur la touche MENU** B**.**

**2** Sélectionnez  $\blacksquare$  (AUTRES)  $\rightarrow$ **[ASSIGN BTN] à l'aide de la molette SEL/PUSH EXEC** A**.**

- **3 Sélectionnez la touche ASSIGN à laquelle attribuer une fonction à l'aide de la molette SEL/PUSH EXEC** A**.**
	- [------] apparaît si aucune fonction n'est attribuée à la touche ASSIGN.
	- Sélectionnez [OUI] si vous sélectionnez [SHOT TRANSITION], puis réalisez l'étape **5**.
- **4 Sélectionnez la fonction à attribuer à l'aide de la molette SEL/PUSH EXEC** A**.**
- **5 Sélectionnez [OK] à l'aide de la molette SEL/PUSH EXEC** A**.**
- **6** Sélectionnez [ ₽ RETOUR] à **l'aide de la molette SEL/PUSH EXEC** A**.**
- **7 Pour masquer l'écran de menu, appuyez sur la touche MENU** B**.**

#### z **Conseils**

- La transition de prise de vue est attribuée aux touches ASSIGN 4, 5 et 6 [\(p. 51\)](#page-50-0). Supprimez l'attribution de transition de prise de vue pour revenir à l'attribution pré-réglée.
- Pour annuler la transition de prise de vue, sélectionnez [SHOT TRANSITION] → [OUI] à l'étape **3**.

# <span id="page-48-0"></span>**Enregistrement d'un signal d'index**

Si une scène est enregistrée avec un signal d'index, vous pouvez la retrouver facilement pendant la lecture ([p. 59\)](#page-58-0). La fonction d'index facilite la vérification des transitions d'enregistrement et l'édition des images en utilisant des signaux d'index.

#### **1 Attribuez la fonction [REPÈRE INDEX] à l'une des touches ASSIGN [\(p. 48\)](#page-47-0).**

#### **2 Appuyez sur la touche ASSIGN à laquelle la fonction [REPÈRE INDEX] est attribuée.**

#### **En cours d'enregistrement**

 apparaît pendant environ 7 secondes et un signal d'index est enregistré.

#### **En mode d'attente**

 $\prod$  clignote.

Après avoir appuyé sur la touche REC START/STOP pour commencer l'enregistrement, **a** apparaît pendant environ 7 secondes et un signal d'index est enregistré.

#### **Pour annuler l'opération**

Appuyez de nouveau sur la touche ASSIGN à laquelle la fonction [REPÈRE INDEX] est attribuée avant de commencer l'enregistrement.

#### b **Remarques**

• Vous ne pouvez pas enregistrer de signal d'index sur une cassette déjà enregistrée.

# <span id="page-49-0"></span>**Lecture des derniers films enregistrés (visualisation de la dernière scène)**

Vous pouvez régler le caméscope pour qu'il rembobine automatiquement la cassette jusqu'au début de la dernière scène enregistrée, lise la scène jusqu'au bout, puis arrête la lecture.

#### **1 Attribuez la fonction [VIS.DER.SC.] à une touche ASSIGN ([p. 48](#page-47-0)).**

#### **2 En mode d'attente, appuyez sur la touche ASSIGN à laquelle la fonction [VIS.DER.SC.] est attribuée.**

La visualisation de la dernière scène commence.

#### b **Remarques**

- Si la durée de prise de vue du film est courte, il se peut que la fonction [VIS.DER.SC.] ne s'exécute pas correctement.
- [VIS.DER.SC.] ne fonctionne plus dès que vous retirez la cassette.

#### z **Conseils**

• Si vous appuyez de nouveau sur la touche ASSIGN pendant la visualisation de la dernière scène, le caméscope lit les 5 dernières secondes du dernier film enregistré, puis passe en mode d'attente à la fin de l'enregistrement.

# <span id="page-49-1"></span>**Vérification des dernières scènes enregistrées (Vérification d'enregistrement)**

Vous pouvez visionner environ 2 secondes de la scène enregistrée juste avant l'arrêt de la bande.

Cette fonction est très pratique lors de la lecture de la dernière scène vérifiée.

#### **En mode d'attente, appuyez sur la touche REC REVIEW ou sur la touche ASSIGN à laquelle la fonction [VÉRIF.ENREG.] est attribuée.**

Les 2 dernières secondes (environ) des dernières scènes enregistrées sont lues, puis le caméscope revient en mode d'attente.

<span id="page-49-2"></span>**Recherche de la dernière scène de l'enregistrement le plus récent (Recherche de fin)**

**1 Attribuez la fonction [RECH.DE FIN] à l'une des touches ASSIGN [\(p. 48\)](#page-47-0).**

#### **2 Appuyez sur la touche ASSIGN à laquelle la fonction [RECH.DE FIN] est attribuée.**

La dernière scène de l'enregistrement le plus récent est lue pendant environ 5 secondes, puis le caméscope passe en mode d'attente au point où le dernier enregistrement s'est terminé.

#### b **Remarques**

- La recherche de fin ne fonctionne pas une fois la cassette éjectée.
- La recherche de fin ne fonctionne pas correctement lorsqu'il existe une section vierge entre les sections enregistrées sur la cassette.

# <span id="page-50-0"></span>**Utilisation de la transition de prise de vue**

Vous pouvez mémoriser les réglages de la mise au point, du zoom, de l'iris, du gain, de la vitesse de l'obturateur et de la balance des blancs et passer facilement des réglages en cours aux réglages enregistrés (transition de prise).

Par exemple, vous pouvez passer de la mise au point sur un sujet proche à une mise au point sur un sujet éloigné ou modifier la profondeur de champ en réglant l'iris. Vous pouvez également développer facilement des scènes dans différentes conditions. Si les réglages de la balance des blancs sont mémorisés manuellement, vous pouvez facilement passer d'une scène à l'autre dans différentes conditions, par exemple d'une scène en intérieur à une scène en extérieur. Sony recommande d'utiliser un trépied pour éviter une image floue.

Vous pouvez régler les rubriques, telles que la courbe de transition et la durée de transition dans [SHOT TRANSITION] du menu (RÉGL.CAMÉS.) ([p. 79](#page-78-0)).

Touches ASSIGN 4 - 6

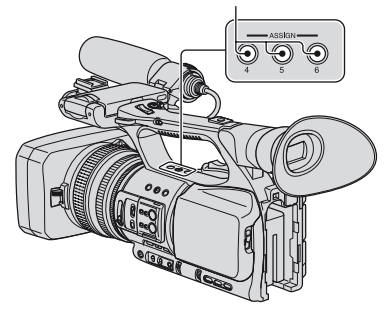

**1 Attribuez la fonction [SHOT TRANSITION] aux touches ASSIGN [\(p. 48](#page-47-0)).**

#### z **Conseils**

• La transition de prise de vue est attribuée aux touches ASSIGN 4, 5 et 6.

#### **2 Enregistrez les réglages (prise de vue).**

- 1 Appuyez plusieurs fois sur la touche ASSIGN 4 pour faire apparaître l'écran SHOT TRANSITION STORE.
- 2 Réglez manuellement les paramètres. Pour plus d'informations sur la méthode à suivre pour régler les paramètres manuellement, voir pages [28](#page-27-0) à [45.](#page-44-1)
- 3 Appuyez sur la touche ASSIGN5 pour enregistrer les réglages dans SHOT-A ou sur la touche ASSIGN 6 pour enregistrer les réglages dans SHOT-B.

#### b **Remarques**

• Les réglages mémorisés dans SHOT-A ou SHOT-B sont effacés si le commutateur POWER est réglé à OFF.

# **3 Vérifiez les réglages mémorisés.**

- 1 Appuyez plusieurs fois sur la touche ASSIGN 4 pour faire apparaître l'écran SHOT TRANSITION CHECK.
- 2 Appuyez sur la touche ASSIGN 5 pour vérifier SHOT-A. Appuyez sur la touche ASSIGN 6 pour vérifier SHOT-B.

L'image s'affiche selon les réglages mémorisés dans le SHOT sélectionné. La mise au point, le zoom, l'iris, le gain, la vitesse de l'obturateur et la balance des blancs sont automatiquement réglés en fonction des réglages mémorisés.

#### **(3) Remarques**

• Sur l'écran de vérification de transition de prise, les réglages ne changent pas pour correspondre aux réglages mémorisés pour l'heure et la courbe de transition dans [DURÉE TRANS.] et [COURBE TRANS] [\(p. 79](#page-78-0))

# **4 Activez la transition de prise.**

- 1 Appuyez plusieurs fois sur la touche ASSIGN 4 pour faire apparaître l'écran SHOT TRANSITION EXEC.
- 2 Appuyez sur la touche REC START/ STOP.
- 3 Appuyez sur la touche ASSIGN 5 pour effectuer un enregistrement avec SHOT-A ou sur la touche ASSIGN 6 pour effectuer un enregistrement avec SHOT-B.

Les réglages actuels passent aux réglages mémorisés.

#### **ζ<sup>***i***</sup>** Conseils

• Appuyez plusieurs fois sur la touche ASSIGN 4 pour annuler la transition de prise.

#### b **Remarques**

- Lorsque [SHOT TRANSITION] est modifié ([p. 51](#page-50-0)), appuyez plusieurs fois sur la touche ASSIGN 4 pour quitter l'écran de transition de prise.
- Vous ne pouvez pas passer des réglages mémorisés SHOT-A ou SHOT-B aux réglages précédents si la transition de prise est activée pendant l'enregistrement.
- Si vous appuyez sur les touches suivantes pendant que la transition de prise est activée, l'opération est annulée :
	- Touche PICTURE PROFILE
	- Touche MENU
	- Touche ASSIGN à laquelle la fonction [M.PT.ÉTENDUE] est attribuée
	- Touche STATUS CHECK
- Touche ASSIGN à laquelle la fonction [SMTH SLW REC] est attribuée
- Vous pouvez également effectuer une transition de SHOT-A à SHOT-B ou de SHOT-B à SHOT-A. Par exemple, pour effectuer une transition de SHOT-A à SHOT-B, affichez l'écran de vérification de la transition de prise, appuyez sur la touche ASSIGN 5 pour afficher SHOT-A, puis appuyez sur la touche REC START/STOP. Ensuite, affichez l'écran d'exécution de la transition de prise et appuyez sur la touche ASSIGN 6.
- Vous pouvez répéter la transition de prise en appuyant sur la touche appropriée (ASSIGN 5 ou ASSIGN 6) à laquelle les réglages personnalisés sont attribués avant d'appuyer sur la touche REC START/STOP à l'étape **4**.

#### **Pour annuler l'opération**

Appuyez plusieurs fois sur la touche ASSIGN 4 pour quitter l'écran de transition de prise.

# <span id="page-52-0"></span>**Lecture**

Touche VOLUME/MEMORY

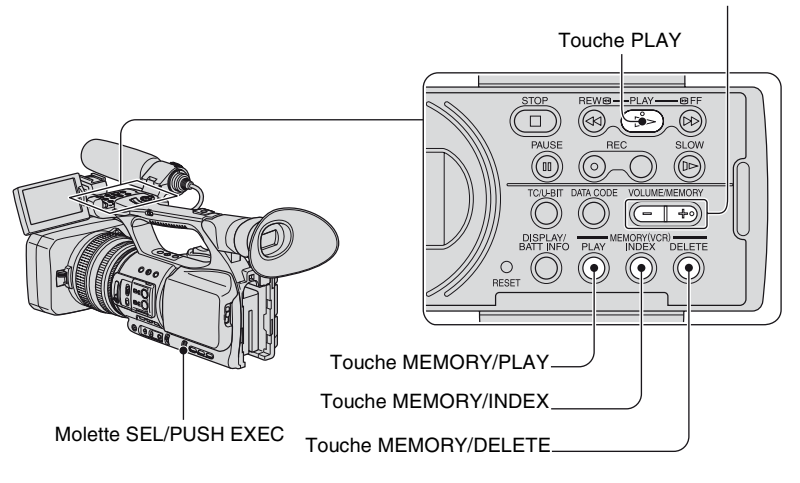

Vous pouvez lire des films en procédant de la façon suivante :

#### **1 Réglez le commutateur POWER à VCR tout en appuyant sur la touche verte.**

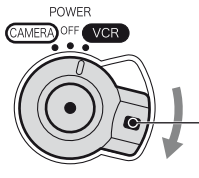

Réglez le commutateur POWER tout en appuyant sur la touche verte.

# **2 Démarrez la lecture.**

Appuyez sur  $\blacktriangleleft$  (rembobinage) pour atteindre le point souhaité, puis appuyez sur  $\blacktriangleright$ (lecture) pour commencer la lecture.

- $\cdot \blacksquare$ : STOP
- $\cdot$  II : PAUSE (appuyez de nouveau sur  $\triangleright$  ou II pour reprendre la lecture)
- $\cdot \blacktriangleleft$  : REW  $\blacktriangleleft$  (rembobinage, visionnage)
- $\bullet \blacktriangleright \bullet : \triangleright$  FF (calage, avance rapide)
- $\cdot \mathbf{I}$  : SLOW

#### b **Remarques**

- Le caméscope se met automatiquement en mode d'arrêt s'il reste en pause pendant plus de 3 minutes.
- L'écran peut temporairement apparaître vierge, sans image ni son, lorsque les signaux passent de HDV à DVCAM (DV) pendant la lecture d'une cassette contenant les deux formats HDV et DVCAM (DV) mélangés.
- Vous ne pouvez pas lire de films enregistrés au format HDV sur des caméscopes au format DVCAM (DV) ou des lecteurs mini DV.
- Vous pouvez lire une cassette au format DV sur le caméscope uniquement si son contenu est enregistré au mode SP. Vous ne pouvez pas lire de films enregistrés sur une cassette au format DV en mode LP.
- Le code temporels et les bits utilisateur ne s'affichent pas correctement lorsque la cassette lue ne comporte pas de données de code temporel ni de bits utilisateur ou si elle comporte un code temporel non pris en charge par le caméscope.

#### **Ö**<sup>*C*</sup> Conseils</sub>

- Pour plus d'informations sur les indicateurs qui apparaissent à l'écran pendant la lecture, voir [page](#page-149-0)  [150](#page-149-0).
- Pour passer d'un écran à l'autre pendant la lecture, voir [page 57](#page-56-0).

#### **Pour rechercher une scène pendant le visionnage d'un film**

Maintenez la touche  $\blacktriangleleft \blacktriangleleft \blacktriangleright$  enfoncée pendant la lecture (recherche d'image). Pour visualiser une image pendant l'avance rapide, maintenez la touche  $\blacktriangleright$  enfoncée. Pour visualiser une image pendant le rembobinage, maintenez la touche  $\blacktriangleleft$  (recherche rapide) enfoncée.

#### **Pour régler le volume**

Réglez le volume à l'aide de la touche VOLUME/MEMORY.

#### **Pour visualiser des images fixes**

- 1 Réglez le commutateur POWER à VCR.
- 2 Appuyez sur la touche MEMORY/PLAY.
- 3 Sélectionnez l'image fixe à visualiser à l'aide de la touche VOLUME/MEMORY. Pour arrêter la visualisation d'images fixes, appuyez de nouveau sur la touche MEMORY/ PLAY.

#### **Pour afficher la liste d'images fixes (écran d'index)**

- 1 Réglez le commutateur POWER à VCR.
- 2 Appuyez sur la touche MEMORY/INDEX.

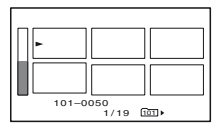

3 Sélectionnez une image fixe à l'aide de la touche VOLUME/MEMORY. Pour afficher une seule image, déplacez  $\blacktriangleright$  vers cette image et appuyez sur la touche MEMORY/PLAY.

Pour arrêter la visualisation de la liste d'images fixes, appuyez de nouveau sur la touche MEMORY/INDEX.

#### **Pour supprimer des images fixes du « Memory Stick Duo »**

- 1 Suivez les étapes de la section « Pour visualiser des images fixes » pour afficher les images fixes à supprimer.
- 2 Appuyez sur la touche MEMORY/DELETE.
- 3 Sélectionnez [OUI] à l'aide de la molette SEL/PUSH EXEC. L'image fixe est supprimée.

#### b **Remarques**

- Il est impossible de restaurer des images fixes une fois celles-ci supprimées.
- Vous ne pouvez pas supprimer d'images fixes si le « Memory Stick Duo » est protégé en écriture [\(p. 129](#page-128-0)) ou si l'image fixe est protégée ([p. 114](#page-113-0)).

#### z **Conseils**

- Pour supprimer une image fixe de l'index, déplacez  $\blacktriangleright$  vers l'image fixe à l'aide la touche VOLUME/ MEMORY, puis suivez les étapes  $(2)$  et  $(3)$ .
- Pour supprimer toutes les images fixes, sélectionnez [ SUPPR.TOUT] du menu (RÉGL.MÉM.)  $(p. 96)$  $(p. 96)$ .

# **Modification/vérification des réglages du caméscope**

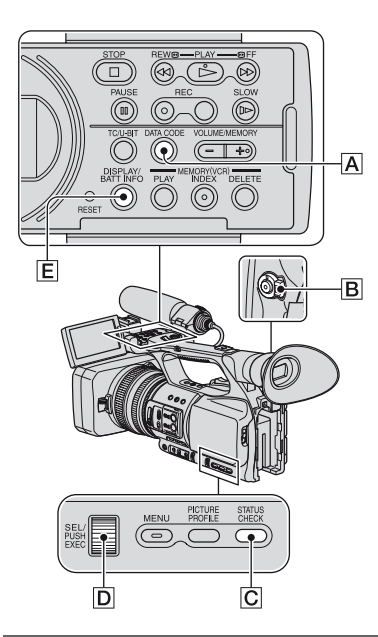

# **Modification de l'affichage**

Le code temporel, le compteur de bande et d'autres informations peuvent être affichés ou non à l'écran.

#### **Appuyez sur la touche DISPLAY/ BATT INFO** E**.**

Les indicateurs à l'écran s'allument (sont affichés) ou s'éteignent (ne sont pas affichés) quand vous appuyez sur la touche. Si le commutateur POWER est réglé à CAMERA, l'affichage change (affichage  $\text{d}$ étaillé  $\rightarrow$  affichage simple  $\rightarrow$  aucun affichage) lorsque vous appuyez sur la touche.

#### z **Conseils**

• Les indicateurs à l'écran peuvent être affichés pendant la lecture sur un téléviseur. Sélectionnez [SOR.-V/LCD] ou [SORTIE TOUT] dans [SORTIE AFF.] [\(p. 88](#page-87-0)).

# **Affichage des données d'enregistrement (code de données)**

À l'écran, pendant la lecture, vous pouvez afficher des informations comme la date, l'heure et les données du caméscope, automatiquement mémorisées pendant l'enregistrement.

#### **1 Réglez le commutateur POWER**  B **à VCR.**

#### **2 En cours de lecture ou de pause, appuyez sur la touche DATA CODE** A**.**

L'affichage change (affichage de la date et de l'heure  $\rightarrow$  affichage des données  $du$  caméscope  $\rightarrow$  aucun affichage) lorsque vous appuyez sur la touche.

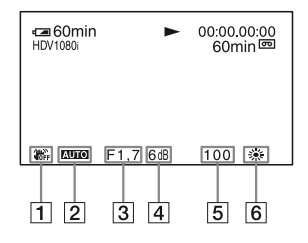

1 SteadyShot désactivé

#### 2 Exposition

 apparaît pendant la lecture d'un film enregistré avec l'iris, le gain et la vitesse de l'obturateur réglés automatiquement. **MANIAL** apparaît pendant la lecture d'un film enregistré avec l'iris, le gain et la vitesse de l'obturateur réglés manuellement.

3 Iris

 apparaît dans la zone d'affichage de la valeur d'iris pendant la lecture d'un film enregistré avec l'iris réglé manuellement à sa valeur maximale.

 $\vert$  4 Gain

E Vitesse de l'obturateur

**6** Balance des blancs

 apparaît pendant la lecture d'un film enregistré avec la transition de prise ou [TEMP.WB MAN.].

#### b **Remarques**

- La valeur de correction de l'exposition (0EV), la vitesse de l'obturateur et l'iris sont affichés pendant la visualisation d'images fixes d'un « Memory Stick Duo ».
- La date et l'heure sont affichées dans la même zone lorsque l'affichage de la date et de l'heure est sélectionné. Si vous effectuez l'enregistrement sans régler la date ni l'heure, [-- -- ----] et [--:--:--] s'affichent.
- La vitesse de l'obturateur affichée risque de ne pas être exacte lors de la lecture d'une cassette enregistrée avec le caméscope sur un autre appareil. Vérifiez le code de données affiché à l'écran lors de lecture d'une cassette sur le caméscope, pour obtenir la vitesse exacte de l'obturateur.

# <span id="page-56-0"></span>**Affichage des réglages du caméscope (vérification du statut)**

Vous pouvez vérifier les réglages des options suivantes :

- Configuration audio, comme le niveau de volume du microphone ([p. 46](#page-45-0), [81](#page-80-0))
- Configuration du signal de sortie ([VCR HDV/ DV], etc.) [\(p. 89\)](#page-88-0)
- Fonctions attribuées aux touches ASSIGN [\(p. 48\)](#page-47-0)
- Réglages du caméscope [\(p. 72\)](#page-71-1)
- Enregistreur externe en option HVR-MRC1 ou HVR-DR60

#### **1 Appuyez sur la touche STATUS CHECK** C**.**

#### **2 Tournez la molette SEL/PUSH EXEC** D **jusqu'à obtenir l'affichage souhaité à l'écran.**

Lorsque le commutateur POWER **B** est réglé à CAMERA, l'affichage change dans l'ordre suivant :

 $AUDIO \rightarrow SORTHE \rightarrow ASSIGN \rightarrow$  $CAM$ ÉRA  $\rightarrow$  PÉRIPH EXT. (lorsqu'un périphérique externe est raccordé)

Lorsque le commutateur POWER **B** est réglé à VCR, l'affichage change dans l'ordre suivant :

 $AUDIO \rightarrow SORTIE \rightarrow ASSIGN \rightarrow$ PÉRIPH.EXT. (lorsqu'un périphérique externe est raccordé)

#### **Pour masquer l'affichage**

Appuyez sur la touche STATUS CHECK C.

# **Vérification de l'autonomie de la batterie (informations relatives à la batterie)**

Réglez le commutateur POWER **B** à OFF, puis appuyez sur la touche DISPLAY/ BATT INFO E. La durée de prise de vue approximative au format sélectionné et les informations relatives à la batterie s'affichent pendant environ 7 secondes. Vous pouvez afficher les informations relatives à la batterie pour une durée de 20 secondes maximum en appuyant de nouveau sur la touche pendant l'affichage des informations.

Autonomie (approximative) de la batterie

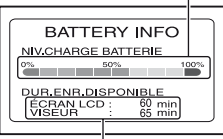

Capacité d'enregistrement (approximative)

# **Recherche d'une scène sur une cassette**

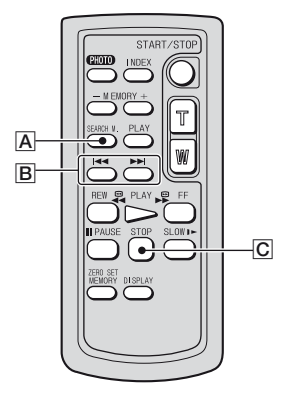

#### b **Remarques**

• [Voir page 147](#page-146-0) pour obtenir plus d'informations sur l'utilisation de la télécommande.

# **Recherche d'une scène par date d'enregistrement (recherche par date)**

Vous pouvez rechercher des scènes par dates d'enregistrement.

#### **1 Réglez le commutateur POWER à VCR.**

- **2 Appuyez plusieurs fois sur la touche SEARCH M.** A **de la télécommande pour sélectionner [DATE RECHERCHE].**
- **3 Appuyez sur la touche** . **(date précédente)/**> **(date suivante)**  B **de la télécommande pour sélectionner une date d'enregistrement.**

Vous pouvez sélectionner une date précédente ou une date suivante par rapport à la date de la position de la cassette en cours. La lecture commence automatiquement à partir de la scène enregistrée à la date sélectionnée.

#### **Pour annuler l'opération**

Appuyez sur la touche  $STOP$   $\boxed{C}$  de la télécommande.

#### **(3) Remarques**

- Chaque date d'enregistrement doit faire plus de 2 minutes. Le caméscope peut ne pas détecter la date si l'enregistrement à cette date est court.
- La recherche par date peut ne pas fonctionner correctement si la cassette contient une section vierge.

# <span id="page-58-0"></span>**Recherche du point de départ d'un enregistrement (recherche d'index)**

Vous pouvez rechercher des scènes par index enregistré au début de l'enregistrement ([p. 49\)](#page-48-0).

#### **1 Réglez le commutateur POWER à VCR.**

**2 Appuyez plusieurs fois sur la touche SEARCH M.** A **de la télécommande pour sélectionner [INDEX RECHERCHE].**

**Recherche d'une scène sur une cassette (suite)**

#### **3 Appuyez sur la touche** . **(précédent)/**> **(suivant)** B **de la télécommande pour sélectionner un point d'index.**

Vous pouvez sélectionner un index précédent ou un index suivant par rapport à l'index de la position de la cassette en cours. La lecture commence automatiquement à partir de la scène repérée par l'index.

### **Pour annuler l'opération**

Appuyez sur la touche STOP  $\boxed{C}$  de la télécommande.

#### b **Remarques**

- L'enregistrement entre les index doit durer plus de 2 minutes. Le caméscope peut ne pas détecter la date si l'enregistrement entre les index est court.
- La recherche d'index peut ne pas fonctionner correctement si la cassette contient une section vierge.

# **Lecture de l'image sur un téléviseur**

Les méthodes de raccordement et la qualité d'image varient selon le type de téléviseur raccordé et les connecteurs utilisés.

Utilisez l'adaptateur/le chargeur CA fourni comme source d'alimentation CA ([p. 13\)](#page-12-0). Consultez également le mode d'emploi fourni avec l'appareil à raccorder.

#### **Prises du caméscope**

Ouvrez le cache de la prise et raccordez le câble.

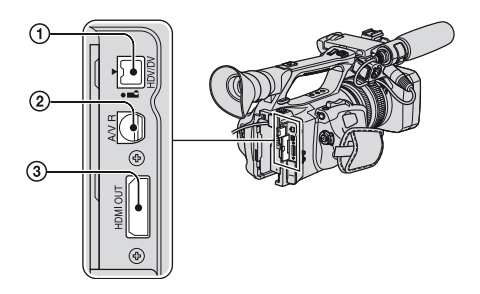

#### b **Remarques**

• Réglez toutes les options de menu nécessaires avant de raccorder le caméscope à un téléviseur. Si vous modifiez les réglages de [VCR HDV/DV] ou de [RÉGL.i.LINK] après le raccordement du caméscope au téléviseur à l'aide d'un câble i.LINK, le téléviseur risque de ne pas reconnaître correctement les signaux vidéo.

# **Raccordement à un téléviseur haute définition**

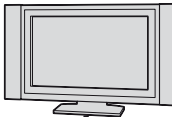

Un film enregistré en qualité HD est lu en qualité HD. Un film enregistré en qualité SD est lu en qualité SD.

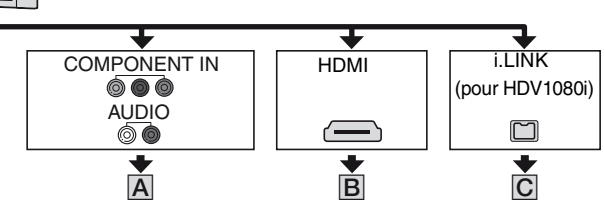

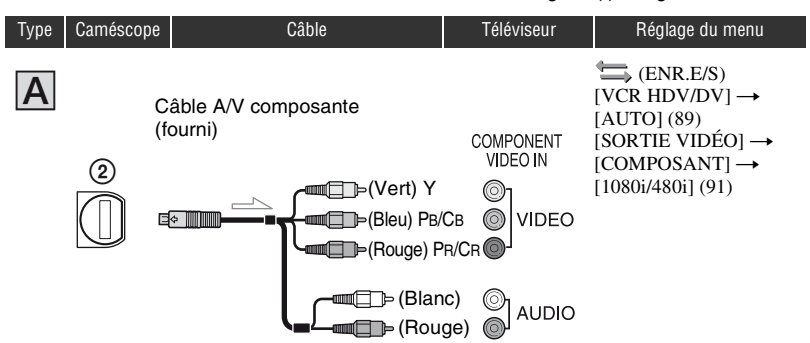

 $\leq$ : Sens du signal, () : Pages de référence

#### b **Remarques**

• Si seules les fiches vidéo composante sont raccordées, les signaux audio ne sont pas émis. Raccordez les fiches blanche et rouge pour que les signaux audio soient émis.

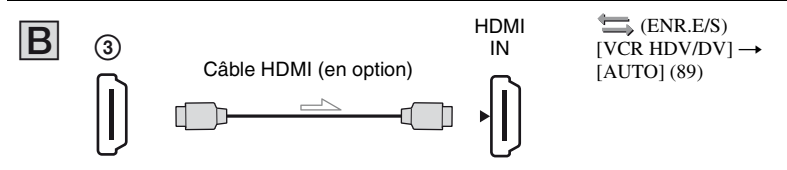

#### b **Remarques**

#### **• Utilisez un câble HDMI portant le logo HDMI.**

- Les images au format DVCAM (DV) ne sont pas émises à partir de la prise HDMI OUT si des signaux de protection des droits d'auteur sont enregistrés dans les images.
- Les images au format DVCAM (DV) reçues par le caméscope au moyen d'un câble i.LINK ([p. 106](#page-105-0)) ne peuvent être émises.
- Le téléviseur peut ne pas fonctionner correctement (p. ex., aucun son ou aucune image). Ne raccordez pas la prise HDMI OUT du caméscope à la prise HDMI OUT du périphérique externe à l'aide du câble HDMI. Cela pourrait entraîner un problème de fonctionnement.

#### **ζ<sup>'</sup>** Conseils

• HDMI (High-Definition Multimedia Interface) est une interface conçue pour transmettre des signaux audio et vidéo. Le raccordement de la prise HDMI OUT à un périphérique externe offre des images et un son numérique de haute qualité.

: Sens du signal, ( ) : Pages de référence

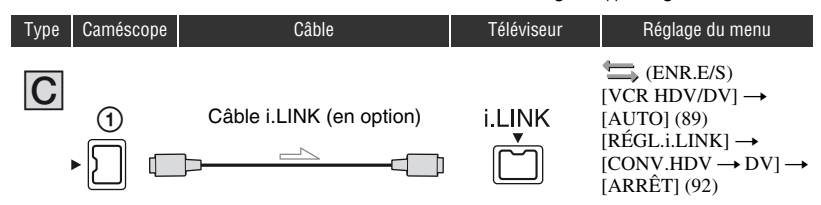

#### b **Remarques**

- **Votre téléviseur doit être équipé d'une prise i.LINK compatible HDV1080i. Pour plus d'informations, vérifiez les caractéristiques techniques de votre téléviseur.**
- Si le téléviseur n'est pas compatible HDV1080i, raccordez le caméscope et le téléviseur à l'aide du câble A/V composante fourni et du câble de raccordement A/V, comme montré à l'illustration  $\boxed{A}$ .
- Le téléviseur doit être réglé de manière à reconnaître le raccordement du caméscope. Consultez les modes d'emploi fournis avec le téléviseur.
- Ce caméscope est doté d'un connecteur i.LINK à 4 broches. Sélectionnez un câble compatible avec le connecteur du téléviseur à raccorder.

## **Raccordement à un téléviseur 16:9 (grand écran) ou 4:3**

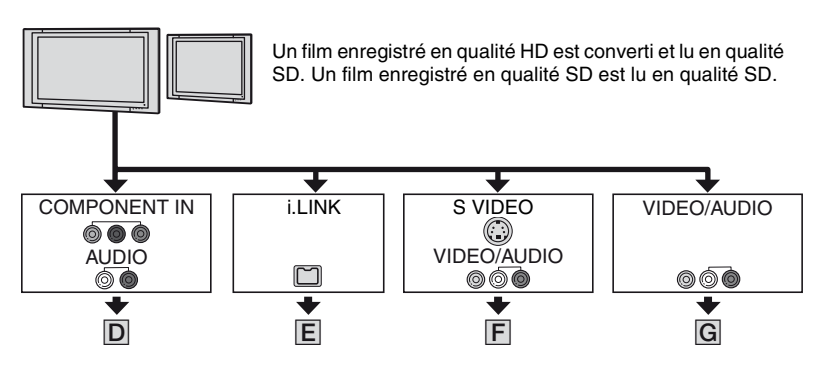

#### **Pour régler le format en fonction du téléviseur raccordé (16:9/4:3)**

Effectuez le réglage de conversion à la baisse comme suit : Pour les signaux au format HDV : Menu  $\leftarrow$  (ENR.E/S)  $\rightarrow$  [SORTIE VIDÉO]  $\rightarrow$  [CONVERS.BAS] Pour les signaux au format DV : Menu  $\leftarrow$  (ENR.E/S)  $\rightarrow$  [SORTIE VIDÉO]  $\rightarrow$  [CONV.G.ÉC.DV]

#### **Conseils**

• Si votre téléviseur est de type mono (s'il est équipé d'une seule prise d'entrée audio), raccordez la fiche jaune du câble de raccordement A/V à la prise d'entrée vidéo et raccordez la fiche blanche (canal gauche) ou rouge (canal droit) à la prise d'entrée audio du téléviseur ou du magnétoscope. Pour écouter le son en mode mono, utilisez un câble de raccordement approprié.

#### $\equiv$ : Sens du signal, () : Pages de référence

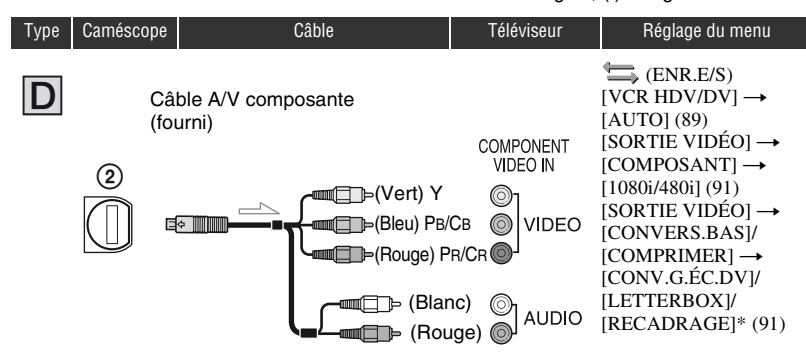

#### b **Remarques**

• Si seules les fiches vidéo composante sont raccordées, les signaux audio ne sont pas émis. Raccordez les fiches blanche et rouge pour que les signaux audio soient émis.

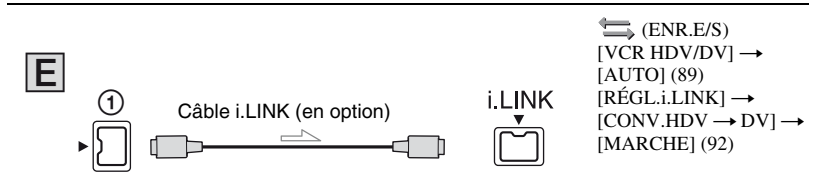

#### b **Remarques**

- Le téléviseur doit être réglé de manière à reconnaître le raccordement du caméscope. Consultez les modes d'emploi fournis avec le téléviseur.
- Ce caméscope est doté d'un connecteur i.LINK à 4 broches. Sélectionnez un câble compatible avec le connecteur du téléviseur à raccorder.

\* Modifiez les réglages en fonction du téléviseur raccordé.

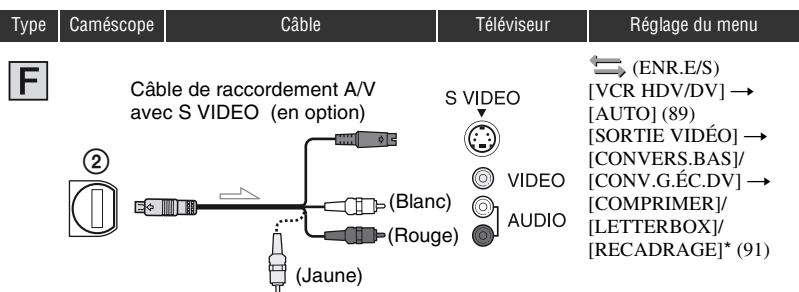

 $\equiv$ : Sens du signal, () : Pages de référence

#### b **Remarques**

- Lors du raccordement d'une fiche S VIDEO uniquement (canal S VIDEO), les signaux audio ne sont pas émis. Pour émettre des signaux audio, raccordez les fiches blanche et rouge du câble de raccordement A/V avec un câble S VIDEO à la prise d'entrée audio du téléviseur.
- Ce raccordement offre des images de meilleure résolution que le câble de raccordement  $A/V$  (type  $|G|$ ).

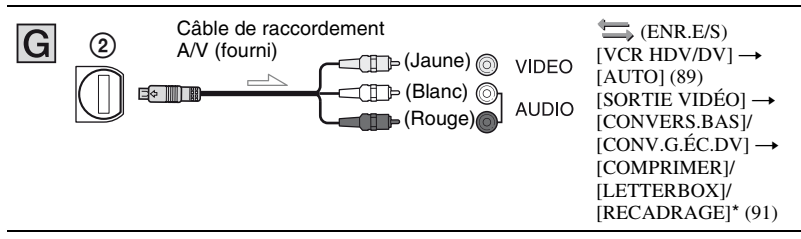

\* Modifiez les réglages en fonction du téléviseur raccordé.

# **ζ<sup>***'***'</sup>** Conseils

- Si vous raccordez le caméscope au téléviseur à l'aide de plusieurs types de câbles pour émettre des images, l'ordre de priorité des prises d'entrée du téléviseur est le suivant :  $HDMI \rightarrow \text{video composite} \rightarrow \text{S} \text{VIDEO} \rightarrow \text{video}.$
- Voir [page 132](#page-131-0) pour plus d'informations sur i.LINK.

#### **Raccordement au téléviseur par l'intermédiaire d'un magnétoscope**

Sélectionnez la méthode de raccordement à la [page 101](#page-100-0) selon la prise d'entrée du magnétoscope. Raccordez le caméscope à l'entrée LINE IN du magnétoscope à l'aide du câble de raccordement A/V. Réglez le sélecteur d'entrée du magnétoscope à LINE (VIDEO 1, VIDEO 2, etc.).

# <span id="page-66-0"></span>*Utilisation du menu* **Utilisation des options de menu**

Vous pouvez modifier les réglages ou les affiner à l'aide des options de menu affichées à l'écran.

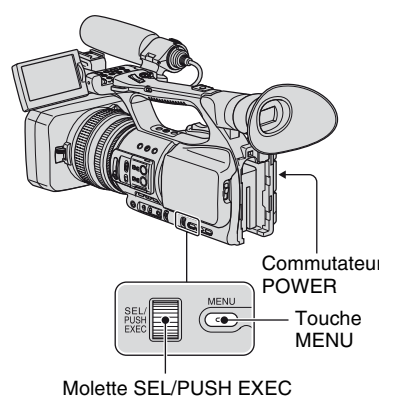

#### **1 Réglez le commutateur POWER à CAMERA ou à VCR.**

# **2 Appuyez sur la touche MENU.**

L'écran d'index du menu apparaît.

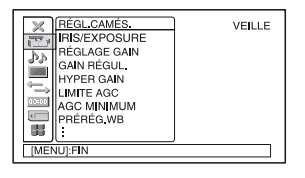

**3 Tournez la molette SEL/PUSH EXEC jusqu'à ce que l'icône de menu souhaitée soit mise en surbrillance, puis appuyez sur la molette pour sélectionner le menu.**

RÉGL.CAMÉS. [\(p. 72\)](#page-71-2) RÉGL.AUDIO [\(p. 81\)](#page-80-1) RÉGL.AFFICH. [\(p. 84\)](#page-83-1)  $ENR.E/S$  [\(p. 89\)](#page-88-1) **RÉGL.TC/UB** [\(p. 93\)](#page-92-2) RÉGL.MÉM. [\(p. 96\)](#page-95-1)  $H$ AUTRES [\(p. 97\)](#page-96-0)

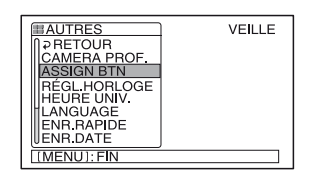

**4 Tournez la molette SEL/PUSH EXEC jusqu'à ce que l'option de menu souhaitée soit mise en surbrillance, puis appuyez sur la molette pour sélectionner l'option.**

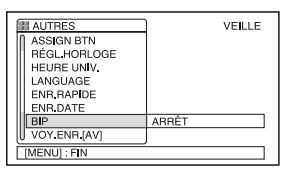

Les options de menu disponibles varient en fonction de la position du commutateur d'alimentation du caméscope. Les options non disponibles sont grisées.

**Utilisation des options de menu (suite)**

**5 Tournez la molette SEL/PUSH EXEC jusqu'à ce que le réglage souhaité soit en surbrillance ou pour faire apparaître le réglage souhaité, puis appuyez sur la molette pour confirmer le réglage.**

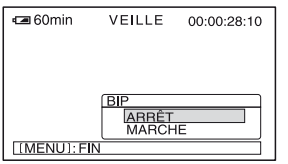

#### **6 Appuyez sur la touche MENU pour masquer l'écran de menu.**

Pour revenir à l'écran précédent, sélectionnez  $\overline{z}$  RETOUR].

<span id="page-68-0"></span>**Options de menu** Les options de menu disponibles ( $\bullet$ ) varient en fonction de la position du commutateur POWER.

Position du commutateur POWER : CAMERA VCR **Menu (RÉGL.CAMÉS.) [\(p. 72\)](#page-71-2)**  $IRIS/EXPOSURE (AS)$  $IRIS/EXPOSURE (AS)$ [RÉGLAGE GAIN](#page-71-4) zero en el participa de la constantida de la constantida de la constantida de la constantida de l [GAIN RÉGUL.](#page-72-1) z –  $HYPER GAIN (AS)$  $HYPER GAIN (AS)$  –  $\qquad \qquad \bullet$  – [LIMITE AGC](#page-72-3) z – [AGC MINIMUM](#page-72-4)  $\qquad \qquad \bullet$ [PRÉRÉG.WB](#page-72-5) **z – z – z – z – z – z – z – →** 2 – → 2 – → 2 – → 2 – → 2 – → 2 – → 2 – → 2 – → 2 – → 2 – → 2 – → 2 – → 2 – → 2 – → 2 – → 2 – → 2 – → 2 – → 2 – → 2 – → 2 – → 2 – → 2 – → 2 – → 2 – → 2 – → 2 – → 2 – → 2 – → 2 – →  $NIV.WB EX$  $RÉG.TEMP.WB$ [SENS.ATW](#page-73-2)  $\qquad \qquad \bullet$ [WB RÉGULIER](#page-73-3) z –  $RÉGL.EA (AS)$  $RÉGL.EA (AS)$  –  $\qquad \qquad \bullet$  – [RÉPONSE EA](#page-73-5) zero est de la constantidad de la constantidad de la constantidad de la constantidad de la constantidad de [LIM IRIS AUT](#page-73-6) z – [FRÉQ.ECS](#page-74-2) → 2000 → 2000 → 2000 → 2000 → 2000 → 2000 → 2000 → 2000 → 2000 → 2000 → 2000 → 2000 → 2000 → 2000 → 2000 → 2000 → 2000 → 2000 → 2000 → 2000 → 2000 → 2000 → 2000 → 2000 → 2000 → 2000 → 2000 → 2000 → 2000 → 2000 → [RÉDUC.SCINT.](#page-74-3) z –  $\blacksquare$  amplitude to the contract of  $\blacksquare$  . The contract of  $\blacksquare$  is the contract of  $\blacksquare$  $CONTRE-JOUR (AS)$  $CONTRE-JOUR (AS)$   $PROJECTEUR(GS)$  –  $\qquad \qquad \bullet$  –  $\qquad \qquad STEADYSHOT(AS)$  –  $\qquad \qquad \bullet$  – [ASSIST.MPA](#page-75-3) z –  $M.PT.MACRO (AS)$  $M.PT.MACRO (AS)$  –  $\bullet$  –  $\bullet$ [MANIP.ZOOM](#page-75-5) z – [VITESSE ZOOM](#page-75-6) z –  $EXTENS.NUM. (AS)$  $EXTENS.NUM. (AS)$  –  $\qquad \qquad \bullet$  –  $\blacksquare$ [TRANS.FONDU](#page-76-4) $(AS)$  $S$ MTH SLW REC  $\overline{(AS)}$  – [ENR.INTERV.](#page-77-0)  $ENR. IMAGE DV$   $Q$  –  $Q$  –  $Q$  –  $Q$  –  $Q$  –  $Q$  –  $Q$  –  $Q$  –  $Q$  –  $Q$  –  $Q$  –  $Q$  –  $Q$  –  $Q$  –  $Q$  –  $Q$  –  $Q$  –  $Q$  –  $Q$  –  $Q$  –  $Q$  –  $Q$  –  $Q$  –  $Q$  –  $Q$  –  $Q$  –  $Q$  –  $Q$  –  $Q$  –  $Q$  –  $Q$  –  $Q$  –  $Q$  –  $Q$  –  $Q$  –  $S$ HOT TRANSITION  $\overline{AS}$  $x.v.$  Color  $f(x)$   $\qquad \qquad -$ [BARRE COUL.](#page-79-2)  $\overline{AS}$   $-$ **Menu (RÉGL.AUDIO) [\(p. 81\)](#page-80-1)** MODE AU.DV  $\circledcirc$   $\circledcirc$   $\bullet$   $\bullet$   $\bullet$   $\bullet$   $\bullet$ [LIMITE SON](#page-80-2) z – [RÉG MIC INT](#page-81-0) z –  $R\acute{e}$ G XLR  $-$ [SÉL CH AUDIO](#page-82-0) – z  $MÉL.AUDIO DV$  (Weap (M)  $\bullet$ 

# **[Options de menu](#page-68-0) (suite)**

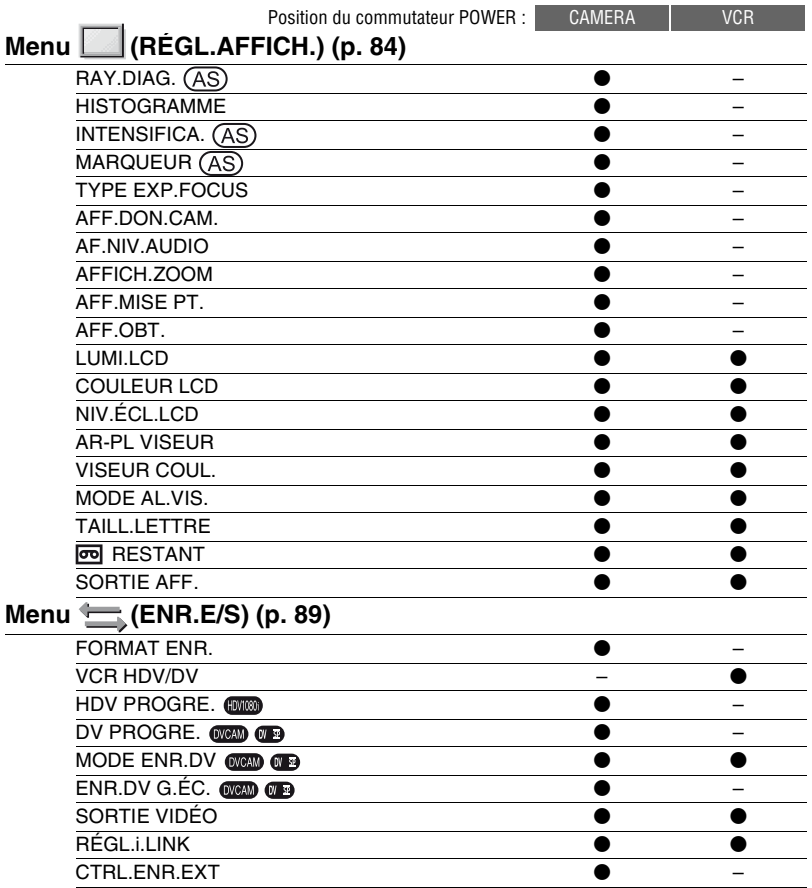

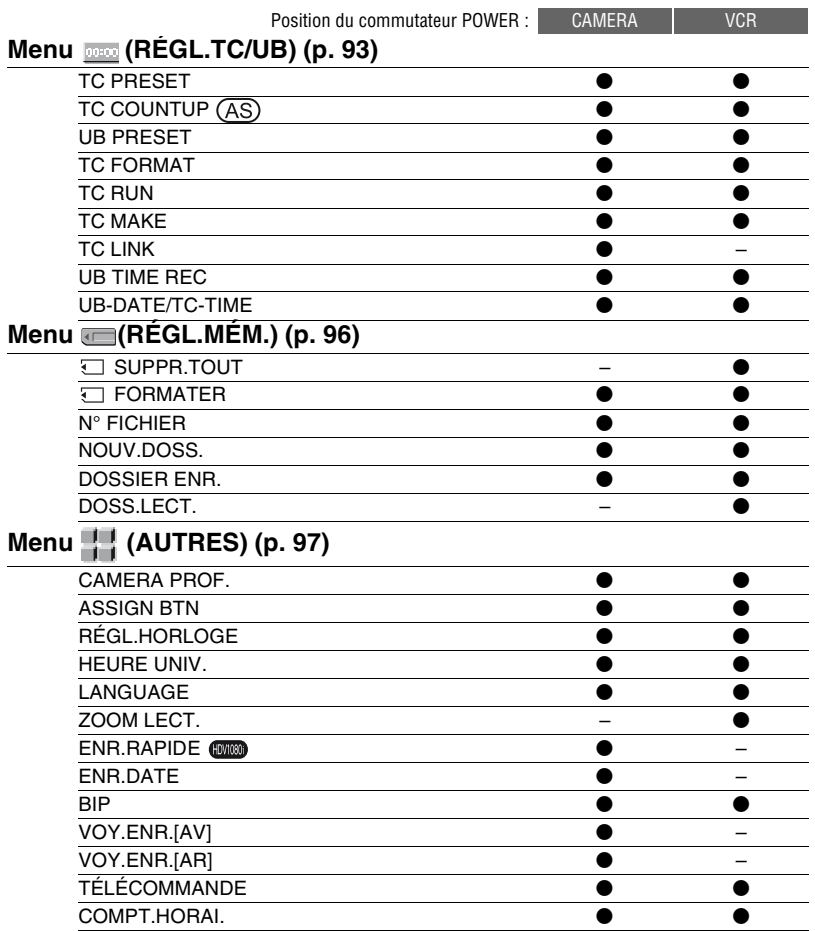

# <span id="page-71-2"></span><span id="page-71-1"></span>**Menu (RÉGL.CAMÉS.)**

#### **Réglages du caméscope en fonction des conditions d'enregistrement [\(RÉGLAGE](#page-71-4)  [GAIN/](#page-71-4)[CONTRE-JOUR/](#page-74-5)[STEADYSHOT](#page-75-2), etc.)**

Les réglages par défaut sont repérés à l'aide  $de \blacktriangleright$ .

Les indicateurs entre parenthèses s'affichent lorsque les options correspondantes sont sélectionnées.

#### **Voir la [page 67](#page-66-0) pour plus d'informations sur la sélection des options de menu.**

Appuyez sur la touche MENU  $\rightarrow$ sélectionnez **(FE** (RÉGL.CAMÉS.) à l'aide de la molette SEL/PUSH EXEC.

# <span id="page-71-3"></span>**IRIS/EXPOSURE**

#### **x** AFFEC.BAGUE

Vous pouvez sélectionner soit [IRIS] (réglage par défaut), soit [EXPOSITION] en tant que fonction affectée à la bague d'iris ([p. 30\)](#page-29-1).

#### <span id="page-71-0"></span> $\blacksquare$  **ROT. BAGUE**

Vous pouvez sélectionner le sens de rotation de la bague d'iris.

#### B**NORMAL**

Rend les images sombres en tournant la bague d'iris dans le sens horaire.

#### **INVERSE**

Rend les images sombres en tournant la bague d'iris dans le sens anti-horaire.

#### b **Remarques**

- Vous ne pouvez pas attribuer la fonction [AFFEC.BAGUE] à une touche ASSIGN.
- Si le commutateur AUTO/MANUAL est réglé à AUTO, la touche IRIS/EXPOSURE n'est pas disponible.

#### **ζ<sup>ί</sup> Conseils**

• Les valeurs d'iris, de gain et de vitesse d'obturateur sont réglées comme suit si vous changez le réglage [AFFEC.BAGUE] avec le commutateur AUTO/MANUAL réglé à MANUAL.

– Si vous changez [AFFEC.BAGUE] de [IRIS] en [EXPOSITION]

Le réglage reste dans le mode sélectionné avant la modification de [AFFEC.BAGUE]. Si le mode de réglage automatique est sélectionné, ce mode de réglage est maintenu après la modification de [IRIS] en [EXPOSITION]. Si le mode de réglage manuel est sélectionné, ce mode de réglage est maintenu après la modification de [IRIS] en [EXPOSITION].

Vous pouvez régler l'iris, le gain et la vitesse de l'obturateur à l'aide de la bague d'iris si s'affiche à côté des valeurs à l'écran. Il est possible de modifier le réglage du gain et de la vitesse de l'obturateur entre [EXPOSITION] et la valeur réglée manuellement.

– Si vous changez [AFFEC.BAGUE] de [EXPOSITION] en [IRIS] Le réglage reste dans le mode sélectionné avant la modification de [AFFEC.BAGUE]. Si le mode de réglage automatique est sélectionné, ce mode de réglage est maintenu après la modification de [EXPOSITION] en [IRIS]. Si le mode de réglage manuel est sélectionné, ce mode de réglage est maintenu après la modification de [EXPOSITION] en [IRIS].

Les réglages du gain et de la vitesse de l'obturateur peuvent passer du mode automatique au mode manuel et inversement.

• Vous pouvez attribuer la fonction [ROT.BAGUE] à l'une des touches ASSIGN ([p. 48\)](#page-47-1).

## <span id="page-71-4"></span>**RÉGLAGE GAIN**

Vous pouvez régler des valeurs de gain pour les positions H, M et L du commutateur de gain. Les réglages par défaut de [H], [M] et de [L] sont 18dB, 9dB et 0dB, respectivement.

1 Sélectionnez [H], [M] ou [L] à l'aide de la molette SEL/PUSH EXEC.
- 2 Réglez la valeur de gain à l'aide de la molette SEL/PUSH EXEC, puis appuyez sur la molette. Vous pouvez sélectionner la valeur entre -6dB et 21dB par incréments de 3dB. Plus la valeur est grande, plus le gain est important.
- 3 Sélectionnez [OK] à l'aide de la molette SEL/PUSH EXEC.
- 4 Appuyez sur la touche MENU pour masquer l'écran de menu.

### **GAIN RÉGUL.**

Vous pouvez régler la vitesse de transition à laquelle le réglage de gain passe d'une valeur à l'autre, définie pour les positions du commutateur de gain, lorsque vous changez sa position. Vous pouvez sélectionner une vitesse de transition entre [RAPIDE], [MOYEN] et [LENT] ou la régler à [ARRÊT]. Le réglage par défaut est [ARRÊT].

## **HYPER GAIN AS**

Si cette fonction est réglée à [MARCHE]  $(\sqrt{W27})$ , vous pouvez augmenter le gain jusqu'à sa limite maximale. Le réglage par défaut est [ARRÊT].

#### b **Remarques**

- De même, lorsque la fonction hyper gain est activée, la qualité d'image est réduite en raison du bruit.
- [HYPER GAIN] est automatiquement réglé à [ARRÊT] si l'appareil est mis hors, puis de nouveau sous tension.
- Si vous enregistrez un film avec [HYPER GAIN] réglé à [MARCHE] ou le gain réglé à [-6dB] et que vous le lisez à l'aide du code de données, la valeur de gain s'affiche de la façon suivante [---].

#### **Ö** Conseils

• Il est recommandé d'utiliser cette fonction avec la mise au point manuelle.

### **LIMITE AGC**

Vous pouvez sélectionner la limite supérieure du réglage automatique du gain (AGC) à [ARRÊT] (21dB, réglage par défaut), [18dB], [15dB], [12dB], [9dB], [6dB], [3dB] et [0dB].

#### b **Remarques**

Si vous réglez le gain manuellement, l'effet de [LIMITE AGC] ne peut pas être obtenu.

### **AGC MINIMUM**

Lorsque cette fonction est réglée à [MARCHE], le réglage automatique du gain peut être appliqué à la plage négative. Le contrôle du gain négatif permet un réglage du gain plus approprié, particulièrement dans un environnement lumineux et permet l'enregistrement des sons faibles. La plage dynamique de votre caméscope n'est pas réduite si vous réglez [AGC MINIMUM] à [MARCHE].

#### B **MARCHE**

Active le contrôle du gain négatif lors du réglage automatique du gain, si nécessaire.

#### **ARRÊT**

Désactive le contrôle du gain négatif lors du réglage automatique du gain.

### **PRÉRÉG.WB**

Vous pouvez utiliser la balance des blancs préréglée. Pour plus d'informations, voir [page 34.](#page-33-0)

#### **NIV.WB EX**

Vous pouvez régler une valeur de décalage pour régler la balance des blancs en extérieur lorsque [PRÉRÉG.WB] est réglé à [EXTÉRIEUR]. Vous pouvez sélectionner la valeur de réglage entre [-7] (bleuté) - [0] (normal) - [+7] (rougeâtre). Le réglage par défaut est [0].

Appuyez sur la touche MENU  $\rightarrow$  sélectionnez (RÉGL.CAMÉS.) à l'aide de la molette SEL/PUSH EXEC.

### **RÉG.TEMP.WB**

Vous pouvez régler la température des couleurs à une valeur comprise entre 2300K et 15000K par incréments de 100K lorsque [PRÉRÉG.WB] est réglé à [TEMP.WB MAN.].

## **SENS.ATW**

Vous pouvez régler la balance automatique des blancs sous une source de lumière rougeâtre (lampe incandescente, bougie) ou sous une source de lumière bleutée (extérieur sombre).

### B**INTELLIGENT**

Règle automatiquement la balance des blancs de telle sorte que les scènes apparaissent naturelles pour la source lumineuse.

### **ÉLEVÉE**

Règle automatiquement la balance des blancs tout en réduisant la tendance rougeâtre ou bleutée.

### **MOYENNE**

### **FAIBLE**

Règle automatiquement la balance des blancs tout en augmentant la tendance rougeâtre ou bleutée.

### b **Remarques**

- Cette fonction est active uniquement lorsque la balance des blancs est réglée automatiquement.
- [SENS.ATW] n'est pas active sous un ciel bleu ou au soleil.

# **WB RÉGULIER**

Vous pouvez régler la vitesse de transition à laquelle les valeurs de température des couleurs passent d'une valeur à l'autre, définie pour les positions de commutation de la mémoire de balance des blancs lorsque vous réglez le commutateur de mémoire de balance des blancs d'une position à l'autre. Vous pouvez sélectionner une vitesse de transition entre [RAPIDE], [MOYEN] et [LENT] ou la régler à [ARRÊT]. Le réglage par défaut est [ARRÊT].

# **RÉGL.EA**

Vous pouvez sélectionner une valeur de décalage pour régler la valeur d'exposition automatique entre [-7] (sombre) et [+7] (lumineux) à l'aide de la molette SEL/ PUSH EXEC. Le réglage par défaut est [0]. et la valeur sélectionnée apparaissent à l'écran lorsque la valeur par défaut passe à une autre valeur.

### b **Remarques**

- Cette fonction n'est pas active en mode de réglage manuel de l'iris, de la vitesse de l'obturateur ou du gain.
- La fonction [RÉGL.EA] est annulée si la fonction [EXPOSITION] est réglée manuellement.
- Cette fonction n'est pas active lorsque [HYPER GAIN] est réglé à [MARCHE].

# **RÉPONSE EA**

Vous pouvez sélectionner la vitesse à laquelle la fonction de réglage automatique de l'exposition change suivant la luminosité du sujet. Vous pouvez sélectionner une vitesse entre [RAPIDE], [MOYEN] et [LENT]. Le réglage par défaut est [RAPIDE].

# **LIM IRIS AUT**

Vous pouvez sélectionner la valeur d'iris la plus élevée pour le réglage automatique entre [F11], [F9,6], [F8], [F6,8], [F5,6], [F4,8] et [F4]. Le réglage par défaut est [F11].

#### **(3) Remarques**

• Cette fonction n'est pas active en mode de réglage manuel de l'iris.

### **FRÉQ.ECS**

Vous pouvez régler la vitesse de l'obturateur de telle sorte qu'aucune ligne horizontale n'apparaisse sur un écran de moniteur, ce qui risque de se produire en cas d'enregistrement d'un écran de moniteur. Modifiez le réglage à l'aide de la molette SEL/PUSH EXEC, puis appuyez sur la molette pour confirmer le réglage. Le réglage par défaut est [59.94Hz]. Vous devez régler la vitesse de l'obturateur

à ECS (**ECS**) avant de régler cette fonction ([p. 33\)](#page-32-0).

Vous pouvez régler la vitesse de l'obturateur aux plages de fréquences suivantes selon le réglage de [TYPE BALAY.]. La sélection de [TYPE BALAY.] dépend du réglage de [FORMAT  $ENR$ .] du menu  $\Box$  (ENR.E/S).  $[HDV1080i]$ :  $[HDV$  PROGRE.]  $\rightarrow$  $[TYPE$  ENREG.]  $\rightarrow$  [TYPE BALAY.]  $[DV]$ :  $[DV]$  PROGRE. $] \rightarrow [TYPE]$ BALAY.]

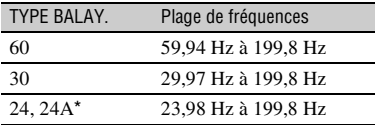

\* Réglable avec [HDV PROGRE.]  $\rightarrow$  [TYPE  $ENREG.$ ]  $\rightarrow$  [ENTRELACÉ].

#### b **Remarques**

• Si vous enregistrez un film avec une valeur de vitesse d'obturateur réglée dans [FRÉQ.ECS] et que vous le lisez à l'aide du code de données, la valeur de vitesse d'obturateur s'affiche de la façon suivante [---].

### **RÉDUC.SCINT.**

#### B **MARCHE**

Réduit le scintillement. Le scintillement de l'écran sous une source de lumière telle qu'une lampe fluorescente sera réduit.

#### **ARRÊT**

Pas de réduction du scintillement.

#### **(3) Remarques**

• Le scintillement peut ne pas être réduit pour certaines sources de lumière.

### **AMPL.CONTR.**

Si cette fonction est réglée à [MARCHE], le caméscope détecte les images très contrastées, comme des scènes en contrejour, et améliore automatiquement les images non exposées. Le réglage par défaut est [ARRÊT].

#### b **Remarques**

• Lorsque [CONTRE-JOUR] est réglé à [MARCHE], [AMPL.CONTR.] est temporairement désactivé.

### **CONTRE-JOUR**

Si cette fonction est réglée à [MARCHE] ( $\boxtimes$ ), le contre-jour est corrigé. Le réglage par défaut est [ARRÊT].

#### b **Remarques**

- [CONTRE-JOUR] est réglé à [ARRÊT] lorsque [PROJECTEUR] est réglé à [MARCHE].
- [CONTRE-JOUR] est réglé à [ARRÊT] lorsque [EXPOSITION] est réglé manuellement.
- [CONTRE-JOUR] est réglé à [ARRÊT] si au moins deux des options (iris, gain, vitesse de l'obturateur) sont réglées manuellement.
- [CONTRE-JOUR] est réglé à [ARRÊT] lorsque [HYPER GAIN] est réglé à [MARCHE].

### **PROJECTEUR**

Lorsque cette fonction est réglée à [MARCHE] (@,), vous pouvez empêcher la surexposition pendant l'enregistrement d'un sujet sous une lumière très forte, comme sur une scène. Par exemple, vous pouvez empêcher la surexposition des visages des acteurs. Le réglage par défaut est [ARRÊT].

Appuyez sur la touche MENU  $\rightarrow$  sélectionnez  $\overline{X}$  (RÉGL.CAMÉS.) à l'aide de la molette SEL/PUSH EXEC.

#### **(3) Remarques**

- [PROJECTEUR] est réglé à [ARRÊT] lorsque [CONTRE-JOUR] est réglé à [MARCHE].
- [PROJECTEUR] est réglé à [ARRÊT] lorsque [EXPOSITION] est réglé manuellement.
- Vous ne pouvez pas utiliser la fonction de projecteur si au moins deux des options (iris, gain, vitesse de l'obturateur) sont réglées manuellement.
- [PROJECTEUR] est réglé à [ARRÊT] lorsque [HYPER GAIN] est réglé à [MARCHE].

## **STEADYSHOT**

### x **ACTIVÉ/DÉS.**

Si [MARCHE] est sélectionné, vous pouvez réduire les bougés du caméscope. Sélectionnez [ARRÊT] ( ,) lors de l'utilisation d'un trépied (en option) pour prendre des images d'aspect naturel. Le réglage par défaut est [MARCHE].

### **x** TYPE

Vous pouvez sélectionner un type de réduction de bougé du caméscope pour différentes situations d'enregistrement.

#### **DUR**

Réduit fortement les bougés de caméscope. Ce réglage n'est pas approprié pour les enregistrements panoramiques inclinés.

### B**STANDARD**

Réduit les bougés du caméscope à un niveau standard.

#### **DOUX**

Réduit faiblement les bougés de caméscope. Une légère instabilité est conservée dans les films, ce qui les rend plus réalistes.

### **GRAND ANGLE**

Ce produit est équipé d'un objectif de conversion grand angle (en option) et son efficacité est d'autant meilleure avec un objectif de conversion grand angle de type Sony VCL-HG0872A.

### **ASSIST.MPA**

Lorsque cette fonction est réglée à [MARCHE], vous pouvez temporairement effectuer la mise au point manuellement à l'aide de la bague de mise au point en mode de mise au point automatique. Le réglage par défaut est [ARRÊT].

#### b **Remarques**

• Cette fonction est active uniquement lorsque le commutateur FOCUS est réglé à AUTO ([p. 29\)](#page-28-0).

### **M.PT.MACRO**

Lorsque cette fonction est réglée à [MARCHE], vous pouvez effectuer la mise au point sur un sujet à moins de 80 cm (environ 2 5/8 pieds). Le réglage par défaut est [MARCHE]. Lorsque cette fonction est réglée à [ARRÊT] ( $\mathcal{L}_{\text{DEF}}$ ), vous pouvez effectuer une mise au point précise sur un sujet à plus de 80 cm, quelle que soit la position du zoom, mais en perdant la mise au point sur les sujets à moins de 80 cm.

### **MANIP.ZOOM**

Vous pouvez sélectionner la vitesse de zoom pour la position FIX du commutateur de zoom de la poignée de [1] (lente) à [8] (rapide). Le réglage par défaut est [3].

### **VITESSE ZOOM**

Si vous réglez cette fonction à [MARCHE], vous pouvez augmenter la vitesse de zoom du levier de zoom et du zoom sur la poignée. Le réglage par défaut est [ARRÊT].

#### b **Remarques**

• Lorsque cette fonction est réglée à [ON], le bruit de fonctionnement du zoom peut également être enregistré.

# **EXTENS.NUM.**

Lorsque cette fonction est réglée à  $[MARCHE]$  ( $\overline{[\overline{Q}]}$ ), l'image affichée est agrandie d' $1,5$  fois. La qualité de l'image diminue, car l'image est traitée numériquement. Cette fonction permet d'effectuer une mise au point sur des sujets très éloignés, comme un oiseau sauvage aperçu au loin. Le réglage par défaut est [ARRÊT].

#### b **Remarques**

• Cette fonction est automatiquement réglée à [ARRÊT] lorsque l'appareil est mis hors, puis de nouveau sous tension.

### **TRANS.FONDU**

Vous pouvez ajouter des effets visuels à la transition entre les scènes.

- 1 Sélectionnez [ÉQUIL.BLANC] ou [ÉQUIL.NOIR] en mode d'attente pour effectuer une ouverture en fondu avec l'effet sélectionné ou enregistrer une fermeture en fondu avec l'effet sélectionné.
- 2 Appuyez sur la touche REC START/ STOP.

L'indicateur de transition en fondu arrête de clignoter, puis disparaît lorsque la transition en fondu est terminée.

Pour annuler l'opération avant de la commencer, sélectionnez [ARRÊT] à l'étape  $\textcircled{1}$ .

Le réglage est effacé chaque fois que vous appuyez sur la touche REC START/STOP.

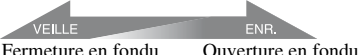

### **ÉQUIL.BLANC**

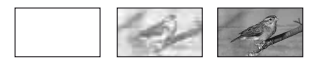

#### **ÉQUIL.NOIR**

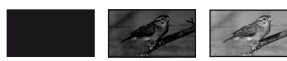

#### **(3) Remarques**

• Cette fonction est automatiquement réglée à [ARRÊT] lorsque l'appareil est mis hors, puis de nouveau sous tension.

# **SMTH SLW REC**

Les sujets ou actions en mouvement rapide qui ne peuvent pas être capturés dans des conditions de prise de vue normales peuvent être enregistrés en mode d'enregistrement lent régulier.

Cette fonction est utile pour enregistrer des actions rapides, comme un élan au golf ou au tennis.

Sélectionnez [EXÉCUTER], puis appuyez sur la touche REC START/STOP à l'écran [SMTH SLW REC].

Un film au ralenti environ 4 fois plus long que le réglage défini dans [DURÉE ENREG.] est enregistré.

L'enregistrement se termine lorsque

[Enregistr...] disparaît de l'écran. Pour annuler [SMTH SLW REC], appuyez sur la touche MENU.

Vous pouvez sélectionner les réglages [SMTH SLW REC] appropriés pour l'enregistrement.

#### x **CHRONO ENR.**

Vous pouvez utiliser cette fonction pour sélectionner le début de l'enregistrement selon le moment auquel vous appuyez sur la touche REC START/STOP.

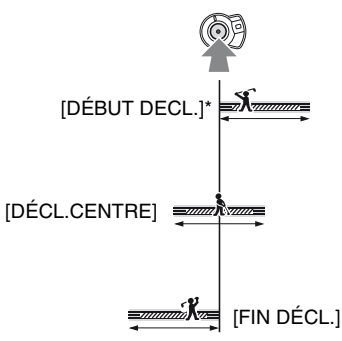

\* Le réglage par défaut est [DÉBUT DECL.].

Appuyez sur la touche MENU  $\rightarrow$  sélectionnez (RÉGL.CAMÉS.) à l'aide de la molette SEL/PUSH EXEC.

### x **DURÉE ENREG.**

Vous pouvez sélectionner la durée de prise de vue entre [3s], [6s] et [12s]. Le réglage par défaut est [3s].

Plus la durée de prise de vue est longue, plus la qualité de l'image se détériore.

## $\blacksquare$  décl.  $\blacksquare$

Lorsque cette fonction est réglée à [MARCHE], l'enregistrement démarre automatiquement en réponse au niveau sonore préréglé au lieu de la pression sur la touche REC START/STOP.

Le réglage [DÉCL. **]** est annulé lorsque le caméscope est mis hors, puis de nouveau sous tension.

### **x** NIV.DÉCL.**pl**

Vous pouvez sélectionner le niveau sonore à partir duquel l'enregistrement est déclenché entre [ÉLEVÉ], [MOYEN] et [FAIBLE] dans [NIV.DÉCL. ]. Le réglage par défaut est [ÉLEVÉ].

### b **Remarques**

- Les sons ne peuvent pas être enregistrés.
- La vitesse de l'obturateur est automatiquement réglée à 1/250 de seconde au début de [SMTH SLW REC].
- La durée de prise de vue peut être plus courte que la durée réglée selon les conditions d'enregistrement.
- La qualité d'image est inférieure à celle obtenue avec un enregistrement ordinaire.

# ້ Conseils

- Une fois la fonction [SMTH SLW REC] exécutée à l'aide d'une touche ASSIGN, vous pouvez également annuler [SMTH SLW REC] en appuyant de nouveau sur la touche ASSIGN. Pour plus d'informations sur l'utilisation des touches ASSIGN, voir [page 48.](#page-47-0)
- Lorsque [DÉCL.  $\blacksquare$ ] est réglé à [MARCHE], vous pouvez également démarrer l'enregistrement en appuyant sur la touche REC START/STOP.
- Lorsque vous réglez manuellement le volume du microphone à un niveau faible, il se peut que la fonction [DÉCL.  $\blacksquare$ ] ne fonctionne pas correctement. Nous vous recommandons de

régler [NIV.DÉCL. <sup>1</sup>] à [MOYEN] ou [FAIBLE].

### **ENR.INTERV.**

Vous pouvez enregistrer une série de films sur une cassette à intervalles réguliers. Cette fonction est utile pour observer des phénomènes comme le déplacement des nuages ou les variations de la lumière du jour. La transition entre chaque scène est subtile lorsque la cassette est lue. Utilisez l'adaptateur/le chargeur CA afin d'obtenir une alimentation CA pour les longs enregistrements.

Enregistrement Enregistrement Enregistrement

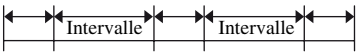

- $\Theta$  Sélectionnez [ACTIVÉ/DÉS.]  $\rightarrow$ [MARCHE] à l'aide de la molette SEL/ PUSH EXEC.
- 2 Effectuez l'étape ci-dessous pour modifier la durée de prise de vue définie par défaut à [0,5s]. Si vous conservez la durée de prise de vue par défaut, passez directement à l'étape  $(3)$ .

Sélectionnez [DUR.ENR.]  $\rightarrow$  [0,5s], [1s], [1,5s] ou [2s] à l'aide de la molette SEL/ PUSH EXEC.

3 Effectuez l'étape ci-dessous pour modifier la durée de l'intervalle définie par défaut à [30s]. Si vous conservez la durée de l'intervalle par défaut, passez directement à l'étape  $\Phi$ .

Sélectionnez [INTERVALLE]  $\rightarrow$  [30s], [1min], [5min] ou [10min].

- 4 Sélectionnez [OK] à l'aide de la molette SEL/PUSH EXEC.
- 5 Appuyez sur la touche MENU pour masquer l'écran de menu.
- 6 Appuyez sur la touche REC START/ STOP. L'enregistrement [ENR.INTERV.]

commence.

Pour annuler [ENR.INTERV.], appuyez sur la touche REC START/STOP.

Le fonctionnement du caméscope varie selon le moment où vous appuyez sur la touche REC START/STOP.

Si vous appuyez sur la touche pendant l'enregistrement [ENR.INTERV.], l'enregistrement s'arrête temporairement. Si vous appuyez de nouveau sur cette touche, l'enregistrement [ENR.INTERV.] redémarre.

Si vous appuyez sur la touche pendant l'intervalle [ENR.INTERV.],

l'enregistrement [ENR.INTERV.] s'arrête et l'enregistrement normal commence. Si vous appuyez de nouveau sur cette touche, l'enregistrement normal s'arrête.

L'enregistrement [ENR.INTERV.]

redémarre lorsque vous appuyez encore une fois sur cette touche.

Pour annuler l'enregistrement

[ENR.INTERV.], sélectionnez [ACTIVÉ/  $D\hat{E}S.$ ]  $\rightarrow$  [ARRÊT] à l'aide de la molette SEL/PUSH EXEC.

#### b **Remarques**

- La durée de prise de vue et la durée de l'intervalle peuvent varier légèrement par rapport aux réglages.
- Si vous effectuez une mise au point manuelle, vous pouvez obtenir des images nettes, même si l'éclairage change.

### **ENR.IMAGE DV DVCAM OV TD**

Vous pouvez enregistrer des films d'animations image par image. Ce type d'animation utilise une technique de changement du sujet, comme les positions d'une poupée ou d'un jouet, et enregistre une position différente avec le caméscope immobile. Utilisez la télécommande pour réduire les bougés du caméscope.

#### B **ARRÊT**

Fonction désactivée.

#### **MARCHE** ( $\bigcirc$ )

Enregistre un film à l'aide de la technique de prise de vue image par image.

- 1 Sélectionnez [MARCHE] à l'aide de la molette SEL/PUSH EXEC.
- 2 Appuyez sur la touche MENU pour masquer l'écran de menu.
- 3 Appuyez sur la touche REC START/ **STOP**

Le caméscope enregistre un film pendant environ 6 images, puis revient en mode d'attente.

4 Déplacez le sujet et répétez l'étape 3.

#### **(3) Remarques**

- Lorsque la prise de vue image par image est utilisé continuellement, le temps restant sur la cassette n'est pas indiqué correctement.
- La dernière scène est plus longue que les autres.
- Vous ne pouvez pas enregistrer de signal d'index pendant la prise de vue image par image.
- Cette fonction est automatiquement réglée à [ARRÊT] lorsque l'appareil est mis hors, puis de nouveau sous tension.

### **SHOT TRANSITION AS**

Vous pouvez régler [DURÉE TRANS.], [COURBE TRANS], [ACT.TEMPOR.] et [ENR.LIAIS.].

Pour plus d'informations sur la fonction de transition de prise de vue, voir [page 51.](#page-50-0)

#### **u** durée trans.

Vous pouvez régler la durée de transition entre [3,5s] et [90,0s]. Le réglage par défaut est [4,0s].

#### **x COURBE TRANS**

Vous pouvez sélectionner la courbe de transition. Les caractéristiques des courbes de transition sont illustrées sur les graphiques suivants.

- \*1 : niveau du paramètre
- \*2 : durée

### **LINÉAIRE**

Permet de réaliser une transition linéaire.

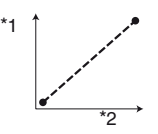

### B**ARRÊT FONDU**

Permet de réaliser la transition lentement à la fin.

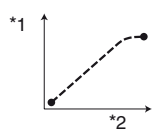

### **TRANS.FONDU**

Permet de réaliser la transition lentement au début et à la fin et de façon linéaire entre le début et la fin.

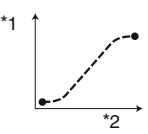

### **(3) Remarques**

• Vous ne pouvez pas modifier les réglages [DURÉE TRANS.] et [COURBE TRANS] lors de l'enregistrement, de la vérification ou de l'exécution de [SHOT TRANSITION]. Annulez le réglage [SHOT TRANSITION] en appuyant plusieurs fois sur la touche ASSIGN 4 avant de modifier le réglage [DURÉE TRANS.] ou [COURBE TRANS].

### $\blacksquare$  **ACT TEMPOR.**

Vous pouvez régler le temporisateur afin de lancer la transition de prise. Vous pouvez sélectionner la durée entre [5s], [10s] et [20s]. Le réglage par défaut est [ARRÊT].

### **EXR.IIAIS**

### B**ARRÊT**

Fonction désactivée.

### **SHOT-A**

Démarre la transition vers SHOT-A alors que l'enregistrement a commencé.

### **SHOT-B**

Démarre la transition vers SHOT-B alors que l'enregistrement a commencé.

### **x.v.Color**

Lorsque cette fonction est réglée à [MARCHE], vous pouvez enregistrer avec une plage de couleurs plus large. Le caméscope peut reproduire les couleurs brillantes et vives des fleurs et la magnifique couleur bleu-vert des océans tropicaux impossibles à rendre avec des technologies conventionnelles. Le réglage par défaut est [ARRÊT].

### b **Remarques**

- Les couleurs risquent de ne pas être correctement reproduites si le film est lu avec cette fonction réglée à [MARCHE] sur un téléviseur ne prenant pas en charge x.v.Color.
- Vous ne pouvez pas régler [x.v.Color] dans les cas suivants :
	- lors d'un enregistrement au format SD (standard) ;
- lors de l'enregistrement de films.
- Si [x.v.Color] est réglé à [MARCHE], le profil d'image est désactivé.

# **BARRE COUL. AS**

### x **ACTIVÉ/DÉS.**

Si [MARCHE] est sélectionné, vous pouvez afficher des barres de couleurs à l'écran ou les enregistrer sur une cassette. Cette fonction permet de régler les couleurs lors du visionnage de films enregistrés avec le caméscope sur un téléviseur ou un moniteur. Le réglage par défaut est [ARRÊT].

### b **Remarques**

• Cette fonction est automatiquement réglée à [ARRÊT] lorsque l'appareil est mis hors, puis de nouveau sous tension.

### **x** TYPE

Sélectionne un type de barres de couleurs.

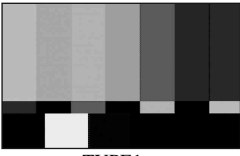

TYPE1

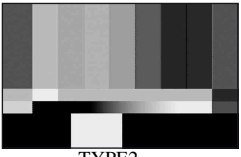

TYPE2

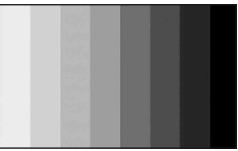

TYPE3

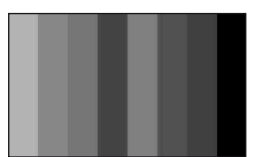

TYPE4 (75 % de la luminosité de TYPE3)

### x **TONALITÉ**

Émet des signaux de tonalité audio (1 kHz : bit plein -20 dB) lorsque [TONALITÉ] est réglé à [MARCHE]. Le réglage par défaut est [ARRÊT].

# **Menu (RÉGL.AUDIO)**

**Réglages d'enregistrement audio (MODE AU.DV/[RÉG XLR](#page-81-0), etc.)**

Les réglages par défaut sont repérés à l'aide de B.

Les indicateurs entre parenthèses s'affichent lorsque les options correspondantes sont sélectionnées.

#### **Voir la [page 67](#page-66-0) pour plus d'informations sur la sélection des options de menu.**

Appuyez sur la touche MENU  $\rightarrow$ sélectionnez  $\mathcal{P}_\mathcal{P}$  (RÉGL.AUDIO) à l'aide de la molette SEL/PUSH EXEC.

### **MODE AU.DV (Mode audio DV)**

### **FS32K (32k)**

Enregistre en mode 12 bits (2 sons stéréo). Sélectionnez ce réglage pour l'enregistrement DVCAM/DV SP.

### **► FS48K (48k)**

Enregistre en mode 16 bits (1 son stéréo de haute qualité). Sélectionnez ce réglage pour l'enregistrement DVCAM/DV SP.

### b **Remarques**

- Lors de l'enregistrement au format HDV, le son est automatiquement enregistré en mode [FS48K].
- NS s'affiche lorsque la norme DVCAM n'est pas prise en charge [\(p. 127\)](#page-126-0).

# **LIMITE SON**

Vous pouvez régler la fonction de réduction de parasites pour CH1/CH2.

### B **ARRÊT**

Fonction désactivée.

#### **MARCHE**

Fonction activée.

### b **Remarques**

• Cette fonction est active uniquement lorsque le commutateur AUTO/MAN est réglé à MAN.

Appuyez sur la touche MENU  $\rightarrow$  sélectionnez  $\hat{P}_{\hat{p}}$  (RÉGL.AUDIO) à l'aide de la molette SEL/PUSH EXEC.

### **RÉG MIC INT**

#### **NO INT MIC NR**

Vous pouvez réduire le bruit du microphone interne.

### B**MARCHE**

Réduit le bruit du microphone interne. s'affiche à l'écran de vérification du statut.

### **ARRÊT**

Ne réduit pas le bruit du microphone interne.

### **EXAMPLE SENS MIC INT**

Vous pouvez régler la sensibilité d'enregistrement du microphone interne.

### B**NORMALE**

Niveau de sensibilité utilisé généralement pour des enregistrements de type professionnel.

### **ELEVEE**

Niveau de sensibilité utilisé généralement pour des enregistrements de type grand public.

**SNS-H** s'affiche à l'écran de vérification du statut.

### $\blacksquare$  **VENT MIC INT**

### B**ARRÊT**

Désactive la réduction du bruit du vent.

### **MARCHE**

Active la réduction du bruit du vent. s'affiche à l'écran de vérification du statut.

# <span id="page-81-0"></span>**RÉG XLR**

### **LIEN XLR AGC**

Vous pouvez sélectionner le réglage AGC (réglage automatique du gain) pour CH1 et CH2 ensemble ou séparément lors de l'utilisation d'un microphone externe.

### B **SÉPARÉ**

Applique AGC séparément pour CH1/ CH2. Les entrées audio de CH1/CH2 sont enregistrés comme son séparé.

### **LIÉ**

Applique AGC de CH1 associé à celui de CH2. Les entrées audio de CH1/CH2 sont enregistrées comme un ensemble de sons, tels que le son stéréo. A [ apparaît à l'écran de vérification du statut.

### b **Remarques**

• Cette fonction est active lorsque les commutateurs CH1 et CH2 sont réglés à AUTO et les commutateurs INPUT1 et INPUT2 sont tous deux réglés à MIC ou LINE ([p. 46\)](#page-45-0).

### x **GAIN MAN.AUD**

Vous pouvez sélectionner un réglage du niveau sonore de CH1 et de CH2 ensemble ou séparément lors de l'utilisation d'un microphone externe.

### B **SÉPARÉ**

Règle séparément les niveaux sonores de CH1 et de CH2. Les entrées audio de CH1 et CH2 sont enregistrées séparément.

### **LIÉ** (  $\text{M31}$  )

Règle le niveau sonore de CH1 avec celui de CH2. Les entrées audio de CH1 et de CH2 sont enregistrées comme un ensemble de sons, tels que le son stéréo. M[ apparaît à l'écran de vérification du statut.

### **(3) Remarques**

- Cette fonction est active lorsque les commutateurs CH1 et CH2 sont réglés à MAN et les commutateurs INPUT1 et INPUT2 sont tous deux réglés à MIC ou LINE ([p. 46\)](#page-45-0).
- Lorsque [LIÉ] est sélectionné, vous pouvez régler le volume à l'aide de la molette AUDIO LEVEL de CH1 ([p. 46\)](#page-45-0).

#### **NRUT1 MIC NR**

Vous pouvez réduire le bruit du microphone.

#### B **MARCHE**

Réduit le bruit du microphone.

 s'affiche à l'écran de vérification du statut.

#### **ARRÊT**

Ne réduit pas le bruit du microphone.

#### b **Remarques**

• Ce réglage n'est pas actif lorsque le commutateur INPUT1 est réglé à LINE.

### x **RÉGL.INPUT1**

Vous pouvez régler le niveau du signal d'entrée de INPUT1.

Vous pouvez sélectionner [-18dB], [-12dB], [-6dB], [0dB], [+6dB] ou [+12dB]. Le réglage par défaut est [0dB].

#### b **Remarques**

• Ce réglage n'est pas actif lorsque le commutateur INPUT1 est réglé à LINE.

#### **WENT INPUT1**

#### B **ARRÊT**

Désactive la réduction du bruit du vent.

#### **MARCHE**

Active la réduction du bruit du vent. s'affiche à l'écran de vérification du statut.

#### **(3) Remarques**

• Ce réglage n'est pas actif lorsque le commutateur INPUT1 est réglé à LINE.

#### **NIC NR**

#### x **RÉGL.INPUT2**

#### **WENT INPUT2**

Vous pouvez régler INPUT2 comme INPUT1.

#### z **Conseils**

- La valeur -48dBu est réglée à 0dB sur le caméscope.
- Réglez [RÉGL.INPUT] à [0dB] pour le microphone fourni (ECM-XM1).
- Réglez [RÈGL.INPUT] à [+12dB] si vous utilisez un microphone ayant une sensibilité moyenne, y compris le microphone en option (Sony ECM-NV1).
- La fonction RÈGL.INPUT permet de régler le niveau d'entrée d'un microphone externe. Lors de l'utilisation d'un microphone ultrasensible ou lors de l'enregistrement d'un son fort, réglez-le vers le côté négatif. Lors de l'utilisation d'un microphone moins sensible ou lors de l'enregistrement d'un son faible, réglez-le vers le côté positif.
- Lors de l'enregistrement d'un son fort, le son risque d'être déformé aux points d'entrée ou d'enregistrement. S'il est déformé au point d'entrée, réglez le son à l'aide de la fonction RÈGL.INPUT. S'il est déformé au point d'enregistrement, baissez le niveau de volume total manuellement.
- Si le réglage RÈGL.INPUT est trop prononcé du côté négatif, le volume du microphone devient trop faible, ce qui a pour résultat un rapport signal/bruit médiocre.
- Testez l'effet de la fonction RÈGL.INPUT selon le microphone utilisé ou le champ sonore du site d'enregistrement avant de procéder à l'enregistrement proprement dit.

### **SÉL CH AUDIO**

#### **► CH1.CH2**

Reproduit le son de CH1 et de CH2 dans les canaux respectifs.

#### **CH1**

Reproduit le son de CH1 dans les canaux 1  $et\bar{2}$ 

#### **CH2**

Reproduit le son de CH2 dans les canaux 1 et 2.

#### **CH1+CH2**

Reproduit le son mélangé de CH1 et de CH2 dans les canaux 1 et 2.

#### ້ Conseils

- Lorsque [CH1,CH2] est sélectionné lors de la lecture d'une cassette sur le caméscope, le son de CH1 + CH2 est émis par les haut-parleurs.
- Lorsque vous sélectionnez [CH1+CH2], le même son est émis par les haut-parleurs droit et gauche de l'appareil à raccorder.

Appuyez sur la touche MENU  $\rightarrow$ sélectionnez (RÉGL.AUDIO) à l'aide de la molette SEL/PUSH EXEC.

### **MÉL.AUDIO DV DVCAM W R**

Vous pouvez contrôler le son copié d'un autre périphérique ou enregistré par l'intermédiaire d'un microphone 4 canaux pendant la lecture. Vous pouvez régler le mode de sortie du son.

#### B**CH1,CH2**

Émet uniquement le son enregistré dans CH1 et CH2 pendant l'enregistrement.

#### **MIX**

Émet le son mélangé des sons enregistrés dans CH1 et CH2 pendant l'enregistrement et des sons copiés dans CH3 et CH4.

#### **CH3,CH4**

Émet uniquement les sons copiés dans CH3 et CH4.

# **Menu (RÉGL.AFFICH.)**

**Affiche les réglages de l'écran et du viseur ([MARQUEUR](#page-84-0)[/AR-PL VISEUR](#page-87-0)/[SORTIE AFF.](#page-87-1), etc.)**

Les réglages par défaut sont repérés à l'aide de B.

Les indicateurs entre parenthèses s'affichent lorsque les options correspondantes sont sélectionnées.

**Voir la [page 67](#page-66-0) pour plus d'informations sur la sélection des options de menu.**

Appuyez sur la touche MENU  $\rightarrow$ sélectionnez (RÉGL.AFFICH.) à l'aide de la molette SEL/PUSH EXEC.

# **RAY.DIAG.**

Il est possible d'afficher un motif de rayures diagonales comme guide pour régler la luminosité.

### **x** Activé/Dés.

Sélectionnez [MARCHE],  $\blacksquare$  et le niveau de luminosité apparaissent à l'écran. Le motif de rayures diagonales n'est pas enregistré sur une cassette ni sur un « Memory Stick Duo ». Le réglage par défaut est [ARRÊT].

### **NIVEAU**

Vous pouvez sélectionner le niveau de luminosité entre 70, 100 et 100+. Le réglage par défaut est [70].

### z **Conseils**

• Le motif de rayures diagonales s'affiche sur une partie d'une image à l'écran lorsque que le niveau de luminosité de cette zone est supérieur à celui préréglé.

### **HISTOGRAMME**

Vous pouvez régler l'iris en vous référant à un histogramme. Un histogramme est un graphique montrant la distribution de la luminosité sur l'image. Vous pouvez utiliser l'histogramme comme guide pour

régler l'iris. L'histogramme n'est pas enregistré sur une cassette ni sur un « Memory Stick Duo ».

#### B **ARRÊT**

N'affiche pas d'histogramme.

#### **NORMAL**

Affiche un histogramme.

#### **AVANCÉ**

Affiche un histogramme et une barre qui indique une moyenne des niveaux de luminosité autour du centre d'une image (à l'intérieur du marqueur) sur l'histogramme.

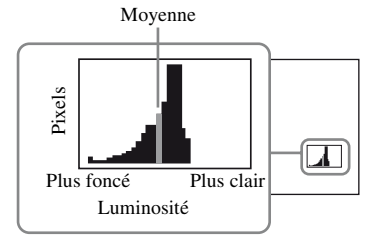

### **ζ<sup>***i***</sup>** Conseils

- La zone gauche du graphique montre les zones plus sombres de l'image, tandis que la zone droite montre les zones plus claires.
- Une ligne verticale indiquant le niveau de luminosité de [RAY.DIAG.] s'affiche sur l'histogramme lorsque [RAY.DIAG.] est réglé à [MARCHE].

# **INTENSIFICA.**

#### x **ACTIVÉ/DÉS.**

Lorsque [MARCHE] est sélectionné, vous pouvez afficher une image à l'écran avec des détails plus prononcés. Cette fonction aide à effectuer la mise au point. Le réglage par défaut est [ARRÊT].

#### x **COULEUR**

Vous pouvez sélectionner une couleur d'intensification entre [BLANC], [ROUGE] et [JAUNE]. Le réglage par défaut est [BLANC].

#### **NIVEAU**

Vous pouvez sélectionner une sensibilité d'intensification entre [ÉLEVÉE], [MOYENNE] et [FAIBLE]. Le réglage par défaut est [MOYENNE].

#### b **Remarques**

• Vous ne pouvez pas enregistrer d'image avec des détails prononcés sur une cassette ou un « Memory Stick Duo ».

### Ö<sup>r</sup> Conseils

• Vous pouvez effectuer la mise au point plus facilement en combinant cette fonction avec la fonction de mise au point étendue [\(p. 30](#page-29-0)).

### <span id="page-84-0"></span>**MARQUEUR**

#### **NO ACTIVÉ/DÉS.**

Si [MARCHE] est sélectionné, vous pouvez afficher des marqueurs. Le réglage par défaut est [ARRÊT]. Les marqueurs ne sont pas enregistrés sur une cassette ni sur un « Memory Stick Duo ».

#### **x CENTRE**

Lorsque [MARCHE] est sélectionné, vous pouvez afficher un marqueur au centre de l'écran. Le réglage par défaut est [MARCHE].

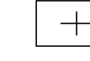

### **NO ASPECT**

Lorsque [MARCHE] est sélectionné, vous pouvez afficher des marqueurs aux limites de la zone d'affichage définies par le format, que vous pouvez régler à [4:3], [13:9] ou [14:9]. Le réglage par défaut est [ARRÊT].

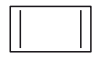

Appuyez sur la touche MENU  $\rightarrow$  sélectionnez  $\Box$  (RÉGL.AFFICH.) à l'aide de la molette SEL/PUSH EXEC.

### x **ZONE SÉCUR.**

Lorsque vous sélectionnez [MARCHE], puis [80%] ou [90%], vous pouvez afficher des marqueurs indiquant la zone d'affichage d'un téléviseur domestique ordinaire. Le réglage par défaut est [ARRÊT].

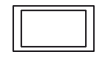

#### **x IMAGE GUIDE**

Lorsque [MARCHE] est sélectionné, vous pouvez afficher des marqueurs d'image qui permettent de vérifier les positions horizontale et verticale d'un sujet. Le réglage par défaut est [ARRÊT].

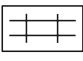

#### b **Remarques**

- Il est impossible d'émettre des informations d'affichage, telles que le code temporel, vers un périphérique externe via les prises de sortie externes lorsque [MARQUEUR] est réglé à [MARCHE].
- Lorsque [ENR.DATE] est réglé à [MARCHE], vous ne pouvez pas afficher de marqueurs d'écran.

### Ö<sup>r</sup> Conseils

- Tous les types de marqueurs peuvent être affichés simultanément.
- Pointez le sujet au point de rencontre du marqueur de l'image guide pour obtenir une composition équilibrée.
- Vous pouvez afficher des marqueurs uniquement sur le panneau ACL et dans le viseur. Vous ne pouvez pas les afficher sur un périphérique externe.

### **TYPE EXP.FOCUS**

Vous pouvez sélectionner un type d'affichage de mise au point étendue.

### **► TYPE1**

Agrandit les images.

### **TYPE2**

Agrandit les images et les affiche en noir et blanc.

### **AFF.DON.CAM. (Affichage des données du caméscope)**

Lorsque cette fonction est réglée à [MARCHE], vous pouvez afficher en permanence les réglages de l'iris, de la vitesse d'obturateur et du gain à l'écran. Le réglage par défaut est [ARRÊT].

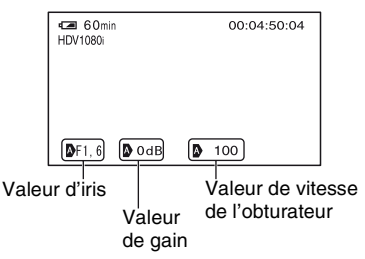

### z **Conseils**

- Les réglages apparaissent à l'écran en mode de réglage manuel, quels que soient les réglages de cette fonction.
- **D** indique que les réglages sont automatiquement effectués aux valeurs réglées.
- Les réglages affichés sont différents des réglages affichés lorsque vous appuyez sur la touche DATA CODE [\(p. 56\)](#page-55-0).

### **AF.NIV.AUDIO (Affichage niveau sonore)**

Lorsque cette fonction est réglée à [MARCHE], vous pouvez afficher le niveau sonore à l'écran. Le réglage par défaut est [MARCHE].

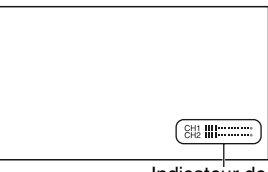

Indicateur de niveau sonore

### **AFFICH.ZOOM**

#### B **BARRES**

Affiche une barre indiquant la position du zoom.

#### **VALEUR**

Affiche une valeur (0 à 99) indiquant la position du zoom.

### **AFF.MISE PT.**

Vous pouvez sélectionner le mode d'affichage de la distance focale pendant la mise au point manuelle.

#### B **MÈTRES**

Affiche la distance focale en mètres.

#### **PIEDS**

Affiche la distance focale en pieds.

### **AFF.OBT.**

Vous pouvez sélectionner le mode d'affichage de la vitesse de l'obturateur.

#### B **SECONDES**

Affiche la vitesse de l'obturateur en secondes.

#### **DEGRÉS**

Affiche la vitesse de l'obturateur en degrés.

Une vitesse d'obturateur égale à la période pendant laquelle le caméscope lit des données d'image provenant du capteur d'image correspond à 360 degrés. Les degrés sont calculés en fonction de cette définition et affichés.

- Lorsque [TYPE BALAY.] est réglé à [60], 1/60 de seconde correspond à 360 degrés.
- Lorsque [TYPE BALAY.] est réglé à [24] ou [24A], 1/24 de seconde correspond à 360 degrés.
- Lorsque [TYPE BALAY.] est réglé à [30], 1/30 de seconde correspond à 360 degrés.

Pour plus d'informations sur [TYPE BALAY.], voir [HDV PROGRE.] [\(p. 90](#page-89-0)) ou [DV PROGRE.] ([p. 90](#page-89-1)).

#### **(3) Remarques**

• Lorsque vous appuyez sur la touche DATA CODE, la vitesse de l'obturateur est affichée en secondes, quel que soit le réglage de cette fonction.

#### z **Conseils**

• Les vitesses d'obturateur inférieures à 360° sont affichées en multiples de 360°, comme 360° × 2.

#### **LUMI.LCD**

Vous pouvez régler la luminosité de l'écran ACL. Les modifications apportées à la luminosité de l'écran ACL n'affectent pas la luminosité des images enregistrées.

#### **ζ** Conseils

• Vous pouvez également éteindre le rétroéclairage de l'écran ACL [\(p. 18\).](#page-17-0)

### **COULEUR LCD**

Vous pouvez régler le niveau de couleurs du panneau ACL. Les modifications apportées au niveau de couleurs du panneau ACL n'affectent pas le niveau de couleurs des images enregistrées.

### **NIV.ÉCL.LCD**

Vous pouvez régler le niveau du rétroéclairage de l'écran ACL.

#### B **NORMAL**

Luminosité standard.

#### **LUMINEUX**

Écran ACL plus lumineux.

#### b **Remarques**

- Lorsque vous raccordez le caméscope à une source d'alimentation externe, [NIV.ÉCL.LCD] est automatiquement réglé à [LUMINEUX].
- Lorsque [LUMINEUX] est sélectionné, la durée de prise de vue avec la batterie est légèrement réduite.

### <span id="page-87-0"></span>**AR-PL VISEUR**

Vous pouvez régler la luminosité du viseur.

#### B**NORMAL**

Luminosité standard.

#### **LUMINEUX**

Écran du viseur plus lumineux.

#### b **Remarques**

- Lorsque vous raccordez le caméscope à une source d'alimentation externe, [LUMINEUX] est automatiquement sélectionné.
- Lorsque [LUMINEUX] est sélectionné, la durée de prise de vue avec la batterie est légèrement réduite.

# **VISEUR COUL.**

### B**MARCHE**

Affiche les images dans le viseur en couleur.

#### **ARRÊT**

Affiche les images dans le viseur en noir et blanc.

## **MODE AL.VIS.**

#### B**AUTO**

Allume le viseur à la fermeture du panneau ACL ou lors de l'enregistrement en mode miroir.

### **MARCHE**

Allume toujours le viseur.

### **TAILL.LETTRE**

### B**NORMALE**

Affiche le menu au format lettre standard.

### **2x**

Affiche les options de menu sélectionnées au format lettre, dont la hauteur est doublée.

### **BB** RESTANT

#### B **AUTO**

Affiche la durée restante d'une cassette pendant environ 8 secondes dans les cas suivants :

- lorsque le commutateur POWER est réglé à VCR ou à CAMERA et qu'une cassette est insérée ;
- Lorsque vous appuyez sur  $\triangleright$  (lecture) ou sur la touche DISPLAY/BATT INFO.

#### **MARCHE**

Affiche toujours la durée restante d'une cassette. La durée restante n'est pas affichée lors de l'insertion d'une nouvelle cassette ou d'une cassette rembobinée jusqu'au début. Elle s'affiche au début de la lecture ou de l'enregistrement.

# <span id="page-87-2"></span><span id="page-87-1"></span>**SORTIE AFF.**

Vous pouvez sélectionner des sorties vers lesquelles des informations, comme le code temporel, sont émises.

### B **LCD**

Émet les informations vers l'écran ACL et le viseur.

#### **SOR.-V/LCD**

Émet les informations vers l'écran ACL, le viseur et la sortie composite.

#### **SORTIE TOUT**

Émet les informations vers l'écran ACL, le viseur, la sortie HDMI, la sortie composante et la sortie composite.

### b **Remarques**

• Il est impossible d'émettre des informations d'affichage, telles que le code temporel, vers un périphérique externe lorsque [MARQUEUR] est réglé à [MARCHE].

# **Menu (ENR.E/S)**

**Réglages d'enregistrement, réglages d'entrée et de sortie ([FORMAT ENR./](#page-88-0)[HDV](#page-89-0)  [PROGRE.](#page-89-0)[/SORTIE VIDÉO](#page-90-0)[/CTRL.ENR.EXT](#page-91-0), etc.)**

Les réglages par défaut sont repérés à l'aide de B.

Les indicateurs entre parenthèses s'affichent lorsque les options correspondantes sont sélectionnées.

#### **Voir la [page 67](#page-66-0) pour plus d'informations sur la sélection des options de menu.**

Appuyez sur la touche MENU  $\rightarrow$ sélectionnez (ENR.E/S) à l'aide de la molette SEL/PUSH EXEC.

# <span id="page-88-0"></span>**FORMAT ENR.**

Vous pouvez sélectionner un format d'enregistrement.

 $\blacktriangleright$  **HDV1080i** ( $\text{HDV1080i}$ )

Enregistre au format HDV1080i.

**DV (DVCAM DV SP)** Enregistre au format DVCAM (DV). Réglez également [MODE ENR.DV] lors

d'un enregistrement dans ce format [\(p. 90](#page-89-2)).

### b **Remarques**

• Réglez également [RÉGL.i.LINK] le cas échéant lors de l'émission d'un film vers un périphérique externe avec un câble i.LINK ([p. 92\)](#page-91-1).

# <span id="page-88-2"></span><span id="page-88-1"></span>**VCR HDV/DV**

Vous pouvez sélectionner un type de signal de sortie vers un périphérique externe pour la lecture sur ce périphérique. La plupart du temps, sélectionnez [AUTO]. Lorsque vous raccordez le caméscope à un périphérique externe à l'aide d'un câble i.LINK, sélectionnez un type de signal d'entrée et de sortie émis par et provenant du périphérique externe par l'intermédiaire de la prise  $\mathbf{i}$ HDV/DV. Vous pouvez enregistrer ou lire un film reproduit par le type de signal sélectionné.

### B **AUTO**

Bascule automatiquement entre les signaux HDV et DV pendant la lecture. Lors d'une connexion i.LINK, reconnaît les signaux HDV et DVCAM (DV) et reçoit ou émet automatiquement les signaux vers ou depuis le périphérique externe par l'intermédiaire de la prise HDV/DV (i.LINK) pour l'enregistrement ou la lecture.

### **HDV (HDV10801)**

Lit uniquement les sections d'une cassette au format HDV.

Lors d'une connexion i.LINK, reçoit ou émet uniquement les signaux HDV vers ou depuis un périphérique externe par l'intermédiaire de la prise  $\hat{\mathbf{I}}$  HDV/DV (i.LINK) pour l'enregistrement ou la lecture. Sélectionnez ce réglage lors du raccordement du caméscope à un ordinateur.

# **DV** (DVCAM DV  $\overline{SP}$ )

Lit uniquement les sections d'une cassette au format DVCAM (DV).

Lors d'une connexion i.LINK, reçoit ou émet uniquement les signaux DVCAM (DV) vers ou depuis un périphérique externe par l'intermédiaire de la prise HDV/DV (i.LINK) pour l'enregistrement ou la lecture. Sélectionnez ce réglage lors du raccordement du caméscope à un ordinateur.

### **(3) Remarques**

- Veillez à débrancher le câble i.LINK avant de modifier le réglage. Sinon, le périphérique vidéo risque de ne pas reconnaître les signaux vidéo.
- Lorsque [AUTO] est sélectionné, les images et les sons risquent d'être coupés lors du basculement entre les signaux HDV et DVCAM (DV).
- Lorsque  $[RÉGL.i.LINK] \rightarrow [CONV.HDV \rightarrow$ DV] est réglé à [MARCHE], les signaux suivants sont émis :
	- [AUTO] : les signaux HDV sont convertis en signaux DVCAM (DV) et émis. Les signaux DVCAM (DV) sont émis sans conversion.
- [HDV] : les signaux HDV sont convertis en signaux DVCAM (DV) et émis. Les signaux DVCAM (DV) ne sont pas émis.
- [DV] : les signaux DVCAM (DV) sont émis sans conversion. Les signaux HDV ne sont pas émis.

### <span id="page-89-0"></span>**HDV PROGRE.**

#### **TYPE ENREG.**

Vous pouvez sélectionner un format d'enregistrement entre HDV [ENTRELACÉ] et [PROGRESSIF]. Le réglage par défaut est [ENTRELACÉ].

#### <span id="page-89-3"></span>**TYPE BALAY**

Vous pouvez sélectionner un type de balayage pour l'enregistrement au format HDV.

#### B**60**

Enregistre 60 champs par seconde via un balayage entrelacé.

#### **24**

Enregistre 24 images par seconde.

### **24A**

Enregistre 24 images par seconde.

La phase de la conversion 60i est réinitialisée à chaque début d'enregistrement.

#### **30**

Enregistre 30 images par seconde.

#### b **Remarques**

- Les réglages [TYPE BALAY.] pouvant être sélectionnés varient selon le réglage de [TYPE ENREG.].
	- [ENTRELACÉ] : [60], [24], [24A], [30]
	- [PROGRESSIF] : [24], [30]
- Vous pouvez uniquement lire une cassette enregistrée avec [TYPE ENREG.] réglé à [PROGRESSIF] sur un périphérique prenant en charge la lecture d'une cassette enregistrée par balayage progressif.
- Lorsque vous enregistrez au format HDV dans le mode [24A], le code temporel n'avance pas correctement de scène en scène.

Lors de la lecture de ces films, une pause momentanée se produit entre les scènes. Dans ce cas, vous pouvez copier les films du caméscope vers un ordinateur sans aucune pause à l'aide d'un câble i.LINK et les utiliser sur l'ordinateur comme des films normaux.

• Lorsque [TYPE ENREG.] est réglé à [PROGRESSIF] et [TYPE BALAY.] à [24], les films et les codes temporels sont enregistrés à 24 images par seconde et les indicateurs sont affichées à 30 images par seconde. Lors de l'utilisation de la prise  $\hat{\mathbf{L}}$  HDV/DV, le signal enregistré est émis au débit d'images suivant en fonction du réglage du menu (ENR.E/S)  $\rightarrow$  [RÉGL.i.LINK]  $\rightarrow$  [CONV.HDV  $\rightarrow$  DV] : [ARRÊT] : 24 images par seconde [MARCHE] : 30 images par seconde Lors de l'utilisation d'autres prises, le signal enregistré est émis à 30 images par seconde.

### <span id="page-89-1"></span>**DV PROGRE. DVCAM DV R**

#### **x** TYPE BALAY.

Vous pouvez sélectionner un type de balayage pour l'enregistrement au format DVCAM/DV.

#### B **60**

Enregistre 60 champs par seconde via un balayage entrelacé.

#### **24**

Enregistre 24 images par seconde.

#### **30**

Enregistre 30 images par seconde.

### <span id="page-89-2"></span>**MODE ENR.DV (mode d'enregistrement DV) DVCAM W E**

Cette fonction est active uniquement lorsque [FORMAT ENR.] est réglé à [DV].

#### **DVCAM (DVCAM)**

Enregistre au format DVCAM.

### **DV SP ( )**

Enregistre en mode SP (lecture standard) du format DV pour une durée de prise de vue plus longue qu'au format DVCAM.

#### b **Remarques**

- Lors de la lecture d'un film enregistré en mode DV SP par un autre périphérique, des parasites en forme de mosaïque peuvent apparaître ou le son peut être coupé.
- L'image risque d'être déformée ou le code temporel de ne pas être correctement connecté entre les scènes enregistrées en mode DVCAM et en mode DV SP.

# **ENR.DV G.ÉC.**

Vous pouvez enregistrer un film dans un format correspondant à celui du téléviseur à raccorder. Consultez également les modes d'emploi fournis avec le téléviseur.

#### B **MARCHE**

Enregistre un film dans un format correspondant au plein écran d'un téléviseur 16:9 (grand écran).

### **ARRÊT (43)**

Enregistre un film dans un format correspondant au plein écran d'un téléviseur 4:3.

#### **(3) Remarques**

- Réglez [CONV.G.ÉC.DV] correctement en fonction du téléviseur à raccorder pour la lecture ([p. 90\)](#page-89-3).
- Le format est fixé à 16:9 et ne peut être modifié à 4:3 lors d'un enregistrement au format HDV.

### <span id="page-90-0"></span>**SORTIE VIDÉO**

#### **x** COMPOSANT

Vous pouvez sélectionner [480i] ou [1080i/ 480i] suivant le téléviseur à raccorder au caméscope via un câble composante.

#### **480i**

Prend en charge le raccordement du caméscope à un téléviseur équipé d'une prise d'entrée composante compatible avec le format 480i.

#### B **1080i/480i**

Prend en charge le raccordement du caméscope à un téléviseur équipé d'une prise d'entrée composante compatible avec le format 1080i.

#### <span id="page-90-1"></span>**EX CONVERS RAS**

Vous pouvez sélectionner un type de conversion à la baisse lors de la conversion à la baisse d'un signal HDV en signal DV. Utilisez cette fonction pour l'émission de signaux des prises de sortie suivantes :

- Composante (480i)
- S-Vidéo
- Audio/Vidéo

#### B **COMPRIMER**

Émet une image compressée horizontalement tout en conservant sa hauteur d'origine.

#### **LETTERBOX**

Émet une image avec des barres noires ajoutées au haut et au bas de l'image d'origine tout en conservant son format d'origine.

#### **RECADRAGE**

Émet la portion centrale de l'image d'origine en rognant ses bords gauche et droit.

#### b **Remarques**

• Lors du visionnage d'un film enregistré au format DVCAM (DV) avec [ENR.DV G.ÉC.] réglé à [MARCHE] sur un téléviseur 4:3 standard, les images du film peuvent apparaître compressées verticalement. Dans ce cas, réglez [CONV.G.ÉC.DV] à [LETTERBOX] ou [RECADRAGE].

#### x **CONV.G.ÉC.DV**

Vous pouvez sélectionner un type de conversion à la baisse lors de la conversion à la baisse d'un signal grand écran DV en signal DV.

Utilisez cette fonction pour l'émission de signaux des prises de sortie suivantes :

- Composante (480i)
- S-Vidéo
- Audio/Vidéo

#### B**COMPRIMER**

Émet une image compressée horizontalement tout en conservant sa hauteur d'origine.

### **LETTERBOX**

Émet une image avec des barres noires ajoutées au haut et au bas de l'image d'origine tout en conservant son format d'origine.

#### **RECADRAGE**

Émet la portion centrale de l'image d'origine en rognant ses bords gauche et droit.

### <span id="page-91-2"></span><span id="page-91-1"></span>**RÉGL.i.LINK**

#### $\blacksquare$  CONV.HDV  $\rightarrow$  DV

Lorsque la fonction [MARCHE] est sélectionnée, vous pouvez convertir les signaux au format HDV en signaux au format DV et émettre les signaux au format DV vers un périphérique externe par l'intermédiaire de la prise  $\hat{\mathbf{L}}$  HDV/DV (i.LINK). Vous pouvez émettre les signaux au format DV sans aucune conversion de format. Le réglage par défaut est [ARRÊT].

#### x **CONVERS.BAS**

Vous pouvez définir un type de conversion à la baisse en réglant [CONV.HDV  $\rightarrow$  DV] à [MARCHE] pour convertir des signaux au format HDV en signaux au format DV.

### B**COMPRIMER**

Émet une image compressée horizontalement tout en conservant sa hauteur d'origine.

#### **RECADRAGE**

Émet la portion centrale de l'image d'origine en rognant ses bords gauche et droit.

#### b **Remarques**

- Pour plus d'informations sur la connexion i.LINK, voir [VCR HDV/DV] [\(p. 89\).](#page-88-1)
- Débranchez le câble i.LINK avant de modifier le réglage [RÉGL.i.LINK]. Sinon, le périphérique vidéo raccordé risque de ne pas reconnaître le signal vidéo provenant du caméscope.

### <span id="page-91-0"></span>**CTRL.ENR.EXT**

Vous pouvez raccorder le caméscope à un périphérique compatible HDV/DVCAM/ DV (caméscope numérique HD, caméscope numérique, enregistreur de disque dur, etc.) à l'aide d'un câble i.LINK et enregistrer simultanément des films sur le caméscope et sur le périphérique raccordé ou continuer l'enregistrement du caméscope sur le périphérique raccordé.

Consultez également les modes d'emplois fournis avec les périphériques raccordés.

### **NODE CTL.ENR**

#### B **ARRÊT**

N'enregistre pas sur un périphérique raccordé.

### **SYNCHRONISÉ** (FXTE)

Enregistre des films, sons et codes temporels sur un périphérique raccordé en synchronisation avec le caméscope.

### **RELAIS (EXTER)**

Enregistre des films, sons et codes temporels sur un périphérique raccordé lorsqu'une cassette contenue dans le caméscope approche de la fin pendant l'enregistrement.

### **EXT SLT** ( $EXTEE$ )

Vous pouvez activer un enregistreur externe\* à l'aide de la touche REC START/STOP du caméscope. \*HVR-MRC1(en option) ou HVR-DR60 (en option)

#### b **Remarques**

- Lorsque cette fonction est réglée à [EXT SLT],  $\boxed{CD}$  ne clignote pas, même si aucune cassette n'est insérée.
- Vous pouvez utiliser la touche REC START/ STOP du caméscope pour lancer ou arrêter l'enregistrement sur l'enregistreur externe lorsque cette fonction est réglée à [EXT SLT]. Utilisez la touche REC des touches de commande vidéo [\(p. 146\)](#page-145-0) pour lancer l'enregistrement sur une cassette ou la touche STOP pour arrêter l'enregistrement.
- $EXT = (EXT SLT)$  clignote lors du raccordement d'un enregistreur externe non pris en charge par [EXT SLT].

#### $\blacksquare$  **CDE VEILLE**

#### **BEC PAUSE**

Arrête l'enregistrement sur un périphérique raccordé en le mettant en pause lors de l'arrêt de l'enregistrement sur le caméscope.

#### **STOP**

Arrête l'enregistrement sur un périphérique raccordé lors de l'arrêt de l'enregistrement sur le caméscope.

# **Menu (RÉGL.TC/ UB)**

#### **(TC PRESET/UB PRESET/TC LINK, etc.)**

Les réglages par défaut sont repérés à l'aide de B.

Les indicateurs entre parenthèses s'affichent lorsque les options correspondantes sont sélectionnées.

#### **Voir la [page 67](#page-66-0) pour plus d'informations sur la sélection des options de menu.**

Appuyez sur la touche MENU  $\rightarrow$ sélectionnez **(RÉGL.TC/UB)** à l'aide de la molette SEL/PUSH EXEC.

### **TC PRESET**

#### x **PRÉRÉGLÉ**

- Le code temporel peut être préréglé.
- 1 Sélectionnez [TC PRESET] à l'aide de la molette SEL/PUSH EXEC.
- 2 Sélectionnez [PRÉRÉGLÉ] à l'aide de la molette SEL/PUSH EXEC.
- 3 Sélectionnez les 2 premiers chiffres à l'aide de la molette SEL/PUSH EXEC. Vous pouvez régler le code temporel entre 00:00:00:00 et 23:59:59:29.
- 4 Réglez les autres chiffres en répétant l'étape **3**.
- 5 Sélectionnez [OK] à l'aide de la molette SEL/PUSH EXEC.

#### x **RÉINIT.**

Le code temporel peut être réinitialisé (00:00:00:00). Sélectionnez [RÉINIT.] à l'étape ① de

[PRÉRÉGLÉ].

### **TC COUNTUP**

Grâce à cette fonction, vous pouvez augmenter le code temporel d'1 heure et réinitialiser les minutes, les secondes et l'image du code temporel.

#### b **Remarques**

• Cette fonction est active uniquement lorsque [TC MAKE] est réglé à [PRESET].

Appuyez sur la touche MENU  $\rightarrow$  sélectionnez **DECC** (RÉGL.TC/UB) à l'aide de la molette SEL/PUSH EXEC.

### **UB PRESET**

#### x **PRÉRÉGLÉ**

- Le bit utilisateur peut être préréglé.
- 1 Sélectionnez [UB PRESET] à l'aide de la molette SEL/PUSH EXEC.
- 2 Sélectionnez [PRÉRÉGLÉ] à l'aide de la molette SEL/PUSH EXEC.
- 3 Sélectionnez les 2 premiers chiffres à l'aide de la molette SEL/PUSH EXEC.
- 4 Réglez les autres chiffres en répétant l'étape **3**.
- 5 Sélectionnez [OK] à l'aide de la molette SEL/PUSH EXEC.

### x **RÉINIT.**

Vous pouvez réinitialiser le bit utilisateur (00 00 00 00).

Sélectionnez [ $RÉINIT.$ ] à l'étape  $\odot$  de [PRÉRÉGLÉ].

### <span id="page-93-2"></span>**TC FORMAT**

Vous pouvez sélectionner le mode cadre.

#### B**AUTO**

Règle le mode cadre automatiquement en fonction de la cassette insérée.

#### **DF**

Règle le mode cadre au mode de compensation du temps réel.

#### **NDF**

Règle le mode cadre au mode de non compensation du temps réel.

### **Ö**<sup>*C*</sup> Conseils</sub>

Qu'est-ce que le temps réel? Bien que 30 cadres soient considérés comme 1 seconde dans le traitement du code temporel, la vitesse de défilement réelle d'un signal d'image NTSC est de 29,97 cadres/s. Par conséquent, le code temporel se décale progressivement derrière le temps réel lorsque l'enregistrement dure plus longtemps. La fonction temps réel permet de régler le code temporel au temps réel. Dans le processus de compensation du temps réel, les

2 premiers cadres de chaque seconde ne sont pas enregistrés, excepté toutes les 10 minutes. L'enregistrement qui n'implique pas le processus de compensation du temps réel est appelé « enregistrement en mode de non compensation du temps réel ».

### <span id="page-93-0"></span>**TC RUN**

Vous pouvez sélectionner le mode de progression du code temporel.

#### **REC RUN**

Le code temporel progresse uniquement pendant l'enregistrement.

Sélectionnez ce réglage pour enregistrer le code temporel de manière continue à partir du dernier code temporel de l'enregistrement précédent.

#### **FREE RUN**

Le code temporel progresse, quel que soit le mode du caméscope.

Sélectionnez ce réglage pour enregistrer le temps réel dans le code temporel.

### <span id="page-93-1"></span>**TC MAKE**

#### **BEGENERATE**

Lit le dernier code temporel de l'enregistrement précédent sur la cassette et enregistre le nouveau code temporel à la suite du dernier code temporel lors du montage en marche arrière.

Le code temporel progresse en mode [REC RUN], quel que soit le réglage de [TC RUN].

#### **PRESET**

Enregistre le nouveau code temporel réglé sur la cassette.

### **TC LINK**

Vous pouvez synchroniser les codes temporels de plusieurs caméscopes. Cette fonction s'avère utile pour monter des films enregistrés par des caméscopes différents.

- 1 Insérez une cassette dans le caméscope principal à partir duquel le code temporel doit être généré.
- 2 Réglez les commutateurs POWER des caméscopes principal et secondaire à CAMERA.
- 3 Raccordez le caméscope principal au caméscope secondaire à l'aide d'un câble i.LINK.
- 4 Réglez les caméscopes principal et secondaire comme suit :
	- Réglez [TC RUN] à [FREE RUN] [\(p. 94](#page-93-0)).
	- Réglez [TC MAKE] à [PRESET] [\(p. 94](#page-93-1)).
	- Réglez [TC FORMAT] aux mêmes valeurs sur les caméscopes principal et secondaire [\(p. 94](#page-93-2)).

Réglez le caméscope secondaire comme suit :

- $\textcircled{s}$  Sélectionnez [TC/UB SET]  $\rightarrow$  [TC LINK] à l'aide de la molette SEL/PUSH EXEC. Le message [Synchroniser TC avec périphérique raccordé ?] apparaît.
- 6 Sélectionnez [OUI] pour synchroniser le code temporel du caméscope secondaire avec celui du caméscope principal. Une fois la synchronisation terminée, débranchez le câble i.LINK des caméscopes. Vous pouvez enregistrer avec les codes temporels synchronisés à l'aide de ces caméscopes.

#### b **Remarques**

- Pour exécuter [TC LINK] avec plus de deux caméscopes, répétez les étapes pour plusieurs caméscopes secondaires avec un caméscope principal.
- Il se peut qu'un léger décalage d'image se produise au fil du temps après la synchronisation du code temporel.
- Il se peut aussi que ce phénomène se produise lorsque vous mettez le caméscope hors, puis de nouveau sous tension. Dans ce cas, réglez de nouveau [TC LINK].

### **UB TIME REC**

#### B **ARRÊT**

Ne mémorise pas l'heure réelle dans le code de bit utilisateur.

#### **MARCHE**

Mémorise l'heure réelle dans le code de bit utilisateur.

### **UB-DATE/TC-TIME**

Grâce à cette fonction, vous pouvez mémoriser la date et l'heure réglées sur le caméscope dans le bit utilisateur et le code temporel, respectivement.

#### b **Remarques**

- Cette fonction est disponible dans les cas suivants :
	- [TC MAKE] : [PRESET]
	- [TC RUN] : [FREE RUN]
	- [UB TIME REC] : [ARRÊT]
- Un décalage temporel risque de se produire entre le code temporel réglé et l'heure réelle au fil du temps. Effectuez de nouveau l'opération [UB-DATE/TC-TIME] avant de procéder à l'enregistrement.
- La date enregistrée dans le bit utilisateur n'est pas automatiquement mise à jour, même si la date réelle a été modifiée.

# **Menu (RÉGL.MÉM.)**

#### **Réglages du « Memory Stick Duo » ([SUPPR.TOUT](#page-95-0)[/FORMATER,](#page-95-1) etc.)**

Les réglages par défaut sont repérés à l'aide de B.

Les indicateurs entre parenthèses s'affichent lorsque les options correspondantes sont sélectionnées.

#### **Voir la [page 67](#page-66-0) pour plus d'informations sur la sélection des options de menu.**

Appuyez sur la touche MENU  $\rightarrow$ sélectionnez (RÉGL.MÉM.) à l'aide de la molette SEL/PUSH EXEC.

### <span id="page-95-0"></span> **SUPPR.TOUT**

Vous pouvez supprimer toutes les images fixes sans protection d'image d'un « Memory Stick Duo » ou dans le dossier sélectionné.

1 Sélectionnez [TOUS FICH.] ou [DOSS.UTILISÉ].

**[TOUS FICH.] :** supprime toutes les images du « Memory Stick Duo ».

**[DOSS.UTILISÉ] :** supprime toutes les mages du dossier sélectionné.

 $\textcircled{2}$  Sélectionnez [OUI]  $\rightarrow$  [OUI] à l'aide de la molette SEL/PUSH EXEC.

[ Suppression de toutes les données en cours...] apparaît. [Terminé.] apparaît quand toutes les images non protégées sont supprimées.

### b **Remarques**

- Libérez d'abord l'onglet de protection en écriture du « Memory Stick Duo » lors de l'utilisation d'un « Memory Stick Duo » doté d'un onglet de protection en écriture ([p. 129\)](#page-128-0).
- Le dossier n'est pas supprimé, même si vous supprimez toutes les images du dossier.
- N'effectuez aucune des opérations suivantes lorsque [ Suppression de toutes les données en cours...] est affiché :
	- utiliser le commutateur POWER/les touches ;
	- éjecter le « Memory Stick Duo ».

### <span id="page-95-1"></span> **FORMATER**

Il n'est pas nécessaire de formater le « Memory Stick Duo » puisqu'il a déjà été formaté en usine. Pour formater le « Memory Stick Duo », sélectionnez  $[OUI] \rightarrow [OUI]$ .

#### b **Remarques**

- N'effectuez aucune des opérations suivantes lorsque [ Formatage en cours...] est affiché :
	- utiliser le commutateur POWER/les touches ;
	- éjecter le « Memory Stick Duo ».
- Le formatage supprime toutes les données du « Memory Stick Duo », y compris les données d'image protégées et les dossiers qui viennent d'être créés.

### **N° FICHIER**

### B **SÉRIE**

Attribue des numéros de fichiers dans l'ordre, même si le « Memory Stick Duo » est remplacé par un autre. Le numéro de fichier est réinitialisé lorsqu'un nouveau dossier est créé ou lorsque le dossier d'enregistrement est remplacé par un autre.

#### **RÉINIT.**

Réinitialise le numéro de fichier à 0001 chaque fois que le « Memory Stick Duo » est changé.

### **NOUV.DOSS.**

Lorsque [OUI] est sélectionné, vous pouvez créer un nouveau dossier (102MSDCF à 999MSDCF) sur un « Memory Stick Duo ». Lorsqu'un dossier est plein (9 999 images maximum sauvegardées), un nouveau dossier est automatiquement créé.

#### b **Remarques**

- Une fois le nouveau dossier créé sur le caméscope, vous ne pouvez pas le supprimer. Formatez le « Memory Stick Duo » ([p. 96\)](#page-95-1) ou supprimez-le sur l'ordinateur.
- Le nombre d'images pouvant être enregistrées sur un « Memory Stick Duo » peut diminuer à mesure que le nombre de dossiers augmente.

#### **DOSSIER ENR. (dossier d'enregistrement)**

Vous pouvez sélectionner un dossier dans lequel enregistrer des images fixes. Sélectionnez le dossier à l'aide de la molette SEL/PUSH EXEC.

#### **Ö** Conseils

- Par défaut, les images fixes sont enregistrées dans le dossier 101MSDCF.
- Une fois les images fixes enregistrées dans le dossier en cours, le dossier est sélectionné comme dossier de lecture.

## **DOSS.LECT. (dossier de lecture)**

Vous pouvez sélectionner un dossier contenant des images fixes à visualiser. Sélectionnez le dossier à l'aide de la molette SEL/PUSH EXEC.

# **Menu (AUTRES)**

**Réglages pendant l'enregistrement sur une cassette ou autres réglages de base [\(ENR.RAPIDE/](#page-98-0)[BIP,](#page-99-0) etc.)**

Les réglages par défaut sont repérés à l'aide de B.

Les indicateurs entre parenthèses s'affichent lorsque les options correspondantes sont sélectionnées.

#### **Voir la [page 67](#page-66-0) pour plus d'informations sur la sélection des options de menu.**

Appuyez sur la touche MENU  $\rightarrow$ sélectionnez (AUTRES) à l'aide de la molette SEL/PUSH EXEC.

### **CAMERA PROF. (profil de caméscope)**

Vous pouvez mémoriser jusqu'à 99 profils de réglage de caméscope sur un « Memory Stick Duo » et 2 sur le caméscope. L'utilisation de ces profils mémorisés permet d'obtenir rapidement les réglages appropriés par la suite. Lorsque vous utilisez plusieurs caméscopes de ce modèle, vous pouvez mémoriser les réglages sur un « Memory Stick Duo » et les charger sur les autres caméscopes.

### **ζ<sup>'</sup>** Conseils

• Vous pouvez mémoriser des réglages de menu, des profils d'image et des réglages de touches sous un profil de caméscope.

#### $\blacksquare$  Pour charger un profil de caméscope

Vous pouvez charger un profil de caméscope et l'utiliser sur le caméscope.

- 1 Sélectionnez [CHARGER] à l'aide de la molette SEL/PUSH EXEC.
- 2 Sélectionnez le profil de caméscope à charger à l'aide de la molette SEL/PUSH EXEC.
- 3 Sélectionnez [OUI] dans l'écran de vérification. Le caméscope redémarre et le profil de

caméscope sélectionné est activé.

#### **(3) Remarques**

• Vous ne pouvez pas charger de profil de caméscope mémorisé par un modèle de caméscope différent ou édité sur un ordinateur.

#### $\blacksquare$  Pour mémoriser un profil de **caméscope**

- 1 Sélectionnez [ENREGISTRER] à l'aide de la molette SEL/PUSH EXEC.
- 2 Sélectionnez [MEMORY STICK] à l'aide de la molette SEL/PUSH EXEC pour mémoriser le profil de caméscope sur le « Memory Stick Duo » ou [CAMÉSCOPE] pour le mémoriser sur le caméscope.
- 3 Sélectionnez [NOUV.FICHIER] ou un nom de profil existant à l'aide de la molette SEL/PUSH EXEC.
- 4 Sélectionnez [OUI] à l'écran de vérification à l'aide de la molette SEL/ PUSH EXEC. Le profil de caméscope est mémorisé.

### **ζ<sup>'</sup>** Conseils

- Lorsque [NOUV.FICHIER] est sélectionné dans [MEMORY STICK], le premier profil de caméscope mémorisé est enregistré sous [MS01].
- Si [NOUV.FICHIER] est sélectionné dans [CAMÉSCOPE], un profil de caméscope est enregistré sous [CAM1] ou [CAM2].
- Si un profil de caméscope existant est sélectionné, le nouveau profil de caméscope est écrasé.
- Vous ne pouvez pas afficher ou éditer un profil de caméscope enregistré sur un « Memory Stick Duo » sur un ordinateur.
- Vous pouvez mémoriser un profil de caméscope sur un « Memory Stick Duo » contenant des données d'image fixe.

#### x **Pour modifier le nom d'un profil de caméscope**

Le nom de profil de caméscope peut être modifié.

- 1 Sélectionnez [NOM PROFIL] à l'aide de la molette SEL/PUSH EXEC.
- 2 Sélectionnez le profil de caméscope dont le nom doit être modifié à l'aide la molette SEL/PUSH EXEC.

L'écran [NOM PROFIL] apparaît.

3 Modifiez le nom de profil à l'aide de la molette SEL/PUSH EXEC.

### z **Conseils**

- Vous pouvez saisir un nom de la même manière que pour le profil d'image [\(p. 45](#page-44-0)).
- 4 Sélectionnez [OK] à l'aide de la molette SEL/PUSH EXEC. Le nom de profil est modifié.
- Pour supprimer les réglages de profil **de caméscope**
- 1 Sélectionnez [SUPPRIMER] à l'aide de la molette SEL/PUSH EXEC.
- 2 Sélectionnez le profil de caméscope à supprimer à l'aide de la molette SEL/PUSH EXEC.
- 3 Sélectionnez [OUI] à l'écran de vérification.

#### $\blacksquare$  Pour copier un profil de caméscope Vous pouvez copier un profil de caméscope mémorisé sur le caméscope vers un

« Memory Stick Duo ».

- 1 Sélectionnez [COPIER] à l'aide de la molette SEL/PUSH EXEC.
- 2 Sélectionnez le profil de caméscope à copier à l'aide de la molette SEL/PUSH EXEC.
- 3 Sélectionnez [MEMORY STICK] ou [CAMÉSCOPE] pour définir un « Memory Stick Duo » ou un caméscope comme destination de copie du profil de caméscope.
- 4 Sélectionnez [NOUV.FICHIER] ou un nom de profil existant à l'aide de la molette SEL/PUSH EXEC.
- 5 Sélectionnez [OUI] à l'écran de vérification.

### **ζ<sup>ί</sup>** Conseils

• Vous pouvez copier un profil de caméscope mémorisé sur un « Memory Stick Duo » sur le caméscope.

### **ASSIGN BTN**

Voir la [page 48.](#page-47-0)

### **RÉGL.HORLOGE**

Voir la [page 20.](#page-19-0)

### **HEURE UNIV.**

Lorsque vous utilisez le caméscope à l'étranger, réglez l'horloge à l'heure locale en réglant le décalage horaire à l'aide de la molette SEL/PUSH EXEC.

Lorsque le décalage horaire réglé est 0, l'heure initiale est rétablie.

### **LANGUAGE**

Vous pouvez sélectionner la langue à utiliser à l'écran ACL.

#### z **Conseils**

• Le caméscope propose [ENG[SIMP]] (anglais simplifié) s'il est impossible de trouver votre langue maternelle parmi les langues proposées.

### **ZOOM LECT. (zoom de lecture)**

Lorsque cette fonction est réglée à [MARCHE], vous pouvez grossir des images de films d'environ 1,1 à 5 fois (environ 1,5 à 5 fois pour les images fixes) à l'aide du levier de zoom de la poignée. Le réglage par défaut est [ARRÊT]. Pour arrêter le zoom, maintenez le côté W du levier de zoom de la poignée enfoncé jusqu'à l'arrêt.

### **ζ<sup>***i***</sup>** Conseils

• Pour déplacer le zoom à l'horizontale, appuyez sur la molette SEL/PUSH EXEC, puis tournezla. Pour déplacer le zoom à la verticale, appuyez de nouveau sur la molette SEL/PUSH EXEC, puis tournez-la.

### <span id="page-98-0"></span>**ENR.RAPIDE**

Vous pouvez légèrement réduire le point de début d'enregistrement lors de la reprise de l'enregistrement en réglant le commutateur POWER de OFF à CAMERA.

#### B **ARRÊT**

La reprise de l'enregistrement peut prendre un certain temps si le tambour ne tourne plus ; néanmoins, la transition à partir de la dernière scène enregistrée s'effectue en douceur.

#### **MARCHE** (**OREC**)

La durée est légèrement réduite jusqu'à la reprise de l'enregistrement lorsque le tambour ne tourne plus ; il est possible que la transition à partir de la dernière scène enregistrée ne se fasse pas en douceur. Sélectionnez cette option pour ne pas manquer une occasion d'enregistrer.

### z **Conseils**

- Lorsque cette fonction est réglée à [MARCHE], l'intervalle entre les scènes se fige pendant un instant. (Il est recommandé d'effectuer le montage sur un ordinateur.)
- Si le caméscope est en mode d'attente depuis plus de trois minutes environ, il quitte le mode d'attente (le tambour cesse de tourner) afin de ne pas user la cassette ni décharger la batterie. L'alimentation n'est pas coupée et l'enregistrement peut donc reprendre en appuyant de nouveau sur la touche REC START/STOP.

### **ENR.DATE**

#### B **ARRÊT**

Ne superpose pas la date et l'heure sur les images.

#### **MARCHE**

Superpose la date et l'heure sur les images.

### Ö<sup>r</sup> Conseils

• Lorsque [ENR.DV G.ÉC.] est réglé à [ARRÊT], la date et l'heure sont affichées en dehors de la zone 4:3, mais sont néanmoins enregistrées correctement sur les images.

Appuyez sur la touche MENU  $\rightarrow$  sélectionnez  $\Box$  (AUTRES) à l'aide de la molette SEL/ PUSH EXEC.

• Lors d'un enregistrement au format HDV, la date et l'heure sont affichées à différents endroits pendant l'enregistrement et la lecture.

#### <span id="page-99-0"></span>**BIP**

#### B**ARRÊT**

Éteint la mélodie.

#### **MARCHE**

Une mélodie retentit au début ou à la fin d'un enregistrement.

### **VOY.ENR.[AV] (témoin d'enregistrement [avant])**

Lorsque cette fonction est réglée à [ARRÊT], vous pouvez éteindre le témoin d'enregistrement à l'avant du caméscope pendant l'enregistrement. Le réglage par défaut est [MARCHE].

#### **VOY.ENR.[AR] (témoin d'enregistrement [arrière])**

Lorsque cette fonction est réglée à [ARRÊT], vous pouvez éteindre le témoin d'enregistrement à l'arrière du caméscope pendant l'enregistrement. Le réglage par défaut est [MARCHE].

### **TÉLÉCOMMANDE**

Lorsque cette fonction est réglée à [MARCHE], vous pouvez utiliser la télécommande fournie [\(p. 147](#page-146-0)). Le réglage par défaut est [MARCHE].

### Ö<sup>r</sup> Conseils

• Réglez cette fonction à [ARRÊT] pour empêcher que le caméscope ne réagisse à une commande envoyée par la télécommande d'un autre magnétoscope.

### **COMPT.HORAI.**

Vous pouvez afficher la durée de fonctionnement cumulée du caméscope avec le nombre d'heures de fonctionnement total, la rotation du tambour, l'utilisation de la bande ou le nombre total de retraits de la bande.

#### **AUTONOMIE**

Affiche le nombre total d'heures de fonctionnement par incréments de 10 heures.

#### **UTIL.TAMBOUR**

Affiche le nombre total d'heures de rotation du tambour par incréments de 10 heures.

#### **UTIL.BANDE**

Affiche le nombre total d'heures de déroulement de la bande par incréments de 10 heures.

#### **INSERTIONS**

Affiche le nombre total de retraits de la bande par incréments de 10.

# <span id="page-100-0"></span>*Copie et montage* **Copie vers un magnétoscope, un lecteur de disque dur/DVD, etc.**

Pour cette opération, raccordez le caméscope à la prise murale à l'aide de l'adaptateur/ chargeur CA fourni ([p. 13\)](#page-12-0). Consultez également les modes d'emploi fournis avec les périphériques à raccorder.

### **Raccordement à des périphériques externes**

La méthode de raccordement et la qualité d'image varient selon le VCR, le lecteur de disque dur/DVD et les connecteurs utilisés.

### **Prises du caméscope**

Ouvrez le cache de la prise et raccordez le câble.

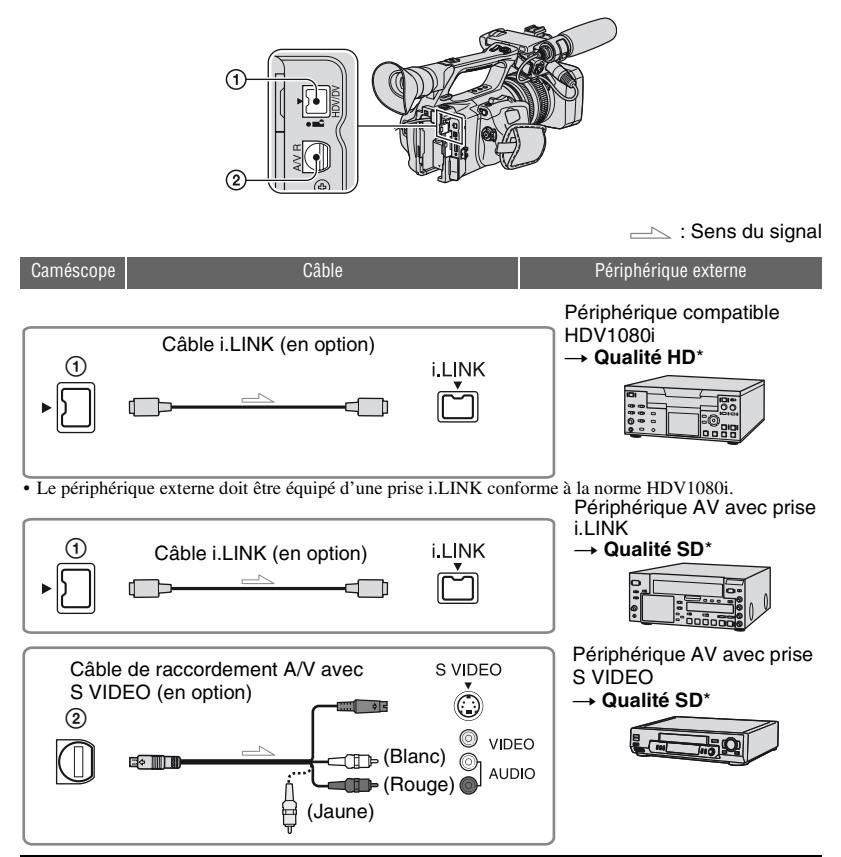

**Copie vers un magnétoscope, un lecteur de disque dur/DVD, etc. (suite)**

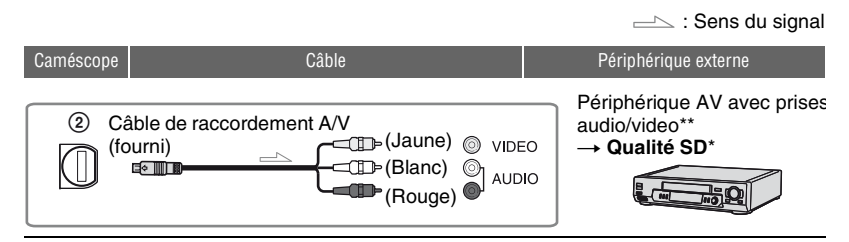

- \* Les images enregistrées au format DVCAM (DV) sont copiées en qualité SD (définition standard), quel que soit le raccordement.
- \*\* Pour raccorder le caméscope à un périphérique mono, branchez la fiche jaune du câble de raccordement A/V à la prise vidéo du périphérique et la fiche blanche (canal gauche) ou rouge (canal droit) à la prise audio du périphérique.

#### **(3) Remarques**

• Vous ne pouvez pas copier d'images à l'aide du câble HDMI.

### <span id="page-101-0"></span>**Utilisation d'un câble i.LINK (en option)**

Le format de copie (HDV/DV) est différent suivant le format d'enregistrement ou le format pris en charge par le magnétoscope/lecteur de DVD. Consultez le tableau des réglages cidessous et effectuez les réglages de menu appropriés.

### b **Remarques**

• Avant de modifier ces réglages de menu, débranchez le câble i.LINK, sinon le magnétoscope/lecteur de DVD risque de ne pas identifier correctement le signal vidéo.

### **ζ<sup>'</sup> Conseils**

• Ce caméscope est doté d'un connecteur i.LINK à 4 broches. Sélectionnez un câble adapté au connecteur du périphérique à raccorder.

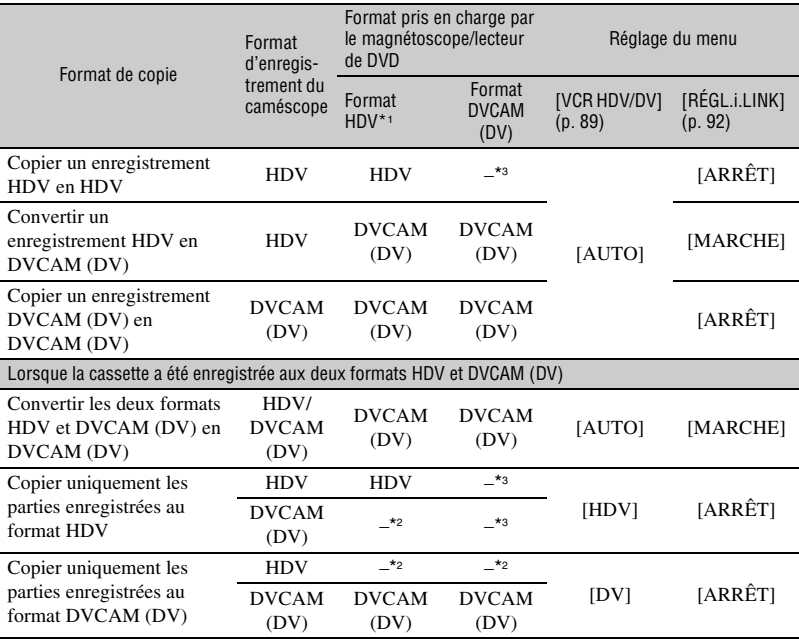

\*1 Périphérique d'enregistrement conforme à la norme HDV1080i.

\*2 La bande avance, mais aucune vidéo ni aucun son ne sont enregistrés (cassette vierge).

\*3 L'image n'est pas reconnue (aucun enregistrement effectué).

#### b **Remarques**

- Lorsque [VCR HDV/DV] est réglé à [AUTO] et que le signal bascule entre les formats HDV et DVCAM (DV), il se peut que le son et l'image soient momentanément interrompus.
- Avec un enregistreur HVR-Z5U, réglez [VCR HDV/DV] à [AUTO] [\(p. 89\).](#page-88-2)
- Lorsque le lecteur et l'enregistreur sont tous deux des périphériques conformes à la norme HDV1080i, comme le HVR-Z5U, et qu'ils sont raccordés à l'aide du câble i.LINK, le fait d'effectuer une pause ou un arrêt, puis de reprendre l'enregistrement compromet la qualité des images à ce point (ondulations, etc.).
- Réglez [SORTIE AFF.] à [LCD] (réglage par défaut) lors du raccordement à l'aide d'un câble A/V ([p. 88\)](#page-87-2).

### **Lors du raccordement à l'aide d'un Câble de raccordement A/V avec S VIDEO (en option)**

Effectuez le raccordement à l'aide de la prise S VIDEO au lieu de la fiche vidéo (jaune). Ce raccordement offre des images plus naturelles. Ce raccordement offre des images au format DVCAM (DV) de meilleure qualité. Le son n'est pas émis lors d'un raccordement uniquement avec le câble S VIDEO.

**Copie vers un magnétoscope, un lecteur de disque dur/DVD, etc. (suite)**

### **Copie vers un autre périphérique**

#### **1 Préparez le caméscope pour la lecture.**

Insérez la cassette enregistrée. Réglez le commutateur POWER à VCR.

Réglez [CONVERS.BAS]/ [CONV.G.ÉC.DV] en fonction du périphérique de lecture (téléviseur, etc.) ([p. 91\)](#page-90-1).

### **2 Préparez le magnétoscope/ lecteur de DVD pour l'enregistrement.**

Lors de la copie sur le magnétoscope, insérez une cassette pour l'enregistrement.

Lors de la copie sur un graveur de DVD, insérez un DVD pour l'enregistrement.

Si le périphérique d'enregistrement est équipé d'un sélecteur d'entrée, réglez-le au mode d'entrée approprié (comme entrée vidéo 1 ou entrée vidéo 2).

#### **3 Raccordez le magnétoscope/ lecteur de DVD au caméscope en tant que périphérique d'enregistrement.**

Pour plus d'informations sur le raccordement, voir [page 101.](#page-100-0)

### **4 Lancez la lecture sur le caméscope et l'enregistrement sur le magnétoscope/lecteur de DVD.**

Pour plus d'informations, consultez le mode d'emploi fourni avec le périphérique d'enregistrement.

### **5 Lorsque la copie est terminée, arrêtez le caméscope et le magnétoscope/lecteur de DVD.**

#### b **Remarques**

- Les informations suivantes ne peuvent pas être émises par l'intermédiaire de l'interface HDV/DV (i.LINK) :
	- les indicateurs,
- les titres enregistrés sur un autre caméscope.
- Les images enregistrées au format HDV ne sont pas émises à partir de la prise d'interface HDV/DV (i.LINK) au cours de la pause de lecture ou dans tout mode de lecture différent de la lecture normale.
- Notez ce qui suit lors du raccordement à l'aide d'un câble i.LINK :
	- L'image enregistrée devient irrégulière lorsque l'image est mise en pause sur le caméscope pendant l'enregistrement sur un magnétoscope/lecteur de DVD.
	- Les codes de données (date, heure, données de réglage du caméscope) peuvent ne pas s'afficher ou être enregistrés selon le périphérique ou l'application.
	- Vous ne pouvez pas enregistrer l'image et le son séparément.
- Lors de la copie vers un graveur de DVD à partir du caméscope à l'aide d'un câble i.LINK, il est possible que le caméscope ne fonctionne pas sur le graveur de DVD, même si son mode d'emploi indique que c'est possible. Si vous pouvez régler le mode d'entrée à HDV ou à DV sur le graveur de DVD et recevoir ou émettre des images, suivez les étapes mentionnées à la section « [Utilisation d'un câble i.LINK \(en](#page-101-0)  [option\)](#page-101-0) ».

### z **Conseils**

- Pour enregistrer la date, l'heure et les données de réglage du caméscope lorsqu'il est raccordé à l'aide du câble de raccordement A/V, affichezles à l'écran.
- Lors de l'utilisation d'un câble i.LINK, les signaux audio et vidéo sont transmis numériquement et produisent des images de haute qualité.
- Lorsqu'un câble i.LINK est raccordé, le format du signal de sortie (HDVout HUNK ou ) est indiqué à l'écran ACL du caméscope.

# <span id="page-105-0"></span>**Enregistrement d'images à partir d'un magnétoscope**

Vous pouvez enregistrer des images sur une cassette à partir d'un magnétoscope. Vous pouvez enregistrer une scène en tant qu'image fixe sur un « Memory Stick Duo ». Vous pouvez enregistrer une image au format HDV en raccordant un périphérique conforme à la norme HDV1080i. Veillez à insérer d'abord une cassette ou un « Memory Stick Duo » pour l'enregistrement sur le caméscope. Vous pouvez raccorder le caméscope à un magnétoscope à l'aide d'un câble i.LINK. Pour cette opération, raccordez le caméscope à la prise murale à l'aide de l'adaptateur/chargeur CA fourni ([p. 13\)](#page-12-0). Consultez également les modes d'emploi fournis avec les périphériques à raccorder.

#### b **Remarques**

- Il est nécessaire d'utiliser un câble i.LINK pour cette opération.
- Vous ne pouvez pas effectuer cette opération avec un câble de raccordement A/V.
- Le caméscope est équipé d'un connecteur i.LINK à 4 broches. Sélectionnez un câble compatible avec le connecteur du périphérique à raccorder.
- Le caméscope peut enregistrer uniquement à partir d'une source NTSC. Par exemple, les vidéos ou émissions de télévision françaises (SECAM) ne peuvent pas être enregistrées correctement. Pour plus d'informations sur les standards de télévision couleur, voir [page 125](#page-124-0).

Périphérique compatible HDV1080i Périphérique AV avec prise i.LINK

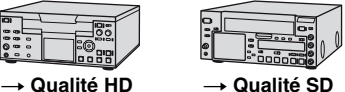

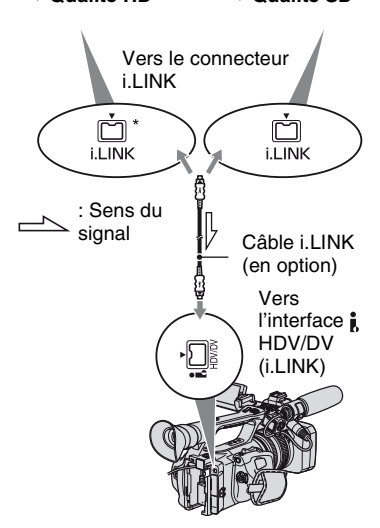

\* Une prise i.LINK conforme à la norme HDV1080i est nécessaire.

### **Enregistrement de films**

### **1 Réglez le commutateur POWER à VCR.**

### **2 Réglez le signal d'entrée du caméscope.**

Réglez [VCR HDV/DV] à [AUTO] lors d'un enregistrement à partir d'un périphérique compatible avec le format HDV.

Réglez [VCR HDV/DV] à [DV] ou à [AUTO] lors de l'enregistrement à partir d'un périphérique compatible avec le format DVCAM (DV) [\(p. 89\)](#page-88-2).

### **3 Raccordez le magnétoscope comme lecteur au caméscope.**

Lors du raccordement d'un câble i.LINK, le format du signal d'entrée (HDVIN FILING ou DVIN FILING) est indiqué à l'écran ACL du caméscope. (Cet indicateur peut apparaître à l'écran du périphérique de lecture, mais il n'est pas enregistré.)

### **4 Insérez une cassette dans le magnétoscope.**

### **5 Réglez le caméscope en mode de pause d'enregistrement.**

Tout en appuyant sur  $\blacksquare$  (PAUSE), appuyez simultanément sur les touches d'enregistrement  $\bullet$  REC.

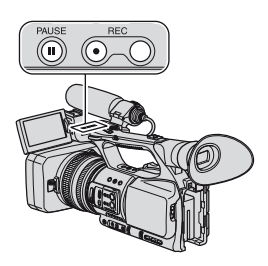

### **6 Lancez la lecture de la cassette sur le magnétoscope.**

L'image en cours de lecture sur le magnétoscope s'affiche sur l'écran ACL du caméscope.

### **7** Appuyez de nouveau sur II **(PAUSE) au point où l'enregistrement doit commencer.**

**8 Pour arrêter l'enregistrement,**  appuyez sur ■ (STOP).

#### **(3) Remarques**

- Vous ne pouvez pas enregistrer d'émissions de télévision à partir de l'interface  $\mathbf{\hat{I}}$  HDV/DV (i.LINK).
- Les bits utilisateur ne sont pas enregistrés lors de la copie à partir d'un périphérique DVCAM (DV) avec un câble i.LINK.
- Vous pouvez enregistrer des images à partir de périphériques DV au format DVCAM (DV) uniquement.
- Notez ce qui suit lors du raccordement à l'aide d'un câble i.LINK :
	- L'image enregistrée devient irrégulière lorsque l'image est mise en pause sur le caméscope pendant l'enregistrement sur un magnétoscope.
	- Vous ne pouvez pas enregistrer l'image et le son séparément.
	- Si l'enregistrement est mis en pause ou arrêté, puis s'il reprend, l'image peut ne pas être enregistrée de manière régulière.
- Si les signaux vidéo reçus sur le caméscope par l'intermédiaire de la prise  $\hat{\mathbf{I}}$ . HDV/DV scintillent (variation de fréquence), ce scintillement est transmis aux signaux vidéo émis par le connecteur A/V à distance. Lors du visionnage d'un film sur un téléviseur raccordé au caméscope par l'entremise du connecteur A/V à distance, les images risquent d'être déformées ou de ne pas s'afficher. Le scintillement n'affecte pas l'enregistrement du film sur une cassette avec le caméscope, mais il peut affecter son enregistrement avec un autre VCR raccordé au caméscope par l'entremise du connecteur A/V à distance.

### Ö<sup>r</sup> Conseils

• Lorsqu'un signal vidéo 4:3 est émis, il est accompagné de bandes noires sur les côtés gauche et droit de l'écran du caméscope.

## **[Enregistrement d'images à partir](#page-105-0)  [d'un magnétoscope](#page-105-0) (suite)**

### **Enregistrement d'images fixes**

Veillez à insérer un « Memory Stick Duo » pour un enregistrement sur le caméscope, puis attribuez préalablement la fonction [PHOTO] à la touche ASSIGN 7/PHOTO ([p. 48\)](#page-47-0).

#### **1 Effectuez les étapes 1 à 4 à la section « Enregistrement de films ».**

# **2 Lancez la lecture de la cassette.**

Les images du magnétoscope apparaissent à l'écran du caméscope.

**3 Appuyez sur la touche ASSIGN 7/ PHOTO du caméscope ou sur la touche PHOTO de la télécommande au moment de la scène que vous souhaitez enregistrer.**

#### b **Remarques**

• Le format d'image est 1,2M lors de la capture d'une image fixe à partir d'un film enregistré et lu au format HDV. Le format d'image est 0,2M lors de la capture d'une image fixe à partir d'un film enregistré et lu aux formats DVCAM (DV) et (16:9) grand écran ou VGA (0,3M) lorsque le film est enregistré et lu aux formats DVCAM (DV) et 4:3.

# **Copie de films d'une cassette vers un ordinateur**

Raccordez le caméscope à un ordinateur à l'aide d'un câble i.LINK.

L'ordinateur doit être équipé d'un connecteur i.LINK et d'un logiciel de montage pouvant copier les signaux vidéo. Le logiciel requis dépend du format des images enregistrées et du format de copie vers l'ordinateur (HDV ou DVCAM (DV)), comme indiqué dans le tableau ci-dessous.

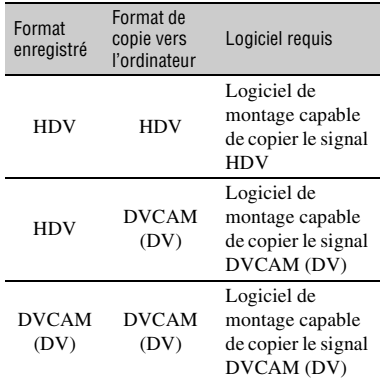

#### b **Remarques**

- La prise  $\hat{\mathbf{I}}$  HDV/DV du caméscope n'est pas dotée de la fonction d'alimentation.
- Lorsque vous raccordez le caméscope à un ordinateur par l'entremise d'un câble i.LINK, assurez-vous que les bornes du câble i.LINK sont placées correctement. Insérer les bornes en forçant dans les prises risque d'endommager les bornes ou les prises elles-mêmes et de provoquer un mauvais fonctionnement du caméscope.
- Vous ne pouvez pas copier de données d'image enregistrées sur un « Memory Stick Duo » sur votre ordinateur par l'entremise d'un câble i.LINK.
- Pour plus d'informations sur la copie d'image, consultez le mode d'emploi du logiciel.
- Pour plus d'informations sur le raccordement recommandé, consultez le mode d'emploi du logiciel de montage.
- Certains logiciels de montage peuvent ne pas fonctionner correctement sur l'ordinateur.
• Vous ne pouvez pas changer le format DVCAM (DV) en HDV.

Les réglages de menu nécessaires dépendent des images enregistrées et du format (HDV ou DVCAM (DV)) à copier vers l'ordinateur.

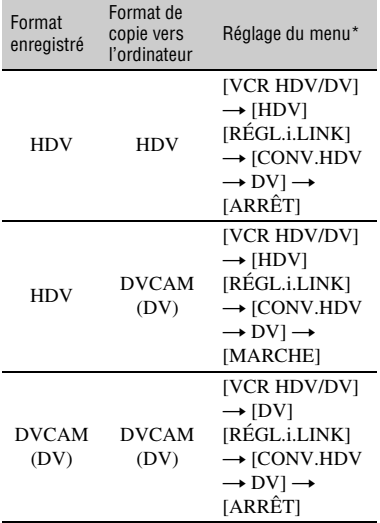

\* Pour plus d'informations sur les réglages du menu, voir [page 67](#page-66-0).

### z **Conseils**

- Pour copier des images au format HDV telles quelles sans modifier leur format, un environnement compatible HDV est nécessaire. Pour plus d'informations, consultez le mode d'emploi du logiciel ou contactez son fabricant.
- Pour lire des films sur un lecteur de DVD standard, vous devez créer un DVD vidéo au format SD. Le DVD vidéo n'est pas au format HDV.

### **Étape 1 : Raccordez un câble i.LINK**

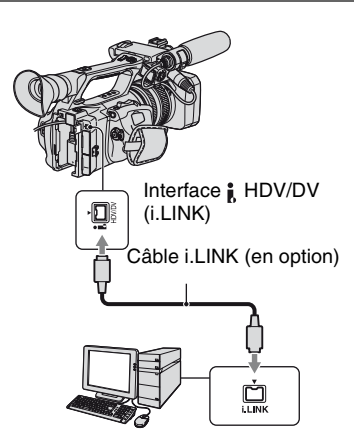

### <span id="page-108-0"></span>**Remarques sur le raccordement à un ordinateur**

- Commencez par raccorder le câble i.LINK à l'ordinateur, puis au caméscope. Le raccordement dans le sens inverse risque de produire de l'électricité statique, ce qui peut entraîner un mauvais fonctionnement du caméscope.
- L'ordinateur risque de se figer ou de ne pas reconnaître le signal du caméscope dans les cas suivants :
	- lors du raccordement du caméscope à un ordinateur ne prenant pas en charge les formats de signaux vidéo apparaissant à l'écran ACL du caméscope (HDV ou DVCAM (DV)) ;
	- lors de la modification des réglages [VCR HDV/DV] [\(p. 89](#page-88-0)) et [RÉGL.i.LINK] [\(p. 92](#page-91-0)) pendant le raccordement à l'aide d'un câble i.LINK ;
	- lors de la modification du réglage [FORMAT ENR.] pendant le raccordement à l'aide d'un câble i.LINK avec le commutateur POWER réglé à CAMERA [\(p. 89](#page-88-1)) ;
	- lors de la modification de la position du commutateur POWER pendant le raccordement à l'aide d'un câble i.LINK.

• Le format (HDV ou DVCAM (DV)) du signal d'entrée/de sortie apparaît à l'écran ACL du caméscope pendant le raccordement à l'aide d'un câble i.LINK.

# **Étape 2 : Copiez les films**

Utilisez l'adaptateur/le chargeur CA fourni comme source d'alimentation CA ([p. 13\)](#page-12-0).

- 1 Préparez le logiciel de montage (non fourni).
- 2 Mettez l'ordinateur sous tension.
- 3 Insérez une cassette dans le caméscope et réglez le commutateur POWER à VCR.
- 4 Réglez le menu de votre caméscope. Les réglages du menu varient en fonction de l'image à copier.
- 5 Copiez les images vers l'ordinateur à l'aide du logiciel.

### b **Remarques**

- Si les images sont copiées au format HDV sans être reconnues, il se peut que le logiciel de montage ne prenne pas en charge le format HDV. Convertissez les images au format DVCAM (DV) en suivant l'étape  $\overline{4}$  et copiezles de nouveau.
- Une cassette enregistrée au format DVCAM (DV) ne peut pas être copiée vers un ordinateur au format HDV.

# Ö<sup>r</sup> Conseils

• Lorsque les images enregistrées au format HDV sont copiées vers un ordinateur, la taille du fichier est d'environ 2 Go (presque identique à celle d'un fichier DV) pour un film de 10 minutes si le format de compression vidéo est MPEG2.

# **Lors de la copie d'un film au format HDV depuis l'ordinateur vers le caméscope**

Réglez [VCR HDV/DV] à [HDV] et  $[CONV.HDV \rightarrow DV]$  de  $[RÉGL.i.LINK]$  à [ARRÊT] [\(p. 89](#page-88-0), [92](#page-91-0)).

### b **Remarques**

• Vous pouvez copier un film au format HDV monté sur un ordinateur vers une cassette au format HDV, à condition que le logiciel de montage prenne en charge la copie de films HDV sur cassette. Pour plus d'informations, contactez le fabricant du logiciel.

# **Lors de la copie d'un film au format DVCAM (DV) depuis l'ordinateur vers le caméscope**

Réglez [VCR HDV/DV] à [DV] [\(p. 89](#page-88-0)).

# **Copie d'images fixes vers un ordinateur**

# **Système requis**

- Pour plus d'informations sur les précautions à prendre et les logiciels d'application compatibles, consultez également le mode d'emploi du périphérique à raccorder.
- Matériel requis : fente pour « Memory Stick Duo », lecteur/graveur de Memory Stick compatible avec les « Memory Stick Duo ».

# **Copie des images**

### **Pour les utilisateurs de Windows**

Vous pouvez copier des images fixes enregistrées sur un « Memory Stick Duo » sur votre ordinateur par l'entremise de la fente pour « Memory Stick Duo » de votre ordinateur.

- 1 Mettez l'ordinateur sous tension.
- 2 Insérez le « Memory Stick Duo » dans la fente pour « Memory Stick Duo » de votre ordinateur.
- 3 Double-cliquez sur l'icône [Removable Disk] affichée dans [My Computer]. Faites ensuite glisser-déposer une image fixe du dossier sur le disque dur de votre ordinateur.

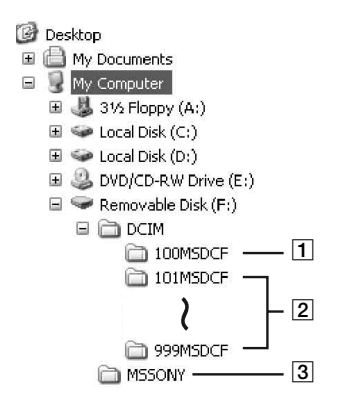

- 1 Dossier contenant des fichiers d'image enregistrés par d'autres caméscopes non dotés de la fonction de création de dossier (lecture uniquement).
- **2** Dossier contenant des fichiers d'image enregistrés par votre caméscope lorsqu'aucun dossier n'a été créé. Seul [101MSDCF] s'affiche.
- 3 Dossier contenant des données vidéo enregistrées par d'autres caméscopes non dotés de la fonction de création de dossier (lecture uniquement).

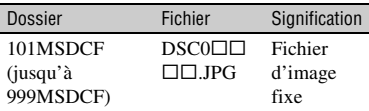

 $\Box$  $\Box$  sont des nombres compris entre 0001 et 9999.

### **Pour les utilisateurs de Macintosh**

Double-cliquez sur l'icône du lecteur, puis faites glisser-déposer le fichier d'image souhaité vers le disque dur de votre ordinateur.

# *Dépannage* **Dépannage**

En cas de problème pendant l'utilisation du caméscope, utilisez le tableau suivant pour essayer d'y remédier. Si le problème persiste, débranchez la source d'alimentation et contactez votre détaillant Sony.

- Sources d'alimentation/Écran ACL/Télécommande···[p. 112](#page-111-0)
- Cassettes/« Memory Stick Duo »···[p. 113](#page-112-0)
- Enregistrement…[p. 114](#page-113-0)
- Lecture···[p. 118](#page-117-0)
- Raccordement à un téléviseur···[p. 120](#page-119-0)
- Copie/Montage/Raccordement à d'autres périphériques··[·p. 121](#page-120-0)
- Raccordement à un ordinateur···[p. 122](#page-121-0)

### <span id="page-111-0"></span>**Sources d'alimentation/Écran ACL/Télécommande**

### **L'appareil ne s'allume pas ou est mis brusquement hors tension.**

- Fixez une batterie chargée au caméscope [\(p. 13](#page-12-0)).
- Utilisez l'adaptateur/chargeur CA pour le raccorder à une prise murale [\(p. 13](#page-12-0)).

### **Le caméscope ne fonctionne pas, même lorsqu'il est mis sous tension.**

- Débranchez l'adaptateur/chargeur CA de la prise murale ou retirez la batterie, puis rebranchez au bout d'1 minute environ.
- Appuyez sur la touche RESET ([p. 146](#page-145-0)) à l'aide d'un objet pointu.

### **Le caméscope chauffe.**

• Le caméscope peut chauffer pendant son utilisation. Il ne s'agit pas d'un mauvais fonctionnement.

### **L'indicateur d'autonomie de la batterie n'indique pas le temps d'autonomie correct.**

- La température ambiante est trop élevée ou trop faible ou la batterie n'est pas assez chargée. Il ne s'agit pas d'un mauvais fonctionnement.
- Rechargez de nouveau la batterie. Si le problème persiste, la batterie est peut-être usée. Remplacez-la par une neuve ([p. 13,](#page-12-0) [130\)](#page-129-0).
- Le temps indiqué peut ne pas être exact dans certaines circonstances. Lors de l'ouverture ou de la fermeture du panneau ACL, par exemple, il faut environ 1 minute pour afficher l'autonomie correcte de la batterie.

### **La batterie se décharge trop rapidement.**

- La température ambiante est trop élevée ou trop basse ou la batterie n'est pas assez chargée. Il ne s'agit pas d'un mauvais fonctionnement.
- Rechargez de nouveau la batterie. Si le problème persiste, la batterie est peut-être usée. Remplacez-la par une neuve ([p. 13,](#page-12-0) [130\)](#page-129-0).

Dépannage

### **L'image reste affichée à l'écran ACL.**

• Ce problème se produit si vous débranchez le câble DK-415 ou si vous retirez la batterie sans avoir préalablement mis l'appareil hors tension. Il ne s'agit pas d'un mauvais fonctionnement.

#### **L'image dans le viseur n'est pas nette.**

• Réglez le levier de réglage de l'oculaire du viseur jusqu'à ce que l'image soit nette [\(p. 18](#page-17-0)).

#### **L'image dans le viseur a disparu.**

• Si vous passez de [MODE AL.VIS.] à [AUTO], le témoin du viseur demeure éteint avec le panneau ACL est ouvert [\(p. 88](#page-87-0)).

### **La télécommande fournie ne fonctionne pas.**

- Réglez [TÉLÉCOMMANDE] à [MARCHE] ([p. 100](#page-99-0)).
- Retirez les obstacles situés entre la télécommande et le capteur de la télécommande.
- Les fortes sources lumineuses, comme le soleil ou un éclairage vertical, doivent être éloignées du capteur, sinon la télécommande peut ne pas fonctionner correctement.
- Insérez une batterie neuve dans le logement, les bornes +/– correspondant à celles du logement ([p. 147\)](#page-146-0).

### **Un autre magnétoscope fonctionne de manière incorrecte lorsque vous utilisez la télécommande fournie.**

- Sélectionnez un mode de commande autre que VTR 2 pour le magnétoscope.
- Recouvrez le capteur du magnétoscope avec du papier noir.

### <span id="page-112-0"></span>**Cassettes/« Memory Stick Duo »**

### **Impossible d'éjecter la cassette du logement.**

- Vérifiez que la source d'alimentation (batterie ou adaptateur/chargeur CA) est branchée correctement [\(p. 13](#page-12-0)).
- De la condensation s'est formée dans le caméscope ([p. 134](#page-133-0)).

### **L'indicateur Cassette Memory ou le titre ne s'affiche pas lorsqu'une cassette dotée de la fonction Cassette Memory est utilisée.**

• Ce caméscope ne prend pas en charge la fonction Cassette Memory, c'est pourquoi l'indicateur n'est pas affiché.

### **L'indicateur de bande restante n'est pas affiché.**

• Réglez [<br />
Reglez [<br />
Reglez [<br />
Reglez [<br />
Reglez [<br />
Reglez [<br />
Reglez [<br />
Reglez [<br />
Reglez [<br />
Reglez [<br />
Reglez [<br />
Reglez [<br />
Reglez [<br />
Reglez [<br />
Reglez [<b restante [\(p. 88](#page-87-1)).

### **La cassette fait davantage de bruit pendant le rembobinage ou l'avance rapide.**

• Lorsque vous utilisez le câble DK-415, la vitesse de rembobinage/d'avance rapide augmente (par rapport au fonctionnement avec la batterie), ce qui augmente le bruit. Il ne s'agit pas d'un mauvais fonctionnement.

### **Impossible de supprimer des images d'un « Memory Stick Duo ».**

• Les images sont protégées. Désactivez la fonction de protection sur l'ordinateur, etc.

### <span id="page-113-0"></span>**Enregistrement**

### **L'enregistrement ne démarre pas lorsque vous appuyez sur la touche REC START/STOP.**

- Réglez le commutateur POWER à CAMERA [\(p. 24](#page-23-0)).
- La cassette est arrivée en fin de bande. Rembobinez-la ou insérez une nouvelle cassette.
- Réglez l'onglet de protection en écriture de la cassette à REC ou insérez une nouvelle cassette ([p. 127\)](#page-126-0).
- La bande est collée au tambour en raison de la condensation. Retirez la cassette et laissez le caméscope au repos pendant au moins 1 heure, puis réinsérez la cassette [\(p. 134\)](#page-133-0).
- Réglez [MODE CTL.ENR] de [CTRL.ENR.EXT] à une valeur différente de [EXT SLT] ([p. 92\)](#page-91-1).

### **Le zoom de la poignée ne fonctionne pas.**

• Réglez le commutateur de vitesse du zoom de la poignée à FIX ou VAR [\(p. 28](#page-27-0)).

### **Impossible de formater le « Memory Stick Duo ».**

- La mémoire du « Memory Stick Duo » est saturée. Supprimez les images inutiles enregistrées sur le « Memory Stick Duo » ([p. 129\)](#page-128-0).
- Formatez le « Memory Stick Duo » sur le caméscope [\(p. 96](#page-95-0)) ou insérez un autre « Memory Stick Duo » [\(p. 22](#page-21-0)).
- Il est impossible d'enregistrer des images fixes sur le « Memory Stick Duo » dans les cas suivants :
	- lorsque vous exécutez la fonction [TRANS.FONDU] ;
	- lorsque vous exécutez la fonction [SMTH SLW REC] ;
	- Si [TYPE BALAY.] est réglé sur [24] ou sur [24A] et que la vitesse de l'obturateur est réglée à moins de 1/48 ([p. 90,](#page-89-0) [90\)](#page-89-1)
	- Si [TYPE BALAY.] est réglé sur [60] ou sur [30] et que la vitesse de l'obturateur est réglée à moins de 1/60 [\(p. 90](#page-89-0), [90\)](#page-89-1)
	- lors d'une transition de prise ;
- Attribuez la fonction [PHOTO] à la touche ASSIGN 7/PHOTO du caméscope ou à l'une des touches ASSIGN.

#### **Impossible d'assurer une transition en douceur sur une cassette entre la dernière scène enregistrée et la suivante.**

- N'enregistrez pas d'images progressives avec des réglages [TYPE ENREG.] différents sur la même cassette.
- Effectuez une recherche de fin ([p. 50\)](#page-49-0).
- N'enlevez pas la cassette. (L'image sera enregistrée en continu sans rupture, même si l'appareil est mis hors tension.)
- N'enregistrez pas d'images aux formats HDV et DVCAM (DV) sur la même cassette.
- N'enregistrez pas d'images en modes DVCAM et DV SP sur la même cassette.  $\Box$
- Lorsque [ENR.RAPIDE] est réglé à [MARCHE], vous ne pouvez pas enregistrer de transition en douceur [\(p. 99](#page-98-0)).
- Lorsque [TYPE BALAY.] est réglé à [24A], vous ne pouvez pas enregistrer de transition en douceur [\(p. 90](#page-89-0)).

#### **Le son de l'obturateur n'est pas audible lors de l'enregistrement d'une image fixe.**

- Réglez [BIP] à [MARCHE] [\(p. 100](#page-99-1)).
- Aucun son d'obturateur n'est émis pendant l'enregistrement d'un film ou lorsqu'un périphérique externe est raccordé.

### **La recherche de fin ou la visualisation de la dernière scène ne fonctionne pas.**

- N'éjectez pas la cassette après l'enregistrement ([p. 50\)](#page-49-0).
- La cassette est vierge.
- La cassette contient une section vierge entre les sections enregistrées. Il ne s'agit pas d'un mauvais fonctionnement.

#### **Le mode de mise au point automatique ne fonctionne pas.**

- Réglez le commutateur FOCUS à AUTO pour activer la fonction de mise au point automatique [\(p. 29](#page-28-0)).
- Réglez la mise au point manuellement si la mise au point automatique ne fonctionne pas correctement [\(p. 30](#page-29-0)).

#### **Les options de menu sont grisées ou ne fonctionnent pas.**

- Vous ne pouvez pas sélectionner les options grisées dans la situation d'enregistrement ou de lecture actuelle.
- Certaines fonctions ne peuvent pas être activées simultanément. La liste suivante donne des exemples de combinaisons de fonctions et d'options de menu qui ne peuvent pas être utilisées simultanément.

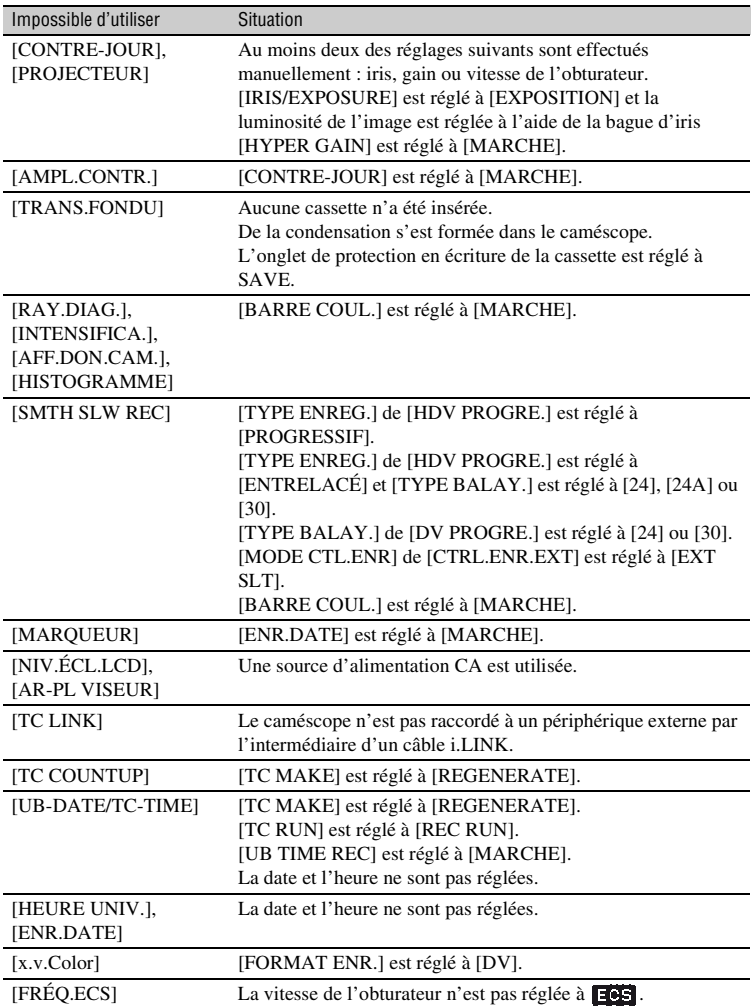

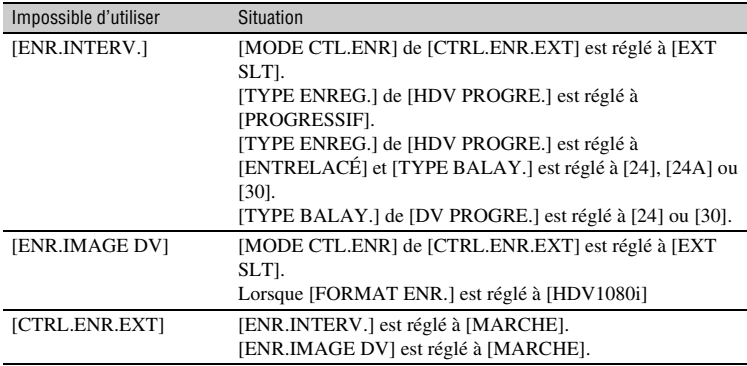

### **La vitesse de l'obturateur, le gain, la balance des blancs ou l'iris ne peuvent pas être réglés manuellement.**

• Réglez le commutateur AUTO/MANUAL à MANUAL.

#### **Des petits points blancs, rouges, bleus ou verts apparaissent à l'écran.**

• Ce phénomène se produit lors de l'utilisation d'une vitesse d'obturateur lente [\(p. 33](#page-32-0)). Il ne s'agit pas d'un mauvais fonctionnement.

### **Les sujets qui passent très rapidement à l'image apparaissent déformés.**

• Ce phénomène est appelé plan focal. Il ne s'agit pas d'un mauvais fonctionnement. Étant donné le mode de lecture des signaux d'image du dispositif d'image (capteur CMOS), les sujets qui passent rapidement à l'image peuvent paraître déformés, selon les conditions d'enregistrement.

### **L'image à l'écran est claire et le sujet n'apparaît pas à l'écran.**

- Réglez [CONTRE-JOUR] à [ARRÊT].
- Réglez [HYPER GAIN] à [ARRÊT].

#### **L'image à l'écran est sombre et le sujet n'apparaît pas à l'écran.**

• Maintenez la touche DISPLAY/BATT INFO enfoncée pendant quelques secondes pour allumer le rétroéclairage [\(p. 18](#page-17-1)).

#### **Des bandes horizontales apparaissent sur l'image.**

• Ce phénomène se produit lorsque les images sont filmées sous une lampe fluorescente, au sodium ou au mercure. Il ne s'agit pas d'un mauvais fonctionnement. La modification de la vitesse de l'obturateur peut régler ce problème [\(p. 33](#page-32-0)).

### **Des bandes noires apparaissent lors de la prise de vue de l'écran d'un téléviseur ou d'un ordinateur.**

• Vous pouvez remédier à ce phénomène en réglant la vitesse de l'obturateur en mode Balayage net étendu ( $\Box$ ) ([p. 33\)](#page-32-0).

### **Les motifs fins scintillent et les lignes diagonales apparaissent en zigzag.**

• Réglez [DÉTAILS] vers le côté négatif [\(p. 43](#page-42-0)).

### <span id="page-117-0"></span>**Lecture**

Pour lire des images enregistrées sur un « Memory Stick Duo », consultez également la section Cassettes/« Memory Stick Duo » [\(p. 113](#page-112-0)).

### **Impossible de lire la cassette.**

- Réglez le commutateur POWER à VCR.
- Rembobinez la cassette [\(p. 53](#page-52-0)).

### **Les données d'image enregistrées sur un « Memory Stick Duo » ne peuvent pas être lues correctement.**

- Les données d'image ne peuvent pas être lues si les noms de fichier ou de dossier ont été modifiés ou si les données ont été éditées sur un ordinateur. (Dans ce cas, le nom du fichier clignote.) Il ne s'agit pas d'un mauvais fonctionnement [\(p. 130](#page-129-1)).
- Les images enregistrées avec d'autres périphériques peuvent ne pas être lues correctement. Il ne s'agit pas d'un mauvais fonctionnement.

### **Le nom du fichier de données est affiché de manière incorrecte ou il clignote.**

- Le fichier est endommagé.
- Le caméscope ne prend pas en charge le format du fichier ([p. 126\)](#page-125-0).
- Seul le nom du fichier est affiché si la structure du dossier n'est pas conforme à la norme universelle.

### **Des lignes horizontales apparaissent sur l'image. Les images affichées ne sont pas nettes ou n'apparaissent pas.**

• La tête vidéo est souillée. Nettoyez la tête à l'aide d'une cassette de nettoyage (en option) ([p. 134\)](#page-133-1).

### **Impossible d'entendre le son enregistré avec un microphone 4CH sur un autre caméscope.**

- Réglez [MÉL.AUDIO DV] pour le format d'enregistrement DVCAM (DV) 4 canaux [\(p. 84](#page-83-0)).
- Il est impossible de reproduire les sons enregistrés dans les canaux CH3 et CH4 du caméscope pour le format d'enregistrement HDV 4 canaux.

### **Aucun son n'est émis ou ce dernier est faible.**

- Augmentez le volume [\(p. 54](#page-53-0)).
- Réglez [MÉL.AUDIO DV] [\(p. 84](#page-83-0)).
- Les images enregistrées à l'aide de la fonction [SMTH SLW REC] ne comportent pas de son.

#### **L'image ou le son est irrégulier.**

• La cassette a été enregistrée à la fois aux formats HDV et DVCAM (DV). Il ne s'agit pas d'un mauvais fonctionnement.

### **Les films se figent un instant ou le son est irrégulier.**

- Ce phénomène se produit si la cassette ou la tête vidéo est souillée [\(p. 134\)](#page-133-1).
- Utilisez une cassette mini DV de Sony.

#### **« --- » s'affiche à l'écran.**

- La cassette en cours de lecture a été enregistrée sans réglage préalable de la date et de l'heure.
- Une section vierge de la cassette est en cours de lecture.
- Le code de données d'une cassette parasitée ou rayée ne peut pas être lu.
- Un film enregistré en mode Balayage net étendu ( $\Box$ ) est en cours de lecture.
- La cassette en cours de lecture a été enregistrée avec un gain réglé à -6 dB.
- La cassette en cours de lecture a été enregistrée avec [HYPER GAIN] réglé à [MARCHE].

### **Des parasites apparaissent et <b>TTL** ou **所**】 s'affiche à l'écran.

• La cassette a été enregistrée avec un standard de télévision couleur autre que celui du caméscope (NTSC). Il ne s'agit pas d'un mauvais fonctionnement.

### **La fonction de recherche par date ne fonctionne pas correctement.**

- Veillez à enregistrer pendant plus de 2 minutes après le changement de date. Si l'enregistrement à une date est trop court, il est possible que le caméscope ne trouve pas avec précision le point de changement de la date d'enregistrement.
- La cassette contient une section vierge entre les sections enregistrées. Il ne s'agit pas d'un mauvais fonctionnement.

### **Aucune image ne s'affiche au cours d'une recherche de fin, d'une vérification d'enregistrement ou de la visualisation de la dernière scène.**

• La cassette a été enregistrée à la fois aux formats HDV et DVCAM (DV). Il ne s'agit pas d'un mauvais fonctionnement.

### **Le nouveau son ajouté à une cassette enregistrée sur un autre caméscope n'est pas audible.**

• Réglez [MÉL.AUDIO DV] de [CH1,CH2] (son original) à [MIX] ou [CH3,CH4] ([p. 84\)](#page-83-0).

### 2/2-ST s'affiche à l'écran ACL.

• Ce phénomène se produit lorsque vous lisez une cassette enregistrée sur d'autres périphériques d'enregistrement à l'aide du microphone 4 canaux. Ce caméscope n'est pas compatible à la norme d'enregistrement avec microphone 4 canaux.

# <span id="page-119-0"></span>**Raccordement à un téléviseur**

### **Impossible de visualiser l'image sur un téléviseur raccordé à l'aide du câble i.LINK.**

- Il est impossible de visualiser l'image en qualité HD (haute définition) sur le téléviseur s'il est équipé d'une prise i.LINK non compatible avec la norme HDV1080i [\(p. 61](#page-60-0)). Consultez les modes d'emploi fournis avec le téléviseur.
- Convertissez à la baisse les images enregistrées au format HDV et lisez-les au format DVCAM (DV) (qualité d'image SD) [\(p. 92](#page-91-0)).
- Raccordez le téléviseur à l'aide d'un autre câble de raccordement et lisez les images ([p. 61\)](#page-60-0).

### **Impossible d'entendre le son sur le téléviseur raccordé à l'aide d'une fiche S VIDEO (canal S VIDEO) ou d'une fiche vidéo composante.**

• Si vous utilisez une fiche S VIDEO ou des fiches vidéo composantes, vérifiez que les fiches rouge et blanche sont également branchées [\(p. 61](#page-60-0)).

### **Impossible de visualiser des images ou d'entendre des sons sur le téléviseur raccordé à l'aide d'un câble A/V composante.**

- Réglez [COMPOSANT] en fonction des exigences du périphérique raccordé [\(p. 91](#page-90-0)).
- Lors de l'utilisation du câble A/V composante, assurez-vous que les fiches rouge et blanche sont branchées [\(p. 61](#page-60-0)).

### **Impossible de visualiser des images ou d'entendre des sons sur le téléviseur raccordé à l'aide d'un câble HDMI.**

- Les images au format HDV ne sont pas émises à partir de la prise HDMI OUT si des signaux de protection des droits d'auteur sont enregistrés dans les images.
- Les images au format DVCAM (DV) reçues par le caméscope au moyen d'un câble i.LINK ([p. 106\)](#page-105-0) ne peuvent être émises.
- Ce phénomène se produit si vous effectuez un enregistrement sur une cassette à la fois aux formats HDV et DVCAM (DV). Débranchez et rebranchez le câble HDMI ou réglez le commutateur POWER pour remettre le caméscope sous tension.

### **L'image apparaît déformée sur le téléviseur 4:3.**

- Ce phénomène se produit lorsque vous visualisez une image enregistrée en mode 16:9 (grand écran) sur un téléviseur 4:3. Sélectionnez le type de conversion à la baisse dans l'un des menus suivants en fonction du format d'enregistrement.
	- Si le format d'enregistrement est HDV, sélectionnez à partir de [CONVERS.BAS] dans [SORTIE VIDÉO] ([p. 91](#page-90-1)).
- Si le format d'enregistrement est DVCAM (DV), sélectionnez à partir de [CONV.G.ÉC.DV] dans [SORTIE VIDÉO] [\(p. 91](#page-90-2))

### **Des zones noires apparaissent en haut et en bas de l'écran d'un téléviseur 4:3.**

• Ce phénomène se produit lorsque vous visualisez une image enregistrée en mode 16:9 (grand écran) sur un téléviseur 4:3.

Il ne s'agit pas d'un mauvais fonctionnement.

# <span id="page-120-0"></span>**Copie/Montage/Raccordement à d'autres périphériques**

#### **Impossible d'agrandir les images provenant des périphériques raccordés au caméscope.**

• Il est impossible d'effectuer un zoom sur les images provenant des périphériques raccordés au caméscope.

#### **Le code temporel et d'autres informations apparaissent à l'écran du périphérique raccordé.**

• Réglez [SORTIE AFF.] à [LCD] lors du raccordement à l'aide d'un Câble de raccordement A/V ([p. 88\)](#page-87-2).

### **Impossible d'obtenir une copie correcte à l'aide du câble de raccordement A/V.**

• Le câble de raccordement A/V n'est pas branché correctement. Vérifiez que le câble de raccordement A/V est branché sur la prise d'entrée de l'autre appareil pour copier une image à partir de votre caméscope.

#### **Lors du raccordement à l'aide d'un câble i.LINK, aucune image ne s'affiche sur le moniteur au cours de la copie.**

• Réglez [VCR HDV/DV] en fonction des exigences du périphérique raccordé ([p. 89\)](#page-88-0).

### **Le doublage audio est impossible sur la cassette enregistrée.**

• Le doublage audio est impossible sur une cassette enregistrée sur cet appareil.

### **Impossible d'obtenir une copie correcte à l'aide du câble HDMI.**

• Vous ne pouvez pas copier d'images à l'aide du câble HDMI.

### **Lors de la copie d'un film tourné au format grand écran (16:9) à l'aide d'un câble i.LINK, l'écran s'étire à la verticale.**

- Il est impossible d'émettre le réglage de format à l'aide d'un câble i.LINK. Réglez plutôt le format du téléviseur.
- Effectuez le raccordement à l'aide d'un Câble de raccordement A/V.

# <span id="page-121-0"></span>**Raccordement à un ordinateur**

### **L'ordinateur ne reconnaît pas le caméscope.**

- Débranchez le câble de l'ordinateur, puis rebranchez-le correctement.
- Débranchez le câble de l'ordinateur, redémarrez l'ordinateur, puis branchez de nouveau correctement l'ordinateur au caméscope.

### **Impossible d'afficher ou de copier le film enregistré sur une cassette sur l'ordinateur.**

- Débranchez le câble de l'ordinateur, puis rebranchez-le.
- Un logiciel de montage (en option) est nécessaire pour copier un film enregistré sur une cassette sur l'ordinateur [\(p. 108\)](#page-107-1).

### **L'ordinateur se fige.**

- Réglez [VCR HDV/DV] correctement en fonction du périphérique raccordé [\(p. 89](#page-88-0)).
- Débranchez le câble de l'ordinateur et du caméscope. Redémarrez l'ordinateur et raccordez l'ordinateur et le caméscope en suivant les étapes dans le bon ordre [\(p. 109](#page-108-0)).

# **Messages et indicateurs d'avertissement**

### <span id="page-122-0"></span>**Code d'autodiagnostic/indicateurs d'avertissement**

#### En cas d'erreur, un indicateur

d'avertissement apparaît à l'écran ACL ou dans le viseur.

Vous pouvez remédier par vous-même à certains problèmes liés aux symptômes. Si le problème persiste, même après avoir essayé à plusieurs reprises d'y remédier, contactez le détaillant Sony ou le service après-vente agréé Sony.

### **C:(ou E:)** ss**:**ss **(affichage d'autodiagnostic)**

### $C:04: \square \square$

• La batterie n'est pas une batterie « InfoLITHIUM ». Utilisez une batterie « InfoLITHIUM » [\(p. 130](#page-129-0)).

### C:06:□□

• La batterie est trop chaude. Remplacez la batterie ou retirez-la et rangez-la dans un lieu frais.

### **C:21:**□□

• De la condensation s'est formée. Retirez la cassette et laissez le caméscope au repos pendant au moins 1 heure, puis réinsérez la cassette [\(p. 134\)](#page-133-0).

### **C:22:**□□

• Nettoyez la tête à l'aide d'une cassette de nettoyage (en option) [\(p. 134\)](#page-133-1).

### **C:31:** $\Box$ D:C:32: $\Box$

- Des problèmes non décrits ci-dessus se sont produits. Éjectez la cassette et insérez-la de nouveau, puis faites de nouveau fonctionner le caméscope. N'effectuez pas cette opération si de l'humidité s'est condensée [\(p. 134\)](#page-133-0).
- Débranchez la source d'alimentation. Rebranchez l'alimentation et faites de nouveau fonctionner le caméscope.
- Changez de cassette. Appuyez sur la touche RESET ([p. 146](#page-145-0)) et utilisez de nouveau le caméscope.

### **E:61:** $\Box$  $\Box$  / **E:62:** $\Box$  $\Box$

• Contactez le détaillant Sony ou le service après-vente agréé Sony. Fournissez le code à 5 chiffres qui commence par la lettre « E ».

### **101-1001 (indicateur d'avertissement correspondant aux fichiers)**

- Le fichier est endommagé.
- Il est impossible de lire le fichier [\(p. 130\)](#page-129-1).

### E **(avertissement correspondant au niveau de la batterie)**

- La batterie est presque épuisée.
- Suivant les conditions de fonctionnement et d'environnement ou l'état de la batterie,  $\spadesuit$  peut clignoter, même s'il reste encore environ 5 à 10 minutes d'autonomie.

### **(Indicateur d'avertissement correspondant à la température de la batterie)**

• La batterie est trop chaude. Remplacez la batterie ou retirez-la et rangez-la dans un lieu frais.

### % **(avertissement correspondant à la condensation)\***

• Éjectez la cassette, débranchez la source d'alimentation et laissez l'appareil au repos pendant 1 heure environ en laissant le couvercle du logement de la cassette ouvert [\(p. 134](#page-133-0)).

### Q **(indicateurs d'avertissement correspondant à la bande)**

### **Clignotement lent :**

- Il reste moins de 5 minutes de bande.
- Aucune cassette n'a été insérée.\*
- L'onglet de protection en écriture de la cassette est réglé au mode de verrouillage [\(p. 127](#page-126-0)).\*

### **Clignotement rapide :**

• La cassette est terminée.\*

### Z **(avertissement correspondant à l'éjection de la cassette)\***

### **Clignotement lent :**

• L'onglet de protection en écriture de la cassette est réglé au mode de verrouillage ([p. 127\)](#page-126-0).

### **Clignotement rapide :**

- De la condensation s'est formée ([p. 134\)](#page-133-0).
- Le code d'autodiagnostic est affiché ([p. 123\)](#page-122-0).

\* Lorsque [BIP] est réglé à [MARCHE] ([p. 100](#page-99-1)), une mélodie retentit à l'apparition des indicateurs d'avertissement à l'écran.

# **Messages d'avertissement**

Si des messages apparaissent à l'écran, suivez les instructions.

# **Alimentation électrique**

Vous pouvez utiliser le caméscope dans n'importe quel pays ou région avec l'adaptateur/le chargeur CA fourni, dans la limite de 100 V à 240 V CA, 50/60 Hz.

# **À propos des standards de télévision couleur**

Le caméscope utilise le standard NTSC et ses images peuvent donc être visualisées uniquement sur un téléviseur NTSC à l'aide d'une prise d'entrée AUDIO/VIDEO.

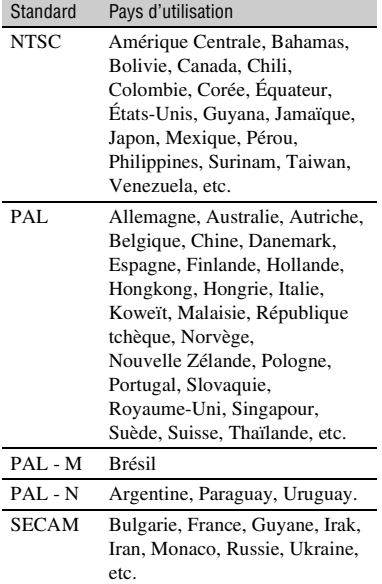

# **Visualisation d'images au format HDV enregistrées au format HDV**

Vous devez disposer d'un téléviseur (ou d'un moniteur) compatible HDV1080i équipé d'une prise composante et d'une prise d'entrée AUDIO/VIDEO ou d'une prise HDMI. Vous devez également être muni d'un câble A/V composante (fourni) ou d'un câble HDMI (en option).

# **Visualisation d'images au format DVCAM (DV) enregistrées au format DVCAM (DV)** *OVCAM* **OV 52**

Vous devez disposer d'un téléviseur équipé d'une prise d'entrée AUDIO/VIDEO. Un câble de raccordement est également nécessaire.

# **Réglage facile de l'horloge en fonction du décalage horaire**

Si vous utilisez le caméscope à l'étranger, réglez l'horloge à l'heure locale en réglant le décalage horaire. Sélectionnez [HEURE UNIV.], puis réglez le décalage horaire [\(p. 99](#page-98-1)).

# **Précautions et entretien**

# <span id="page-125-0"></span>**Format HDV et enregistrement/ lecture**

Le caméscope peut enregistrer aux formats HDV/DVCAM/DV.

Il est recommandé d'utiliser une cassette portant la marque  $\sum$  pour enregistrer au format HDV/DVCAM/DV. Il est recommandé d'utiliser une cassette portant la marque **DVCAM** pour enregistrer au format DVCAM. Le caméscope n'est pas compatible avec la fonction Cassette Memory.

# **Qu'est-ce que le format HDV ?**

Le format HDV est un format vidéo mis au point pour enregistrer et lire des signaux vidéo numériques haute définition (HD) sur une cassette DV.

Le caméscope adopte le mode entrelacé avec 1 080 lignes de balayage efficaces sur un lignage de trame (1080i, ce qui donne un nombre de pixels de 1 440  $\times$  1 080 points). Le débit binaire vidéo d'enregistrement est d'environ 25 Mbps.

La norme i.LINK est adoptée pour l'interface numérique, permettant une connexion numérique avec un téléviseur ou un ordinateur compatible HDV.

• Les signaux HDV sont compressés au format MPEG2, qui est adopté pour la diffusion numérique BS (diffusion satellite), la diffusion numérique terrestre HDTV, dans les enregistreurs Blu-ray Disc, etc.

# **Lecture**

- Le caméscope peut lire des images au format DVCAM (DV) et selon la norme HDV1080i.
- Le caméscope peut lire des images enregistrées au format HDV 720/30p, mais ne peut en émettre à partir de l'interface *i* HDV/DV (i.LINK).

# **Pour éviter de créer une section de bande vierge sur la cassette**

Accédez à la fin du passage enregistré à l'aide de la fonction [RECH.DE FIN]

([p. 50\)](#page-49-0) avant de commencer

l'enregistrement suivant lorsque la cassette a été lue.

# **Signal de protection des droits d'auteur**

### **Lors de la lecture**

Si la cassette en cours de lecture sur le caméscope contient des signaux de protection des droits d'auteur, il est impossible de la copier sur une cassette insérée dans un autre caméscope raccordé à votre caméscope.

### **■ Lors de l'enregistrement**

Il est impossible d'enregistrer sur votre caméscope un logiciel contenant des signaux de protection des droits d'auteur. [Copie impossible.Protection droits d'auteurs.] s'affiche à l'écran ACL ou dans le viseur si vous essayez d'enregistrer ce type de logiciel. En cours d'enregistrement, le caméscope n'enregistre pas les signaux de protection des droits d'auteur sur la cassette.

# **Mode audio**

Le format DVCAM comporte 2 modes audio.

Il est impossible de doubler le son sur une bande enregistrée avec le caméscope.

### ■ Mode FS32K (12 bits)

Le son original est enregistré dans les canaux 1 et 2 et le nouveau son est enregistré dans les canaux 3 et 4. La balance entre les canaux 1/2 et 3/4 peut être réglée en sélectionnant [MÉL.AUDIO DV] dans les réglages de menu en cours de lecture. Si vous sélectionnez [MIX], les sons des canaux 1/2 et 3/ 4 sont synthétisés avant d'être émis.

### ■ Mode FS48K (16 bits)

Il est possible d'enregistrer le son original en haute qualité avec 2 canaux. Le mode audio peut être indiqué sur l'écran ACL ou dans le viseur.

# <span id="page-126-0"></span>**Remarques sur l'utilisation**

■ Si le caméscope n'est pas utilisé **pendant une longue période**

Retirez la cassette et rangez-la.

### $\blacksquare$  Pour éviter un effacement accidentel

Réglez l'onglet de protection en écriture de la cassette à la position SAVE.

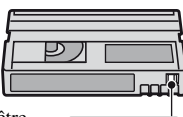

REC SAVE

REC : la cassette peut être enregistrée.

SAVE : la cassette ne peut pas

être enregistrée. (Elle est protégée en écriture.)

### **■ Lors de l'étiquetage de la cassette**

Ne collez une étiquette qu'aux emplacements indiqués sur l'illustration suivante, afin de ne pas gêner le fonctionnement du caméscope.

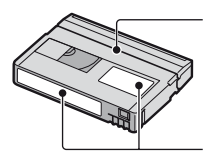

Ne collez pas d'étiquette le long de ce bord.

Emplacement de l'étiquette

### x **Après l'utilisation de la cassette**

Rembobinez la cassette jusqu'au début pour éviter d'endommager l'image ou le son. Rangez ensuite la cassette dans son boîtier et rangez celui-ci en position verticale.

■ Nettoyage du connecteur plaqué or

En règle générale, nettoyez le connecteur plaqué or de la cassette avec un coton-tige toutes les 10 éjections de la cassette. Si le connecteur plaqué or de la cassette est souillé ou poussiéreux, l'indicateur de bande restante peut ne pas s'afficher correctement.

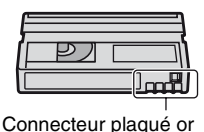

# **À propos des téléviseurs compatibles HDV1080i Sony**

Un téléviseur compatible avec le format HDV équipé d'une prise d'entrée composante est requis pour lire des images enregistrées au format HDV.

# **Compatibilité des formats DVCAM/DV**

Le format DVCAM a été conçu pour être plus fiable et de meilleure qualité que le format grand public DV. La section cidessous aborde les principales différences, les problèmes de compatibilité et les restrictions concernant le montage de vidéos aux formats DVCAM et DV. NS s'affiche lorsque la norme DVCAM n'est pas remplie.

### **Différences entre les formats DVCAM et DV**

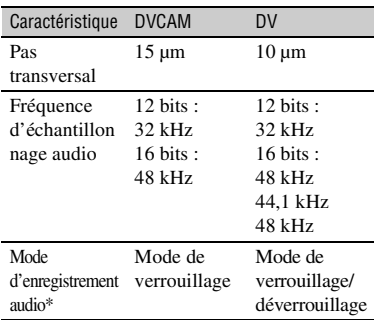

\* L'enregistrement audio comporte 2 modes : le mode de verrouillage et le mode de déverrouillage. En mode de verrouillage, les fréquences d'échantillonnage des signaux audio et vidéo sont synchronisées. C'est pourquoi le mode de verrouillage est plus efficace que le mode de déverrouillage dans le traitement numérique et la transition homogène durant le montage audio.

# **Cassettes mini DVCAM et mini DV**

Le format d'enregistrement de l'image est défini en fonction du format de l'enregistreur, tel que décrit ci-dessous.

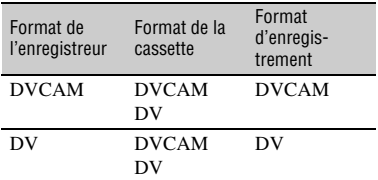

### b **Remarques**

- Ce caméscope est compatible avec le format DVCAM. Bien qu'il soit possible d'utiliser des cassettes mini DV pour l'enregistrement, il est recommandé d'utiliser des cassettes mini DVCAM, afin de profiter au maximum de la haute fiabilité du format DVCAM.
- La durée de prise de vue des cassettes mini DV est 1/3 plus courte que celle mentionnée sur des cassettes mini DV lors d'un enregistrement au format DVCAM.

# **Compatibilité lors de la lecture**

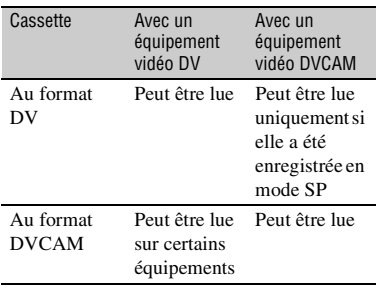

# **Compatibilité lors du montage à l'aide de prises DV**

Lorsque ce caméscope est raccordé à un autre équipement vidéo numérique à l'aide d'un câble i.LINK, le format d'enregistrement des bandes montées est défini en fonction de la bande source et du format de l'enregistreur, comme décrit cidessous. Il se peut que la lecture ou le montage à l'aide de la bande montée soit limité en fonction du mode de copie. Commencez la copie après avoir lu la section « Restrictions concernant le montage  $\ast$  [\(p. 129](#page-128-1)).

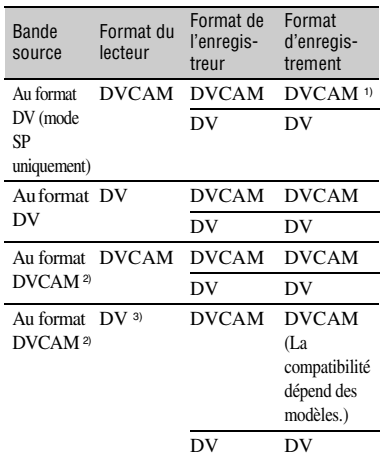

- 1) Lorsque vous utilisez des équipements vidéo mini DVCAM pour effectuer la copie DV d'une bande enregistrée au format DV, la bande produite sera au format DVCAM et le format du code temporel sera partiellement décalé. (Ce phénomène est sans effet sur l'image enregistrée, sauf dans certains cas.)
- 2) Si la bande à copier est au format DVCAM comme dans le point 1), la bande produite sera au format DVCAM et le format du code temporel sera partiellement décalé.
- 3) Il se peut que certains équipements vidéo mini DV puissent lire une bande au format DVCAM. Même si la bande est lue, la qualité de la lecture ne peut pas être garantie. Le format du code temporel sera partiellement décalé.

• Si vous utilisez des bandes, comme aux points 1) à 3) ci-dessus, pour le montage, il se peut que les fonctions soient limitées, quel que soit le format des lecteurs et des enregistreurs.

# <span id="page-128-1"></span>**Restrictions concernant le montage**

Lors du montage d'une bande produite en effectuant une copie ou un montage à l'aide de la prise d'interface *i*, HDV/DV (i.LINK), vous risquez d'être confronté aux restrictions suivantes :

- En raison de la différence de pas transversal, il est impossible d'effectuer un enregistrement ou un montage sur des bandes au format DV à l'aide d'équipements vidéo mini DVCAM.
- Selon l'équipement vidéo DVCAM utilisé, il se peut que vous ne puissiez pas monter des bandes au format DVCAM si le mode d'enregistrement audio est le mode de déverrouillage. Dans ce cas, effectuez la copie à l'aide des prises audio/ vidéo.

# <span id="page-128-0"></span>**À propos du « Memory Stick »**

Un « Memory Stick » est un support d'enregistrement à circuit intégré portatif et compact doté d'une grande capacité de stockage.

Vous pouvez utiliser les types de « Memory Stick » ci-dessous sur votre caméscope. Toutefois, nous ne garantissons pas le fonctionnement de tous les types de « Memory Stick » sur votre caméscope. (Pour plus d'informations, consultez la liste ci-dessous.)

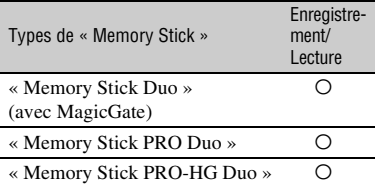

• Ce produit ne prend pas en charge le transfert à grande vitesse des données via une interface parallèle.

• Ce produit ne peut pas enregistrer ni lire de données utilisant la technologie « MagicGate ». « MagicGate » est une technologie de protection des droits d'auteur qui enregistre et transfère le contenu dans un format crypté.

- Ce produit est compatible avec les « Memory Stick Micro » (« M2 »). « M2 » est l'abréviation de « Memory Stick Micro ».
- Format d'image fixe : le caméscope compresse et enregistre des données d'image au format JPEG (Joint Photographic Experts Group). L'extension de fichier est « .JPG ».
- La compatibilité d'un « Memory Stick Duo » formaté par un ordinateur (système d'exploitation Windows/Mac OS) avec le caméscope n'est pas garantie.
- La vitesse de lecture et d'écriture des données peut varier en fonction de la combinaison de « Memory Stick Duo » et de produits compatibles « Memory Stick Duo » utilisée.
- Pour éviter tout effacement accidentel des images, réglez l'onglet de protection en écriture du « Memory Stick Duo » à l'aide d'un petit objet pointu à la position de protection en écriture.
- Les données d'image endommagées ou perdues ne feront l'objet d'aucune compensation et peuvent se produire dans les cas suivants :
	- lors de l'éjection du « Memory Stick Duo », de la mise hors tension du caméscope ou du retrait de la batterie pour la remplacer pendant la lecture ou l'écriture de fichiers d'image sur le « Memory Stick Duo » (alors que le témoin d'accès est allumé ou qu'il clignote) ;
	- lors de l'utilisation du « Memory Stick Duo » près d'aimants ou de champs magnétiques.
- Il est recommandé de faire une copie de sauvegarde des données importantes sur le disque dur d'un ordinateur.
- N'appuyez pas trop fortement lorsque vous écrivez sur la zone mémo d'un « Memory Stick Duo ».
- Ne fixez pas d'étiquette sur un « Memory Stick Duo » ni sur un adaptateur « Memory Stick Duo ».
- Lors du transport ou du rangement d'un « Memory Stick Duo », placez-le dans son étui.
- Ne laissez pas d'objets métalliques entrer en contact avec les connecteurs et ne les touchez pas.
- Ne pliez pas le « Memory Stick Duo », ne l'échappez pas et ne le soumettez pas à des chocs violents.

# **Précautions et entretien (suite)**

- Ne démontez pas et ne modifiez pas le « Memory Stick Duo ».
- Ne mouillez pas le « Memory Stick Duo ».
- Ne laissez pas le « Memory Stick Duo » à portée des enfants. Ils risqueraient de l'avaler.
- N'insérez rien d'autre qu'un « Memory Stick Duo » dans la fente pour « Memory Stick Duo ». Ceci pourrait entraîner un problème de fonctionnement.
- N'utilisez pas et ne conservez pas le « Memory Stick Duo » dans les endroits suivants :
	- endroits soumis à des températures très élevées, comme dans un véhicule garé en plein soleil ;
	- endroits exposés aux rayons directs du soleil ;
	- endroits exposés à une forte humidité ou sujets à des gaz corrosifs.

### x **À propos de l'adaptateur « Memory Stick Duo »**

- Lorsque vous utilisez un « Memory Stick Duo » avec un périphérique compatible « Memory Stick », insérez le « Memory Stick Duo » dans un adaptateur « Memory Stick Duo ».
- Lors de l'insertion d'un « Memory Stick Duo » dans un adaptateur « Memory Stick Duo », assurez-vous que le « Memory Stick Duo » est inséré dans le bon sens, puis insérez-le à fond. Notez qu'une mauvaise utilisation peut entraîner un défaut de fonctionnement. De plus, si vous forcez le « Memory Stick Duo » dans l'adaptateur « Memory Stick Duo » dans le mauvais sens, il peut être endommagé.
- N'insérez pas d'adaptateur « Memory Stick Duo » sans y avoir fixé de « Memory Stick Duo ». Ceci risquerait de provoquer un problème de fonctionnement de l'appareil.

# x **À propos du « Memory Stick PRO Duo »**

- La capacité de mémoire maximale d'un « Memory Stick PRO Duo » pouvant être utilisée sur le caméscope est de 16 Go.
- Cet appareil ne prend pas en charge le transfert de données à grande vitesse.

# **Remarques sur l'utilisation d'un « Memory Stick Micro »**

• Pour utiliser un « Memory Stick Micro » avec le caméscope, vous devez utiliser un adaptateur M2 au format Duo. Insérez le « Memory Stick Micro » dans l'adaptateur M2 au format Duo, puis insérez l'adaptateur dans la fente pour

« Memory Stick Duo ». Si vous insérez un « Memory Stick Micro » dans le caméscope sans utiliser d'adaptateur M2 au format Duo, vous risquez de ne plus pouvoir le retirer du caméscope.

• Ne laissez pas le « Memory Stick Micro » à portée des enfants. Ils risqueraient de l'avaler accidentellement.

# <span id="page-129-1"></span>**À propos de la compatibilité des données d'image**

- Les fichiers de données d'image enregistrés sur un « Memory Stick Duo » avec le caméscope sont conformes à la norme universelle « Design rule for Camera File system » établie par la JEITA (Japan Electronics and Information Technology Industries Association).
- Votre caméscope ne peut pas lire d'images fixes enregistrées sur d'autres périphériques (DCR-TRV900 ou DSC-D700/D770) non conformes à la norme universelle. (Ces modèles ne sont pas vendus dans certains pays ou régions.)
- Si vous ne pouvez pas utiliser un « Memory Stick Duo » qui a été utilisé sur un autre périphérique, formatez-le avec le caméscope ([p. 96\)](#page-95-0). Notez que le formatage supprime toutes les informations du « Memory Stick Duo ».
- Il se peut qu'il soit impossible de lire les images sur le caméscope :
	- si les données d'image ont été modifiées sur un ordinateur ;
	- si les données d'image ont été enregistrées sur d'autres périphériques.

# <span id="page-129-0"></span>**À propos de la batterie « InfoLITHIUM »**

Cet appareil est compatible avec les batteries « InfoLITHIUM » (série L). Le caméscope fonctionne uniquement avec une batterie « InfoLITHIUM ». Les batteries « InfoLITHIUM » de série L portent le repère (D InfoLITHIUM  $\blacksquare$ .

# **Qu'est-ce qu'une batterie « InfoLITHIUM » ?**

Une batterie « InfoLITHIUM » est une batterie au lithium-ion capable de communiquer des informations relatives aux conditions de fonctionnement entre le caméscope et un adaptateur/chargeur CA fournis.

La batterie « InfoLITHIUM » calcule la consommation d'énergie en fonction des conditions d'utilisation du caméscope et affiche, en minutes, l'autonomie de la batterie.

Avec un adaptateur/chargeur CA, l'autonomie de la batterie et la durée de charge s'affichent.

# **Pour charger la batterie**

- Rechargez toujours la batterie avant d'utiliser le caméscope.
- Il est recommandé de charger la batterie à une température ambiante comprise entre 10 °C et 30 °C (50 °F à 86 °F) jusqu'à ce que le témoin de charge de l'adaptateur/du chargeur CA s'éteigne. Si vous chargez la batterie en dehors de cette plage de température, il se peut que vous ne soyez pas en mesure de la charger correctement.

# **Pour utiliser la batterie de façon efficace**

- L'efficacité de la batterie diminue lorsque la température ambiante est inférieure ou égale à 10 °C (50 °F) et la durée d'utilisation de la batterie est alors plus courte. Dans ce cas, effectuez l'une des opérations suivantes pour pouvoir utiliser la batterie plus longtemps :
	- placez la batterie dans une poche pour la réchauffer et insérez-la dans le caméscope juste avant de filmer ;
	- utilisez une batterie de grande capacité : NP-F770/F970 (en option).
- L'emploi fréquent de l'écran ACL ou la lecture, l'avance rapide et le rembobinage répétés entraînent une usure rapide de la batterie. Il est recommandé d'utiliser une batterie de grande capacité : NP-F770/F970.
- Réglez toujours le commutateur POWER à OFF lorsque le caméscope n'est pas utilisé pour enregistrer ou lire des données. La batterie est

également sollicitée lorsque le caméscope est en mode d'attente d'enregistrement ou de pause de lecture.

- Emportez toujours quelques batteries de rechange pour disposer d'un temps d'enregistrement suffisant (deux à trois fois le temps prévu) et pouvoir faire des essais avant l'enregistrement proprement dit.
- Conservez la batterie à l'abri de l'eau. La batterie n'est pas étanche.

# **À propos de l'indicateur d'autonomie de la batterie**

- Lorsque l'alimentation est coupée alors que l'indicateur d'autonomie de la batterie indique que la batterie est suffisamment chargée pour pouvoir fonctionner, rechargez de nouveau entièrement la batterie. L'autonomie de la batterie sera indiquée correctement. Notez cependant que les valeurs correctes d'autonomie de la batterie ne sont pas restaurées si la batterie est utilisée pendant une longue période à des températures élevées, si elle reste longtemps en pleine charge ou si elle est utilisée fréquemment. Utilisez l'indication d'autonomie de la batterie uniquement comme guide approximatif.
- Le repère  $\triangle$ , qui indique un niveau de batterie faible, clignote, même s'il reste 5 à 10 minutes de batterie, suivant les conditions de fonctionnement ou la température ambiante.

# **À propos du rangement de la batterie**

- Si vous n'utilisez pas la batterie pendant une longue période, chargez-la entièrement et utilisez-la une fois par an sur le caméscope pour qu'elle fonctionne correctement. Pour ranger la batterie, retirez-la du caméscope et rangez-la dans un lieu sec et frais.
- Pour décharger complètement la batterie sur le caméscope, laissez le caméscope en mode d'attente d'enregistrement sur cassette jusqu'à ce qu'il s'éteigne ([p. 17\)](#page-16-0).

# **À propos de la durée de vie de la batterie**

• La capacité de la batterie diminue au fil du temps et suite à une utilisation répétée. Si la diminution d'autonomie entre les charges devient significative, il est probablement temps de la remplacer par une nouvelle.

• La durée de vie de chaque batterie dépend des conditions de rangement, de fonctionnement et d'environnement.

# **À propos de i.LINK**

La prise  $\hat{\mathbf{L}}$  HDV/DV (i.LINK) de votre caméscope est une prise compatible i.LINK à 4 broches. Cette section décrit la norme i.LINK et ses caractéristiques.

# **Qu'est-ce que i.LINK ?**

i.LINK est une interface série numérique qui permet de transférer les données audio et vidéo numériques et d'autres données vers d'autres périphériques compatibles i.LINK. Vous pouvez également commander d'autres périphériques à l'aide de i.LINK.

Les périphériques compatibles i.LINK peuvent être raccordés à l'aide d'un câble i.LINK. Cette fonction peut être utile pour l'utilisation et l'échange de données entre différents périphériques audio et vidéo numériques.

Lorsqu'au moins deux périphériques compatibles i.LINK sont raccordés en série avec l'appareil, le fonctionnement devient possible pour tout périphérique faisant partie de cette chaîne. Notez que le mode de fonctionnement peut varier ou que des transactions de données peuvent ne pas être possibles selon les spécifications et les caractéristiques des périphériques raccordés.

### b **Remarques**

- Normalement, un seul périphérique peut être raccordé à ce caméscope à l'aide d'un câble i.LINK. Pour relier ce caméscope à un périphérique compatible HDV/DV disposant de deux interfaces  $\hat{\mathbf{I}}$ , HDV/DV ou davantage, consultez le mode d'emploi du périphérique à raccorder.
- i.LINK est le terme couramment utilisé pour désigner le bus de transport de données IEEE 1394 de Sony et est une marque de commerce approuvée par de nombreuses sociétés.

• IEEE 1394 est une norme internationale établie par le Institute of Electrical and Electronics Engineers.

# **À propos du débit i.LINK en bauds**

Le débit en bauds i.LINK maximal varie en fonction du périphérique. Il existe 3 types de débit :

S100 (environ 100Mbps\*) S200 (environ 200Mbps) S400 (environ 400Mbps)

Une liste de débits en bauds est fournie à la section « Caractéristiques techniques » du mode d'emploi de chaque périphérique. Le débit en bauds est également indiqué près de l'interface i.LINK de certains périphériques.

Le débit en bauds peut être différent de la valeur indiquée lorsque le caméscope est raccordé à un périphérique dont le débit en bauds maximal est différent.

### **\* Qu'est-ce que Mbps ?**

Mbps signifie « mégabits par seconde », soit la quantité de données pouvant être envoyées ou reçues en une seconde. Par exemple, un débit en bauds de 100 Mbps signifie que 100 mégabits de données peuvent être transmis en une seconde.

# **Pour utiliser les fonctions i.LINK de cet appareil**

Pour plus d'informations sur le mode de copie lorsque cet appareil est raccordé à d'autres périphériques vidéo équipés d'une interface i.LINK, voir [page 104](#page-103-0). Cet appareil peut également être raccordé à d'autres périphériques i.LINK fabriqués par Sony (p. ex., un ordinateur personnel de la série VAIO) ainsi qu'à des périphériques vidéo.

Certains périphériques vidéo compatibles i.LINK, tels que des téléviseurs numériques ou des graveurs/lecteurs de DVD, MICROMV ou HDV, ne sont pas compatibles avec cet appareil. Avant de raccorder un autre périphérique, vérifiez s'il est compatible ou non avec un périphérique HDV/DV. Pour plus d'informations sur les précautions à prendre et le logiciel d'application compatible, consultez également le mode d'emploi du périphérique à raccorder.

### b **Remarques**

• Lors du raccordement d'un périphérique équipé d'une prise i.LINK à votre caméscope avec un câble i.LINK, mettez l'appareil hors tension et débranchez-le de la prise murale avant de raccorder ou de débrancher le câble i.LINK.

# **À propos de x.v.Color**

- x.v.Color est un terme courant utilisé pour la norme xvYCC proposée par Sony et est une marque de commerce de Sony.
- xvYCC est une norme internationale pour l'espace colorimétrique vidéo. Cette norme peut exprimer une gamme de couleurs plus large que la norme de diffusion couramment utilisée.

# **À propos de la manipulation du caméscope**

### **À propos de l'utilisation et de l'entretien**

- N'utilisez pas et ne conservez pas le caméscope et ses accessoires dans les endroits suivants :
	- dans des endroits extrêmement chauds ou froids. Ne les exposez jamais à des températures supérieures à 60 °C (140 °F), comme en plein soleil, à proximité d'une source de chaleur ou dans un véhicule exposé au soleil. Ils pourraient fonctionner incorrectement ou se déformer ;
	- à proximité de forts champs magnétiques ou de vibrations mécaniques. Le caméscope pourrait ne pas fonctionner correctement ;
- à proximité d'ondes radio ou de radiations fortes. Le caméscope pourrait ne pas enregistrer correctement ;
- à proximité de récepteurs AM et de matériel vidéo. Des parasites pourraient se produire ;
- à la plage ou dans des endroits poussiéreux. Si du sable ou de la poussière pénètre dans le caméscope, il est possible que le caméscope fonctionne de manière incorrecte. Ce problème peut parfois être irréversible ;
- à proximité de fenêtres ou à l'extérieur, dans des endroits où l'écran ACL, le viseur ou l'objectif peut être exposé au soleil. Le soleil endommage l'intérieur du viseur ou de l'écran ACL ;
- dans des endroits très humides.
- Faites fonctionner le caméscope sur un courant continu de 7,2 V CC (batterie) ou de 8,4 V CC (adaptateur CA).
- Pour le fonctionnement en courant continu ou alternatif, utilisez les accessoires recommandés dans ce mode d'emploi.
- Ne mouillez pas le caméscope, par exemple, avec de l'eau de pluie ou de mer. Si le caméscope est exposé à l'eau, des problèmes de fonctionnement pourraient se produire. Ce problème peut parfois être irréversible.
- Si un objet ou du liquide pénètre dans le caméscope, débranchez-le et faites-le vérifier par un détaillant Sony avant de continuer à l'utiliser.
- Évitez toute manipulation brusque de l'appareil, tout démontage, toute modification, tout choc physique ou impact, comme le fait de marteler, de laisser tomber ou de marcher sur l'appareil. Prenez particulièrement soin de l'objectif.
- N'utilisez pas une batterie déformée ou endommagée.
- Laissez le commutateur POWER réglé à OFF lorsque le caméscope n'est pas utilisé.
- N'enveloppez pas le caméscope dans du tissu, par exemple une serviette, lors de son fonctionnement. Cela pourrait entraîner une surchauffe interne de l'appareil.
- Lors du débranchement du cordon d'alimentation, tirez sur la fiche et non sur le cordon.
- N'abîmez pas le cordon d'alimentation, par exemple en posant un objet lourd dessus.
- Veillez à ce que les contacts métalliques restent toujours propres.
- Gardez la télécommande et la pile bouton hors de portée des enfants. En cas d'ingestion accidentelle, contactez immédiatement un médecin.
- Si le liquide électrolytique de la pile a fui,
	- contactez le service après-vente agréé Sony ;
	- nettoyez la partie de la peau qui a été en contact avec le liquide ;
	- en cas de contact avec les yeux, rincez-les à grande eau et contactez un médecin.

### ■ Si le caméscope n'est pas utilisé **pendant une longue période**

- Allumez périodiquement le caméscope et lisez une cassette pendant environ 3 minutes.
- Déchargez entièrement la batterie avant de la ranger.

# <span id="page-133-0"></span>**Condensation**

Si vous transportez votre caméscope directement d'un endroit froid à un endroit chaud, de la condensation peut se former à l'intérieur du caméscope, sur la bande de la cassette ou sur l'objectif. Dans ce cas, la bande peut adhérer au tambour et être endommagée ou l'appareil peut ne pas fonctionner correctement. Si l'intérieur du caméscope devient humide, le message [Condensation. Éjectez la cassette.] ou [Condensation. Éteignez pendant 1 heure.] apparaît. Si de la condensation se forme sur l'objectif, l'indicateur ne s'affiche pas.

### ■ Si de la condensation s'est formée

Aucune fonction n'est disponible, à l'exception de l'éjection de la cassette. Éjectez la cassette, mettez le caméscope hors tension et laissez-le au repos pendant une heure environ avec le couvercle de la cassette ouvert. Le caméscope peut être de nouveau utilisé dans les conditions suivantes :

- le message d'avertissement ne s'affiche pas lorsque l'appareil est remis sous tension ;
- ni  $\blacksquare$  ni  $\spadesuit$  ne clignotent lorsqu'une cassette est insérée et que vous appuyez sur les touches de commande vidéo.

Si de l'humidité commence à se condenser, le caméscope peut ne pas détecter la condensation. Si cela se produit, il faut parfois attendre 10 secondes après l'ouverture du couvercle du logement de cassette pour que la cassette soit éjectée. Il ne s'agit pas d'un mauvais fonctionnement. Ne refermez pas le couvercle du logement de la cassette avant l'éjection de la cassette.

### **Remarque sur la condensation**

De la condensation peut se former lorsque vous transportez le caméscope d'un endroit froid à un endroit chaud (ou vice-versa) ou lorsque vous utilisez le caméscope dans un endroit humide comme indiqué ci-dessous :

- lorsque vous transportez le caméscope d'une piste de ski dans une pièce chauffée ;
- lorsque vous transportez le caméscope d'une pièce ou d'un véhicule climatisé à un endroit très chaud en plein air ;
- lorsque vous utilisez votre caméscope après une averse ou une rafale de pluie ;
- lorsque vous utilisez votre caméscope dans un endroit très chaud et très humide.

### ■ Comment éviter la formation de **condensation**

Lors du transport du caméscope d'un endroit froid à un endroit chaud, placez-le dans un sac plastique bien fermé. Retirez le caméscope du sac lorsque la température à l'intérieur du sac a atteint la température ambiante (au bout d'environ une heure).

# <span id="page-133-1"></span>**Tête vidéo**

Si vous lisez une cassette enregistrée au format HDV, l'image et le son peuvent se figer momentanément (environ 0,5 seconde).

Ce phénomène se produit si les signaux HDV ne peuvent être enregistrés ou lus correctement à cause de souillures sur la bande ou sur la tête vidéo. Cette situation peut se produire plus ou moins fréquemment selon la cassette, même si la cassette est neuve ou peu utilisée.

Si cette situation se produit en cours de lecture, le problème peut être résolu et vous pouvez lire les images en rembobinant la cassette après l'avoir légèrement avancée. Il n'est pas possible de remédier à ce point d'arrêt s'il a été généré en cours d'enregistrement.

Pour empêcher un tel problème, utilisez une cassette Sony mini DV.

- Si vous constatez l'un des problèmes suivants, nettoyez les têtes vidéo pendant 10 secondes à l'aide d'une cassette de nettoyage Sony (en option).
	- Les images en lecture ne bougent pas.
	- Les images en lecture ne s'affichent pas.
	- Le son est irrégulier.
	- $-$  [ $\otimes$  $\ddot{\otimes}$ ] Tête vidéo sale. Utiliser cassette de nettoyage.] s'affiche à l'écran pendant l'enregistrement.
	- Le phénomène suivant se produit au format HDV.

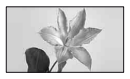

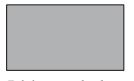

L'écran de lecture se met en pause.

L'écran de lecture est vide. (écran bleu fixe)

– Le phénomène suivant se produit au format DVCAM (DV).

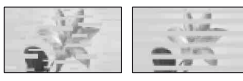

Des parasites s'affichent.

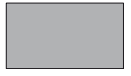

L'écran de lecture est vide. (écran bleu fixe)

• Les têtes vidéo se détériorent au bout d'une période d'utilisation prolongée. Si vous ne parvenez pas à obtenir une image nette, même après avoir utilisé une cassette de nettoyage (en option), il se peut que les têtes vidéo soient trop usées. Contactez le détaillant Sony ou un service après-vente Sony agréé afin de faire remplacer les têtes vidéo.

# **Écran ACL**

- N'exercez pas de pression excessive sur l'écran ACL, car cela pourrait l'endommager.
- Si vous utilisez le caméscope dans un endroit froid, une image rémanente peut apparaître à l'écran ACL. Il ne s'agit pas d'un mauvais fonctionnement.
- Lors de l'utilisation du caméscope, l'arrière de l'écran ACL peut devenir chaud. Il ne s'agit pas d'un mauvais fonctionnement.

### **Nour nettoyer l'écran ACL**

Il est conseillé d'utiliser un chiffon doux pour nettoyer l'écran ACL s'il est couvert de traces de doigts ou de poussière. Lors de l'utilisation de la trousse de nettoyage ACL (en option), n'appliquez pas de liquide de nettoyage directement sur l'écran ACL. Utilisez un papier essuie-tout imbibé du liquide.

# **À propos de la manipulation du boîtier**

- Si le boîtier est sale, nettoyez la surface du caméscope à l'aide d'un chiffon doux légèrement imprégné d'eau, puis essuyez le boîtier à l'aide d'un chiffon doux et sec.
- Évitez d'effectuer les opérations suivantes pour ne pas endommager le revêtement :
	- utilisation de solvants, tels que des diluants, de l'essence, de l'alcool, des chiffons imprégnés de produits chimiques, des répulsifs, de l'insecticide et de l'écran solaire ;
	- manipulation des substances mentionnées cidessus en contact direct avec les mains ;
	- boîtier en contact avec des objets en caoutchouc ou en vinyle pendant une longue période.

# **À propos de l'entretien et du rangement de l'objectif**

- Essuyez la surface de l'objectif avec un chiffon doux dans les cas suivants :
	- lorsqu'il y a des traces de doigts sur la surface de l'objectif ;
	- lorsque vous utilisez le caméscope dans des endroits chauds ou humides ;
	- lorsque l'objectif est exposé à de l'air salé, comme l'air marin.
- Rangez l'objectif dans un lieu bien aéré, à l'abri de la poussière et de la saleté.
- Pour éviter la formation de moisissures, nettoyez régulièrement l'objectif comme indiqué ci-dessus. Il est recommandé de faire fonctionner le caméscope environ une fois par mois pour le conserver longtemps dans un état de fonctionnement optimal.

# **À propos du chargement de la batterie rechargeable intégrée**

Le caméscope est équipé d'une batterie rechargeable intégrée permettant de conserver en mémoire la date, l'heure et d'autres réglages, même lorsque le commutateur POWER est réglé à OFF. La batterie rechargeable intégrée est toujours chargée tant que le caméscope est raccordé à une prise murale au moyen de l'adaptateur/chargeur CA ou tant que la batterie y est insérée. La batterie rechargeable sera complètement déchargée en environ **3 mois** si le caméscope n'est pas du tout utilisé et en l'absence de tout raccordement de l'adaptateur/chargeur CA et de toute insertion de la batterie. Utilisez le caméscope après avoir chargé la batterie rechargeable intégrée.

Néanmoins, même si la batterie rechargeable intégrée n'est pas chargée, le fonctionnement du caméscope n'est pas compromis tant que la date n'est pas enregistrée.

### $\blacksquare$  Procédures

Raccordez le caméscope à une prise murale à l'aide de l'adaptateur/chargeur CA fourni et laissez le caméscope se charger pendant plus de 24 heures avec le commutateur POWER réglé à OFF.

# **Pour enlever la poussière à l'intérieur du viseur**

## **1 Retirez l'oculaire du viseur.**

Faites glisser le levier de dégagement du viseur vers le bas et maintenez-le dans cette position  $(1)$ , puis soulevez l'oculaire du viseur dans le sens indiqué par la flèche sur l'illustration  $(Q)$ .

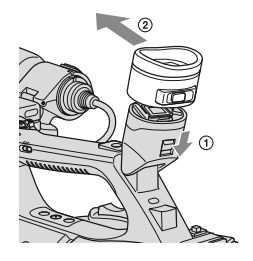

**2 Retirez la poussière à l'intérieur de l'oculaire et du viseur à l'aide d'une soufflette.**

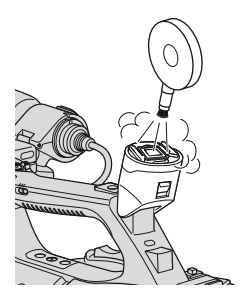

# **Caractéristiques techniques**

# **Standard**

**Système d'enregistrement vidéo (HDV)** 2 têtes rotatives, système de balayage hélicoïdal **Système d'enregistrement vidéo (DVCAM (DV))** 2 têtes rotatives, système de balayage hélicoïdal **Système d'enregistrement d'images fixes** Exif Ver. 2.2\* **Système d'enregistrement audio (HDV)** Têtes rotatives, couche audio 2 MPEG-1, Quantification : 16 bits Fs48 kHz (stéréo) Débit de transfert : 384 kbit/s **Système d'enregistrement audio (DVCAM (DV))** Têtes rotatives, système PCM Quantification : 12 bits Fs32 kHz (canal 1/2 stéréo), Quantification : 16 bits Fs48 kHz (canal 1/2 stéréo) **Signal vidéo** Couleur NTSC, normes EIA Norme 1080/60i **Cassette utilisable** Cassette mini DV portant la marque  $Min$  ou cassette mini DVCAM portant la marque *DVCAM* **Vitesse de la bande (HDV)** Environ 18,812 mm/s **Vitesse de la bande (DVCAM)** Environ 28,193 mm/s **Vitesse de la bande (DV SP)** Environ 18,812 mm/s **Durée de prise de vue/de lecture (HDV)** 63 min (avec une cassette PHDVM-63DM) **Durée de prise de vue/de lecture (DVCAM)** 41 min (avec une cassette PHDVM-63DM)

**Durée de prise de vue/de lecture (DV SP)** 63 min (avec une cassette PHDVM-63DM) **Durée d'avance rapide/de rembobinage** Environ 2 min et 40 s (avec une cassette PHDVM-63DM et la batterie rechargeable) Environ 1 min et 45 s (avec une cassette PHDVM-63DM et l'adaptateur/ chargeur CA) **Viseur** Viseur électrique (couleur, noir et blanc) Image 1,1 cm (type 0,45, format 16:9) Nombre total de points 1 226 880 (environ 852 × 3 [RVB] × 480) **Dispositif d'image** Capteur 3CMOS 6,0 mm (type 1/3) Pixels d'enregistrement (enregistrement d'images fixes 16:9 HDV/DV) : 1,20 Mégapixels maximum  $(1.440 \times 810)^{**}$ Bruts : Environ 1 120 000 pixels Effectifs (film, 16:9) : Environ 1 037 000 pixels Effectifs (film, 4:3) : Environ 778 000 pixels Effectifs (image fixe, 16:9) : Environ 1 037 000 pixels Effectifs (image fixe, 4:3) : Environ 778 000 pixels **Objectif** Objectif G  $20 \times$  (optique), environ  $30 \times$ (numérique, avec [EXTENS.NUM.] réglé à [MARCHE])

### **Longueur focale**

f=4,1 - 82,0 mm (3/16 - 3 1/4 po.) Lors de la conversion en appareil photo 35 mm 29,5 - 590 mm (1 3/16 - 23 1/4 po.) (16:9), 36,1 - 722 mm (1 7/16 - 28 1/2 po.) (4:3) F1,6 - 3,4 Diamètre du filtre: 72 mm (2 7/8 po.)

### **Température des couleurs**

[AUTO]

 $\mathbb{R}$  (une pression) A/B [INTÉRIEUR] (3 200K) [EXTÉRIEUR] (5 800K±7 niveaux de décalage) [TEMP.WB MAN.] (2 300K - 15 000K par incréments de 100K)

### **Éclairage minimum**

1,5 lx (lux) (Vitesse de l'obturateur fixe  $1/30$ , gain auto, iris auto) (F 1,6)

- \* « Exif » est un format de fichier pour les images fixes, établi par la JEITA (Japan Electronics and Information Technology Industries Association). Les fichiers enregistrés à ce format peuvent contenir des informations supplémentaires, telles que les informations relatives au réglage de votre caméscope au moment de l'enregistrement.
- \*\*Le tableau de pixels unique du système de traitement de capteur et d'image du ClearVid CMOS de Sony (Enhanced Imaging Processor) permet une résolution d'image fixe équivalente aux dimensions décrites.

### **Connecteurs de sortie**

### **Connecteur A/V à distance**

Connecteur à 10 broches Lorsqu'un câble de raccordement AV est branché Signal vidéo : 1 Vc-c, 75  $\Omega$  (ohms) Signal de luminance : 1 Vc-c, 75  $\Omega$ (ohms) Signal de chrominance : 0,286 Vc-c (signal de salve), 75  $\Omega$  (ohms) Lorsqu'un câble A/V composante est branché  $Y: 1$  Vc-c, 75  $\Omega$  (ohms), PB/PR, CB/CR : +/- 350 mV, 75 Ω (ohms) Signal audio : -10 dBu (à une impédance de charge de 47 kΩ (kilohms)), impédance de sortie inférieure à 2,2 kΩ (kilohms) (0 dBu = 0,775 Vrms) **Prise HDMI OUT** Type A (19 broches) **Prise** i **(casque)**

Miniprise stéréo (Ø 3,5 mm)

# **Connecteurs d'entrée/sortie**

**Prise 4<sup>h</sup> LANC** Mini mini-prise stéréo (Ø 2,5 mm) **Prise INPUT1/INPUT2** XLR 3 broches, femelle, -48 dBu : 3 kΩ (kilohms) +4 dBu : 10 kΩ (kilohms)  $(0$  dBu = 0,775 Vrms) **Prise** *i*. **HDV/DV** Interface i.LINK (IEEE 1394, connecteur à 4 broches S100)

# **Écran ACL**

### **Image**

8,0 cm (type 3,2, format 16:9) **Nombre total de points** 921 600 (1 920 × 480)

# **Généralités**

**Alimentation requise** 7,2 V CC (batterie) 8,4 V CC (adaptateur/chargeur CA) **Consommation électrique moyenne**\* Lors de la prise de vue avec le microphone ECM-XM1 et le viseur avec une luminosité normale : enregistrement HDV 7,1 W enregistrement DVCAM (DV) 6,8 W Lors de la prise de vue avec le microphone ECM-XM1 et l'écran ACL avec une luminosité normale : enregistrement HDV 7,3 W enregistrement DVCAM (DV) 7,0 W **Température de fonctionnement** 0 °C à 40 °C (32 °F à 104 °F) **Température de stockage** -20 °C à +60 °C (-4 °F à +140 °F) **Dimensions approximatives HVR-Z5U:**  $169 \times 188 \times 451$  mm (6 3/4 × 7 1/2 × 17 7/8 po.)  $(l/h/p)$ y compris les parties saillantes  $169 \times 188 \times 451$  mm (6 3/4 × 7 1/2 × 17 7/8 po.)  $(l/h/p)$ y compris les parties saillantes avec la batterie (NP-F770) **HVR-Z5N:**  $169 \times 188 \times 451$  mm (6 3/4 × 7 1/2 × 17 7/8 po.)  $(l/h/p)$ y compris les parties saillantes  $169 \times 188 \times 451$  mm  $(6\frac{3}{4} \times 7\frac{1}{2} \times 17\frac{7}{8} \text{ po.})$  $(l/h/p)$ y compris les parties saillantes avec la batterie (NP-F570)

### **Poids approximatif HVR-Z5U:**

2,2 kg (5 livres 1 on.) y compris le paresoleil avec capuchon d'objectif. 2,6 kg (5 livre 10 on.) y compris la batterie (NP-F770), la cassette (PHDVM-63DM), le pare-soleil avec capuchon d'objectif et le microphone (ECM-XM1)

### **HVR-Z5N:**

2,2 kg (5 livres 1 on.) y compris le paresoleil avec capuchon d'objectif. 2,5 kg (5 livre 6 on.) y compris la batterie (NP-F570), la cassette (PHDVM-63DM), le pare-soleil avec capuchon d'objectif et le microphone (ECM-XM1)

\* Lorsque le HVR-MRC1 est utilisé, la consommation électrique moyenne augmente d'environ 2,5 W.

# **Adaptateur/chargeur CA AC-VQ1050**

**Alimentation requise** 100 V - 240 V CA, 50 Hz/60 Hz **Consommation électrique** 22 W **Tension de sortie**  $8.4$  V CC  $*$ **Température de fonctionnement** 0 °C à 40 °C (32 °F à 104 °F) **Température de stockage**  $-20$  °C à  $+60$  °C ( $-4$  °F à  $+140$  °F) **Dimensions approximatives**  $123 \times 53 \times 135$  mm  $(47/8 \times 21/8 \times 53/8 \text{ po.})$  (l/h/p), parties saillantes non comprises **Poids approximatif** 390 g (13,8 on.), cordon d'alimentation non compris \* Pour d'autres caractéristiques techniques, consultez l'étiquette apposée sur l'adaptateur/le chargeur CA.

# **Batterie rechargeable NP-F770 (fournie avec le HVR-Z5U)**

**Tension de sortie maximale** 8,4 V CC **Tension de sortie** 7,2 V CC **Tension de charge maximale** 8,4 V CC **Courant de charge maximal** 3,0 A **Capacité** 31,7 Wh (4 400 mAh) **Type** Li-ion

### **Batterie rechargeable NP-F570 (fournie avec le HVR-Z5N)**

**Tension de sortie maximale** 8,4 V CC **Tension de sortie** 7,2 V CC **Tension de charge maximale** 8,4 V CC **Courant de charge maximal** 3,0 A **Capacité** 15,8 Wh (2 200 mAh) **Type** Li-ion

La conception et les caractéristiques techniques sont sujettes à modifications sans préavis.

# **À propos des marques de commerce**

- « Memory Stick », «  $\sum_{\text{Memory}}$  », « Memory Stick Duo », « MEMORY STICK DUO », « Memory Stick PRO Duo », « MEMORY STICK PRO DUO »,
	- « Memory Stick PRO-HG Duo »,

« MEMORY STICK PRO-HG DUO », « Memory Stick Micro », « MagicGate »,

« MAGICGATE », « MagicGate Memory Stick » et « MagicGate Memory Stick Duo » sont des marques de commerce de Sony Corporation.

- « InfoLITHIUM » est une marque de commerce de Sony Corporation.
- $\blacksquare$  est une marque de commerce de Sony Corporation.
- « x.v.Color » est une marque de commerce de Sony Corporation.
- i.LINK et  $\mathbf{\hat{I}}$  sont des marques de commerce de Sony Corporation.
- $Min$   $\sum_{\text{Case} \atop \text{Case} \atop \text{cases}}$  est une marque de commerce.
- $\sqrt{DVCAM}$  est une marque de commerce.
- Microsoft, Windows, Windows Vista et Windows Media sont des marques de commerce ou des marques déposées de US. Microsoft Corporation aux États-Unis et dans d'autres pays.
- Macintosh et Mac OS sont des marques déposées de Apple Inc. aux États-Unis et dans d'autres pays et régions.
- HDV et le logo HDV sont des marque de commerce de Sony Corporation et de Victor Company Ltd, au Japon.
- HDML Le logo HDMI et High-Definition Multimedia Interface sont des marques de commerce ou des marques déposées de HDMI Licensing LLC.
- Pentium est une marque de commerce ou une marque déposée de Intel Corporation.
- Adobe et Adobe Reader sont des marques de commerce de Adobe Systems Incorporated.

Tous les autres noms de produits cités dans le présent document peuvent être des marques de commerce ou des marques déposées de leurs sociétés respectives. Par ailleurs, les indications ™ et « ® » ne sont pas employées chaque fois qu'une marque est citée dans le présent mode d'emploi.

#### **Remarques concernant la licence**

TOUTE UTILISATION DE CE PRODUIT POUR UNE UTILISATION AUTRE QUE PERSONNELLE, D'UNE MANIÈRE QUI SE CONFORME À LA NORME MPEG-2 VISANT L'ENCODAGE D'INFORMATION VIDÉO POUR LES MÉDIAS SOUS EMBALLAGE, EST EXPRESSÉMENT INTERDITE SANS UNE LICENCE CONFORME AUX BREVETS APPLICABLES DANS LE PORTEFEUILLE DE BREVETS MPEG-2, LADITE LICENCE ÉTANT DISPONIBLE AUPRÈS DE MPEG LA, L.L.C., 250 STEELE STREET, SUITE 300, DENVER, COLORADO 80206.

# *Aide mémoire* **Identification des pièces et des commandes**

Les chiffres entre parenthèses correspondent aux pages de référence.

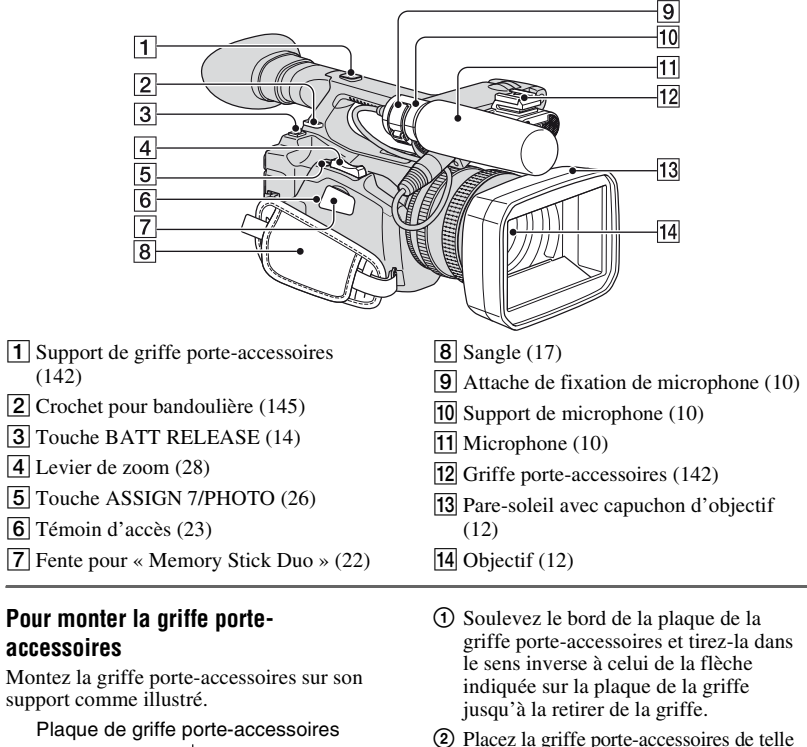

- 2 Placez la griffe porte-accessoires de telle sorte que ses parties saillantes s'encastrent dans les sillons de son support, puis fixezla au support à l'aide de quatre vis.
- 3 Faites glisser la plaque de la griffe porte-accessoires dans le sens de la flèche indiquée sur la surface de la plaque jusqu'à ce qu'elle s'encastre complètement dans la griffe.

# **Pour retirer la griffe porte-accessoires**

Retirez la plaque de la griffe porteaccessoires de la même manière qu'à l'étape  $\Omega$  de la section « Pour monter la griffe porte-accessoires ». Desserrez les 4 vis et retirez la griffe porte-accessoires du support.

<span id="page-141-0"></span>Griffe porte-accessoires

Plaque de griffe porte-accessoires

Griffe porteaccessoires

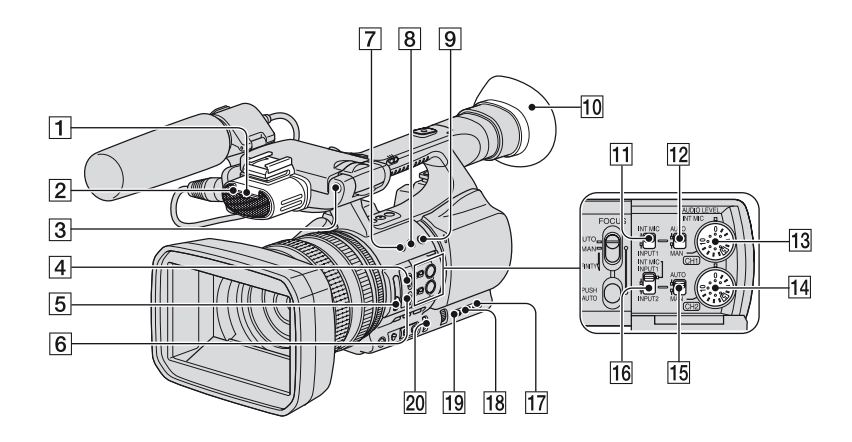

- A Témoin d'enregistrement avant ([100\)](#page-99-2) Le témoin d'enregistrement clignote si la cassette est en fin de course ou la charge de la batterie est faible.
- $\boxed{2}$  Microphone interne ([10\)](#page-9-0)
- **3** Capteur de télécommande avant [\(100](#page-99-0))
- 4 Commutateur FOCUS [\(29](#page-28-0))
- $\overline{5}$  Filtre ND [\(34](#page-33-0))
- **6** Touche PUSH AUTO ([29\)](#page-28-1)
- G Touche ASSIGN 1/Touche ZEBRA [\(48](#page-47-0))
- **8** Touche ASSIGN 2/Touche AE SHIFT \* [\(48](#page-47-0))
- 9 Touche ASSIGN 3/Touche REC REVIEW [\(48](#page-47-0))
- $\overline{10}$  Grand œilleton ([19\)](#page-18-0)
- **11** Commutateur CH1 (INT MIC/INPUT1) [\(46](#page-45-0))
- 12 Commutateur AUTO/MAN (CH1) ([46\)](#page-45-0)
- 13 Molette AUDIO LEVEL(CH1) ([46\)](#page-45-0)
- 14 Molette AUDIO LEVEL(CH2) ([46\)](#page-45-0)
- 15 Commutateur AUTO/MAN (CH2) ([46\)](#page-45-0)
- 16 Commutateur CH2 (INT MIC/INPUT1/ INPUT2) ([46\)](#page-45-0)
- 17 Touche STATUS CHECK ([57\)](#page-56-0)
- 18 Touche PICTURE PROFILE [\(36](#page-35-0))
- 19 Touche MENU ([20\)](#page-19-0)
- 20 Commutateur AUTO/MANUAL [\(30](#page-29-0))
- \* La touche ASSIGN 2 et la touche AE SHIFT sont dotées d'un point tactile surélevé permettant de les repérer facilement.

# **Identification des pièces et des commandes (suite)**

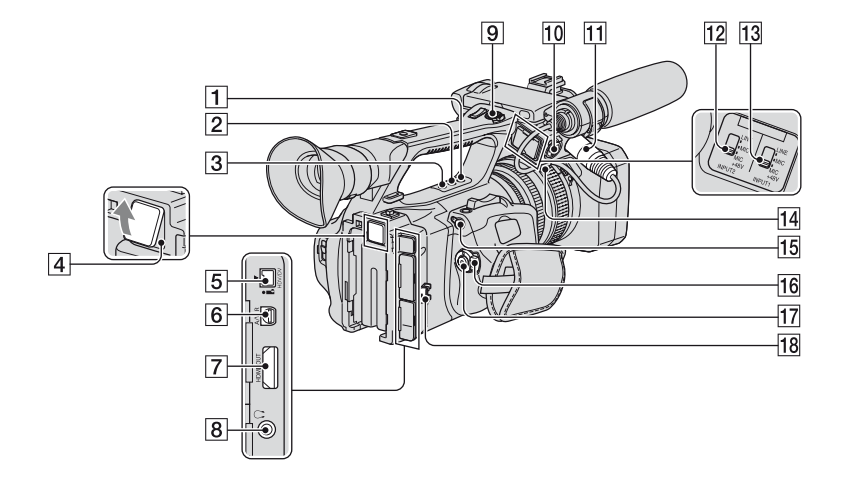

- $\boxed{1}$  Touche ASSIGN 4 ([48\)](#page-47-0)
- **2** Touche ASSIGN  $5 * (48)$  $5 * (48)$  $5 * (48)$
- $3$  Touche ASSIGN 6 ([48\)](#page-47-0)
- $\boxed{4}$  Prise de l'enregistreur à mémoire ([46\)](#page-45-1) Pour un enregistreur à mémoire en option (HVR-DR60 ou HVR-MRC1)
- $\overline{5}$  Prise  $\overline{h}$  HDV/DV [\(61](#page-60-1))
- $|6|$  Connecteur A/V à distance [\(61](#page-60-1))
- G Prise HDMI OUT ([61\)](#page-60-1)
- $\boxed{8}$  Prise  $\binom{6}{1}$  (écouteurs) Pour les écouteurs avec mini prise stéréo
- I Touche REC START/STOP ([24\)](#page-23-0)
- $10$  Prise INPUT2  $(10)$  $(10)$
- $\overline{11}$  Prise INPUT1 ([10\)](#page-9-0)
- 12 Commutateur INPUT2 ([46\)](#page-45-0)
- 13 Commutateur INPUT1 ([46\)](#page-45-0)
- 14 Support de câble [\(10](#page-9-0)) Les supports de câble extérieur et intérieur sont fournis pour fixer un câble i.LINK et un câble de microphone, respectivement.
- 15 Prise **LANC** La prise de commande **L** LANC permet de contrôler le défilement des bandes des appareils vidéo et des périphériques raccordés.
- 16 Commutateur POWER [\(17](#page-16-0))
- 17 Touche REC START/STOP ([24\)](#page-23-0)
- $\overline{18}$  Support de câble [\(10](#page-9-0)) Pour fixer le câble i.LINK et d'autres câbles
- \* La touche ASSIGN 5 est dotée d'un point tactile surélevé permettant de la repérer facilement.
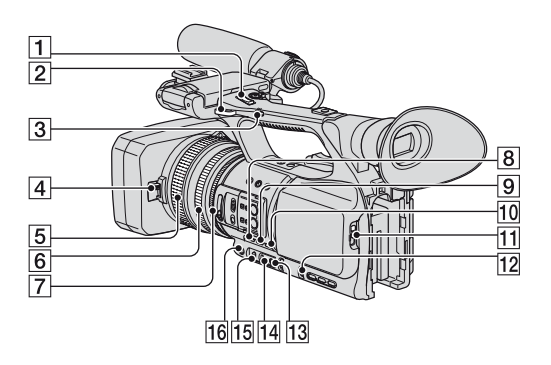

- $\boxed{1}$  Levier de zoom de la poignée [\(28](#page-27-0))
- **2** Crochet pour bandoulière [\(145](#page-144-0))
- 3 Commutateur de zoom de la poignée [\(28](#page-27-0))
- $\boxed{4}$  Levier du capuchon d'objectif [\(12](#page-11-0))
- E Bague de mise au point [\(29](#page-28-0))
- 6 Bague de zoom [\(28](#page-27-1))
- $\boxed{7}$  Bague d'iris ([31\)](#page-30-0)
- $\boxed{8}$  Touche GAIN [\(32](#page-31-0))
- $\boxed{9}$  Touche WHT BAL \* ([34\)](#page-33-0)
- 10 Touche SHUTTER SPEED ([31\)](#page-30-0)
- $\boxed{11}$  Levier  $\Box$  OPEN/EJECT [\(22\)](#page-21-0)
- 12 Molette SEL/PUSH EXEC [\(20](#page-19-0))
- **13** Touche  $\mathbb{S}$  (une pression) ([35\)](#page-34-0)
- 14 Commutateur de mémoire de la balance des blancs [\(34](#page-33-0))
- $\overline{15}$  Commutateur de gain ([32\)](#page-31-0)
- 16 Touche IRIS/EXPOSURE ([30\)](#page-29-0)
- \* La touche WHT BAL est dotée d'un point tactile surélevé permettant de la repérer facilement.

#### <span id="page-144-2"></span><span id="page-144-0"></span>**Pour fixer la bandoulière**

Fixez la bandoulière (en option) aux crochets correspondants.

<span id="page-144-1"></span>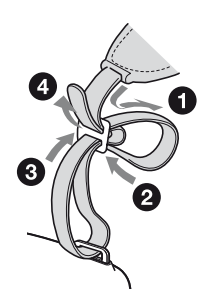

#### **Identification des pièces et des commandes (suite)**

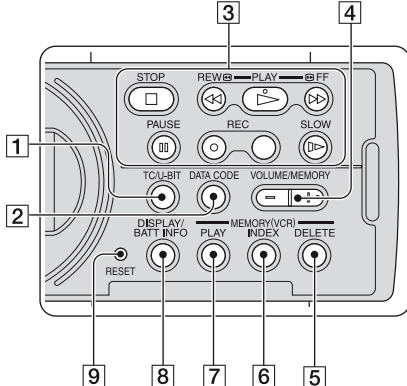

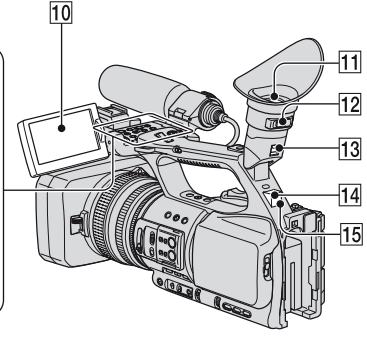

- <span id="page-145-1"></span>**1** Touche TC/U-BIT Bascule entre l'affichage à l'écran ACL du code temporel et du bit utilisateur.
- **2** Touche DATA CODE ([56](#page-55-0))
- 3 Touches de commande vidéo (STOP/ REW/PLAY\*/FF/PAUSE/REC/SLOW) ([53](#page-52-0))
- 4 Touche VOLUME/MEMORY \* [\(53\)](#page-52-0)
- E Touche MEMORY/DELETE [\(53](#page-52-0))
- **6** Touche MEMORY/INDEX \* [\(53](#page-52-0))
- 7 Touche MEMORY/PLAY ([53](#page-52-0))
- **8** Touche DISPLAY/BATT INFO [\(56\)](#page-55-1)

#### 9 Touche RESET

<span id="page-145-0"></span>Si vous appuyez sur la touche RESET, tous les réglages, y compris les réglages de l'horloge (sauf les réglages du profil d'image et du profil de caméscope) sont réinitialisés à leurs valeurs par défaut.

- **10** Écran ACL ([18\)](#page-17-0)
- $\overline{11}$  Viseur [\(18](#page-17-1))
- 12 Levier de réglage de l'oculaire du viseur ([18](#page-17-1))
- 13 Levier de dégagement du viseur ([136\)](#page-135-0)
- 14 Capteur de télécommande arrière [\(100](#page-99-0))
- 15 Témoin d'enregistrement arrière [\(100](#page-99-1)) Le témoin d'enregistrement clignote si la cassette est en fin de course ou la charge de la batterie est faible.
- \* Les touches PLAY, VOLUME/MEMORY et MEMORY/INDEX sont dotées de points tactiles surélevés permettant de les repérer facilement.

#### <span id="page-146-0"></span>**Télécommande**

Retirez la feuille de protection avant d'utiliser la télécommande.

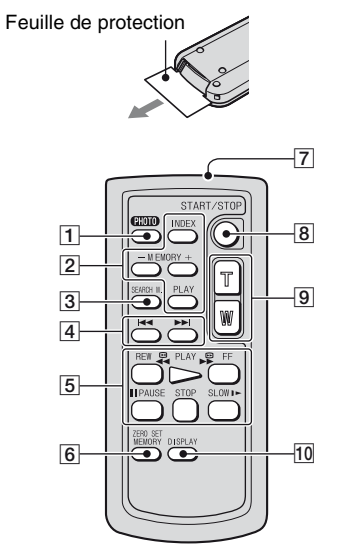

 $\vert$ 1 PHOTO ([26\)](#page-25-0)

Si vous appuyez sur cette touche, l'image à l'écran est enregistrée sous forme d'image fixe sur le « Memory Stick Duo ».

- 2 Touches de mémoire (index,  $-\prime +$ , mémoire/lecture) [\(54](#page-53-0))
- $\overline{3}$  SEARCH M. ([59\)](#page-58-0)

#### **B.**<br>2 **External Port**

- <span id="page-146-2"></span>5 Touches de commande vidéo (rembobinage, lecture, avance rapide, pause, arrêt, ralenti) [\(53](#page-52-0))
- **6 ZERO SET MEMORY** Cette touche est désactivée sur le caméscope.
- <span id="page-146-3"></span>**7** Émetteur
- $|8|$  START/STOP [\(24](#page-23-0))
- **9** Zoom motorisé [\(28](#page-27-2))

 $\overline{10}$  DISPLAY ([56](#page-55-1))

#### **(3) Remarques**

- Orientez la télécommande en direction du capteur de télécommande pour utiliser le caméscope.
- Orientez la télécommande de façon à éviter les sources de lumière intense telles qu'une exposition directe au soleil ou un éclairage vertical. Sinon, la télécommande risque de fonctionner de manière incorrecte.
- Lors de l'utilisation de la télécommande fournie avec le caméscope, votre magnétoscope peut aussi fonctionner. Dans ce cas, sélectionnez un mode autre que VTR 2 pour le magnétoscope ou couvrez le capteur du magnétoscope avec du papier noir.

#### **Pour changer la pile de la télécommande**

- 1 Tout en appuyant sur l'onglet, insérez l'ongle dans la fente pour ouvrir le couvercle du logement de la pile.
- 2 Placez une nouvelle pile, pôle + orienté vers le haut.
- 3 Réinsérez le logement de la pile dans la télécommande jusqu'au déclic.

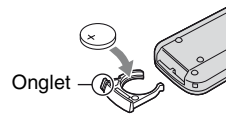

#### **AVERTISSEMENT**

Toute manipulation incorrecte de la pile comporte un risque d'explosion. Ne rechargez pas la pile, ne la démontez pas et ne la jetez pas au feu.

<span id="page-146-1"></span>• Lorsque la batterie au lithium s'affaiblit, la distance de fonctionnement de la télécommande peut diminuer ou la télécommande risque de ne pas fonctionner correctement. Dans ce cas, remplacez la batterie par une batterie au lithium Sony CR2025. L'utilisation d'une autre pile peut entraîner un risque d'incendie ou d'explosion.

# <span id="page-147-0"></span>**Indicateurs de l'écran ACL et du viseur**

Les chiffres entre parenthèses correspondent aux pages de référence. Les indicateurs ne sont pas enregistrés sur la cassette lors d'un enregistrement.

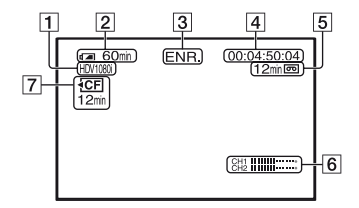

- 1 Format d'enregistrement (HDV1080<sub>1</sub> ou  $DVCAM, DV$   $\overline{SP}$ ) ([89\)](#page-88-0)
- **2** Autonomie (approximative) de la batterie
- 3 Statut d'enregistrement ([VEILLE] (attente) ou [ENR.] (enregistrement))
- <span id="page-147-2"></span><span id="page-147-1"></span>4 En cours d'enregistrement : Compteur de bande (heures : minutes : secondes : image) En cours de lecture : Code temporel (heures : minutes : secondes : image)
- E Capacité d'enregistrement (approximative) de la cassette
- $\boxed{6}$  Affichage du niveau sonore ([86\)](#page-85-0)
- G Durée d'enregistrement restante sur l'enregistreur à mémoire externe (en option)

#### **Enregistrement de films Enregistrement d'images fixes**

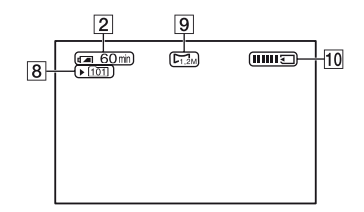

- $\boxed{8}$  Dossier d'enregistrement ([97\)](#page-96-0)
- **9** Taille d'image [\(26](#page-25-1))
- 10 Indicateur d'enregistrement ([26\)](#page-25-0)

#### <span id="page-147-3"></span>**Code de données pendant l'enregistrement**

La date et l'heure et les données de réglage du caméscope sont automatiquement enregistrées. Elles n'apparaissent pas à l'écran pendant l'enregistrement, mais vous pouvez les vérifier en appuyant sur la touche DATA CODE pendant la lecture ([p. 56\)](#page-55-0).

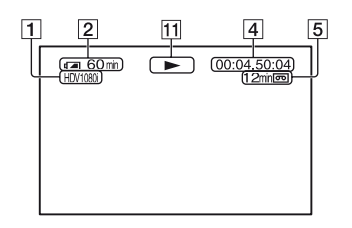

11 Indicateur de défilement de la bande Le mode d'enregistrement (DVCAM ou DV SP) apparaît lors de la lecture d'une cassette enregistrée au format DVCAM ou DV SP.

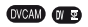

#### **Visionnage de films Visualisation d'images fixes**

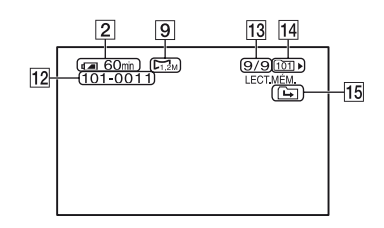

- 12 Nom du fichier de données
- 13 Numéro d'image/nombre total d'images enregistrées dans le dossier en cours de lecture
- 14 Dossier de lecture [\(97](#page-96-1))
- 15 Icône de dossier précédent/suivant apparaît lorsque la première ou la dernière image du dossier en cours est lue ou s'il existe plusieurs dossiers sur le même « Memory Stick Duo ». Vous pouvez passer au dossier précédent/suivant à l'aide de la touche VOLUME/MEMORY.

<span id="page-149-0"></span>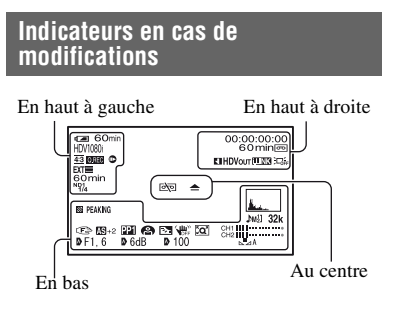

#### **En haut à gauche**

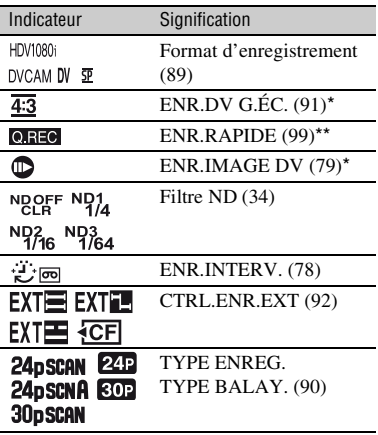

#### **En haut à droite**

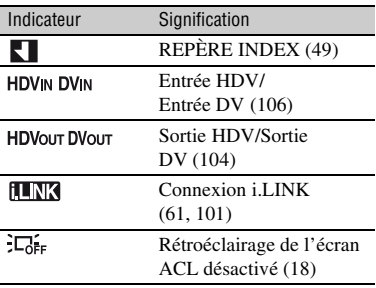

#### **Au centre**

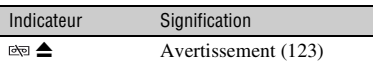

#### **En bas**

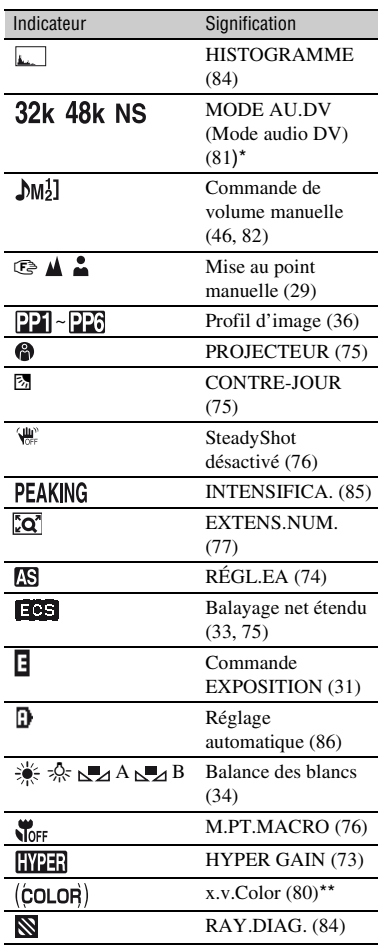

- \* Les réglages peuvent uniquement être effectués pour les images au format DVCAM (DV).
- \*\* Les réglages peuvent uniquement être effectués pour les images au format HDV.

#### $\ddot{Q}$  Conseils

• Les indicateurs peuvent apparaître différemment ou à différents endroits.

# **Index**

## **A**

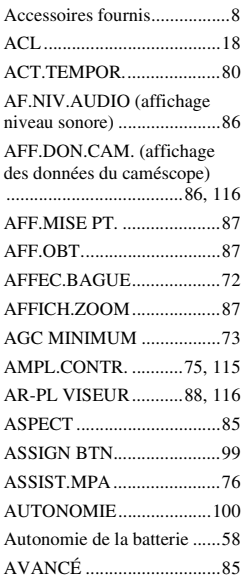

#### **B**

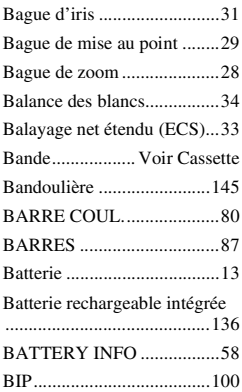

## **C**

CAMERA PROF. (profil de [caméscope\) ...........................97](#page-96-2)

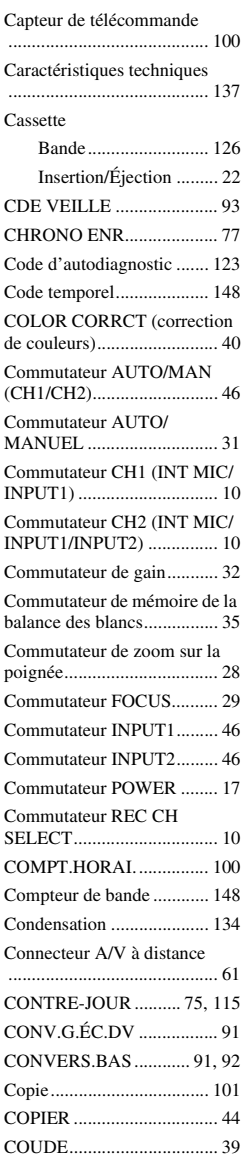

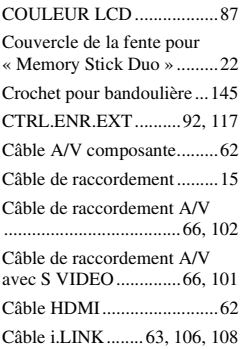

#### **D**

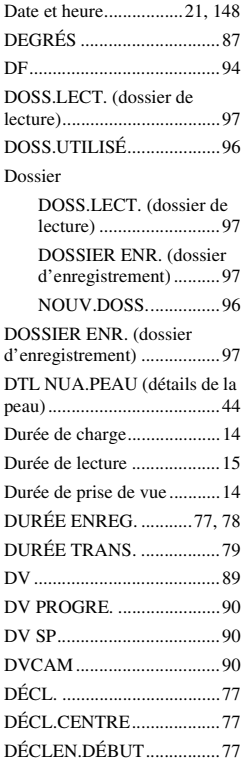

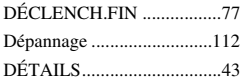

## **E**

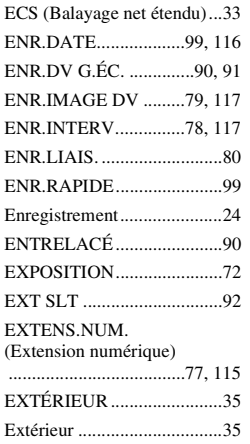

## **F**

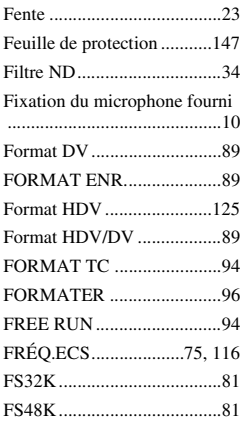

## **G**

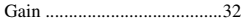

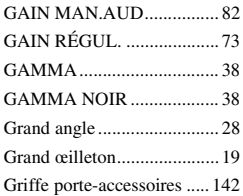

## **H**

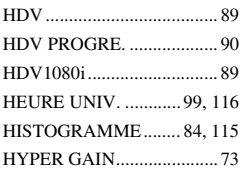

#### **I**

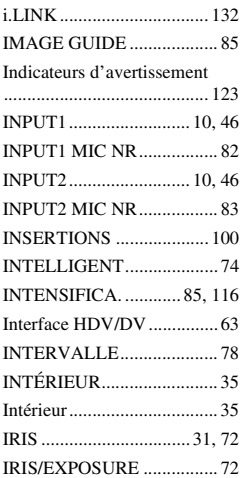

## **J**

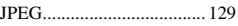

## **K**

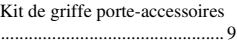

## **L**

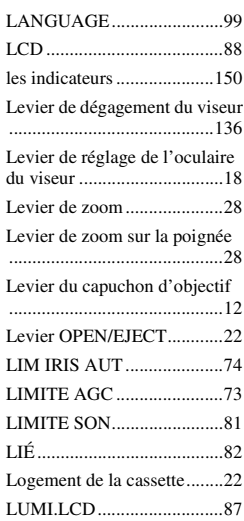

## **M**

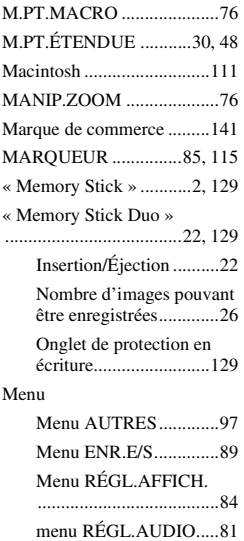

#### **Index (suite)**

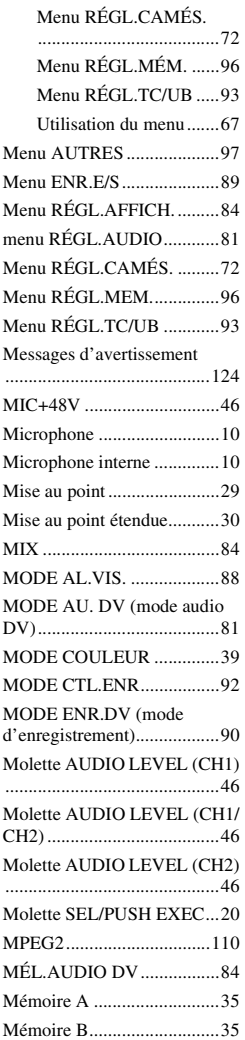

#### **N**

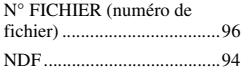

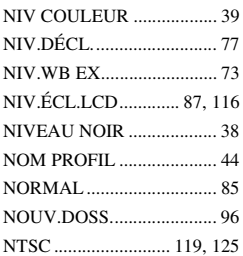

#### **O**

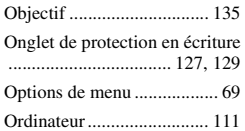

## **P**

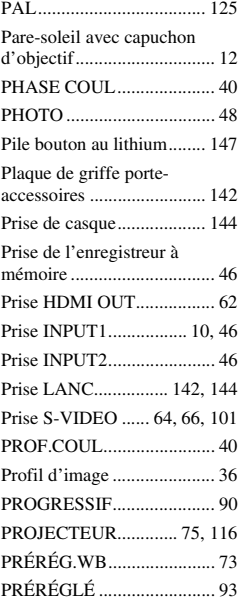

## **R**

Raccordement

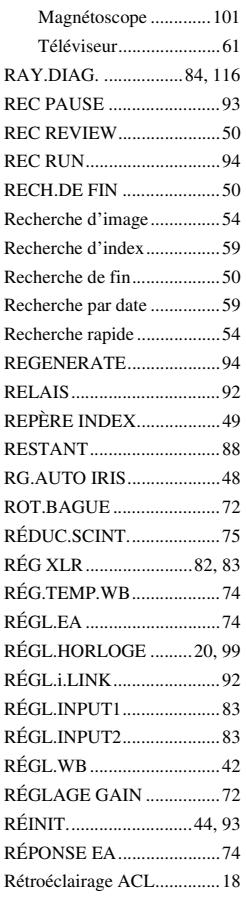

## **S**

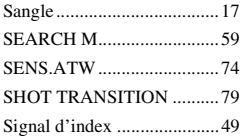

#### SMTH SLW REC

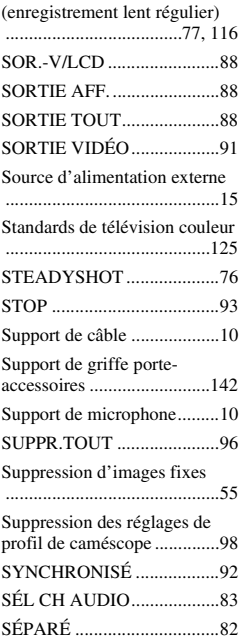

## **T**

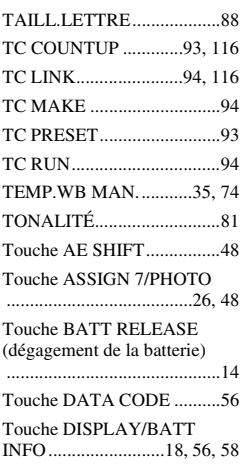

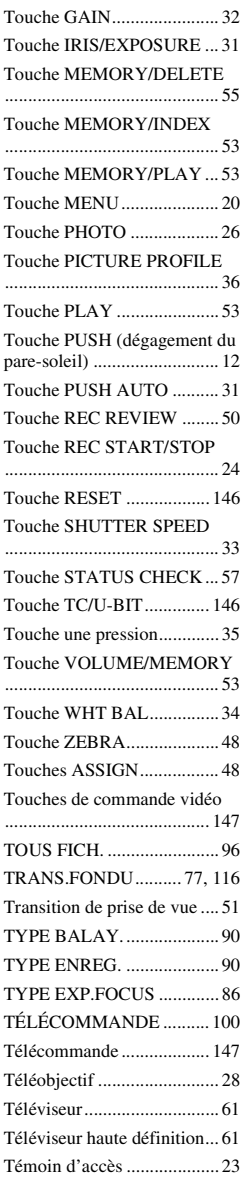

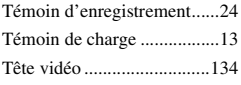

## **U**

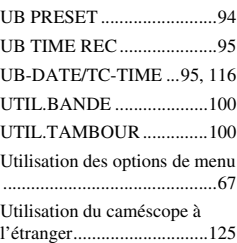

#### **V**

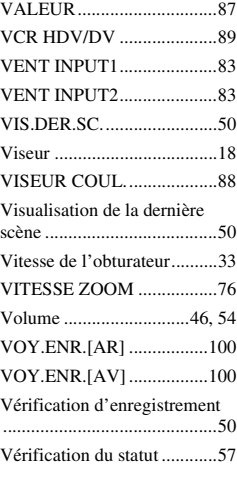

## **W**

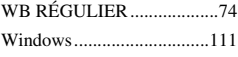

## **X**

[x.v.Color .......................80,](#page-79-4) [116](#page-115-10)

## **Index (suite)**

## **Z**

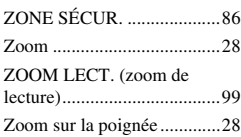

# **É**

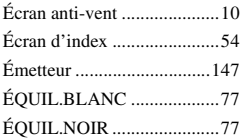

http://www.sony.net/